# **General Administrative Settings**

**AND &** 

46

 $\blacksquare$ 

不可

 DISPLAY**FUSION Hill** BINARY**FORTRESS** 

IS.

**RA** 

# Administrative Settings

**[DisplayFusion ADMX Templates](https://www.binaryfortress.com/Data/Download/?package=displayfusion&admxtemplates=1&log=0)** (v4.1+) are available for controlling the settings below via Group Policy in Active Directory environments. **[Click here to download the latest version of the ADMX templates.](https://www.binaryfortress.com/Data/Download/?package=displayfusion&admxtemplates=1&log=0)**

Note that while v4.1 was the first to support Active Directory Group Policy, we add new policy settings with each new version of DisplayFusion. For full compatibility with the latest DisplayFusion ADMX templates, please make sure your client machines are running the latest version of DisplayFusion.

The following registry values can be created manually, deployed via registry script, or using the **[DisplayFusion ADMX](http://www.binaryfortress.com/Data/Download/?package=displayfusion&admxtemplates=1) [Templates](http://www.binaryfortress.com/Data/Download/?package=displayfusion&admxtemplates=1)** (v4.1+), in order to force the settings on the client. The registry location(s) where they can be created are indicated for each one, using the following legend.

- **HKLM**: HKEY\_LOCAL\_MACHINE\Software\Binary Fortress Software\DisplayFusion\
- **HKCU-Policy**: HKEY\_CURRENT\_USER\Software\Policies\Binary Fortress Software\DisplayFusion\
- **HKLM-Policy**: HKEY\_LOCAL\_MACHINE\Software\Policies\Binary Fortress Software\DisplayFusion\

#### <span id="page-1-0"></span>[License Key: License Key](#page-1-0)

<span id="page-1-1"></span>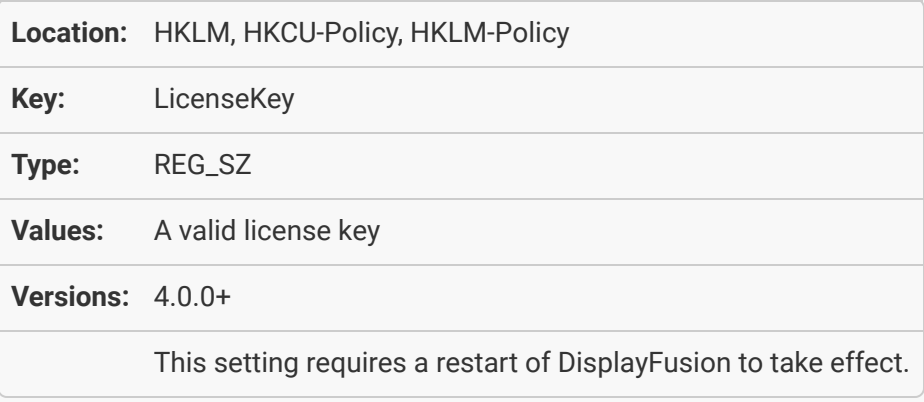

#### [General Policies: Disable the Check for Updates Now button](#page-1-1)

<span id="page-2-0"></span>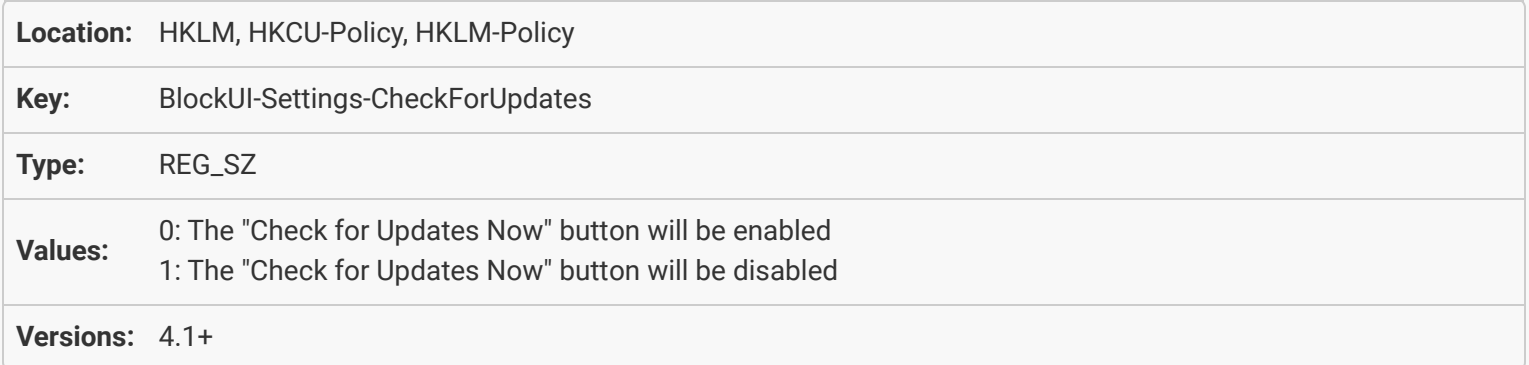

### [General Policies: Disable Crash Reporting and Telemetry](#page-2-0)

<span id="page-2-1"></span>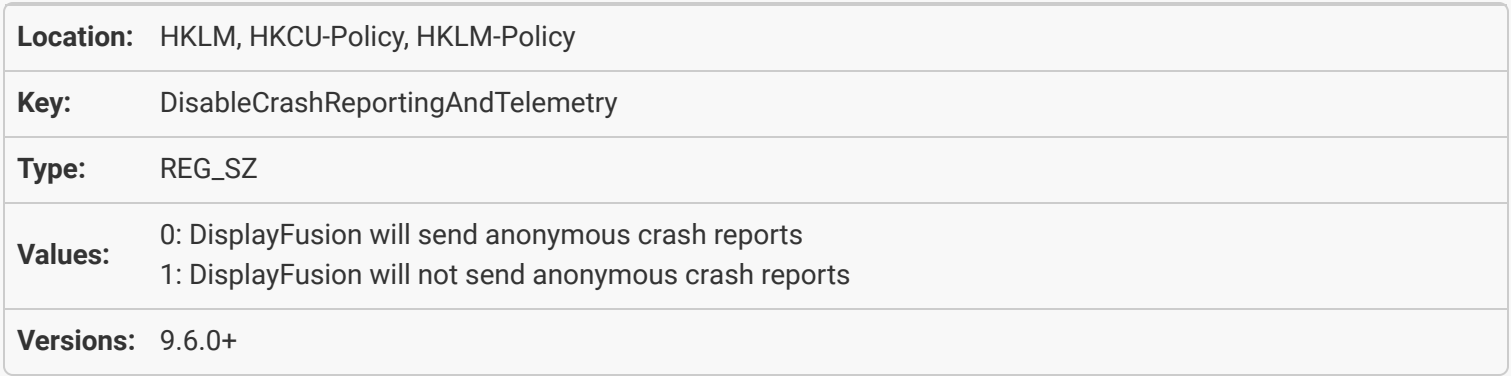

#### [General Policies: Disable Automatic Settings Backups](#page-2-1)

<span id="page-2-2"></span>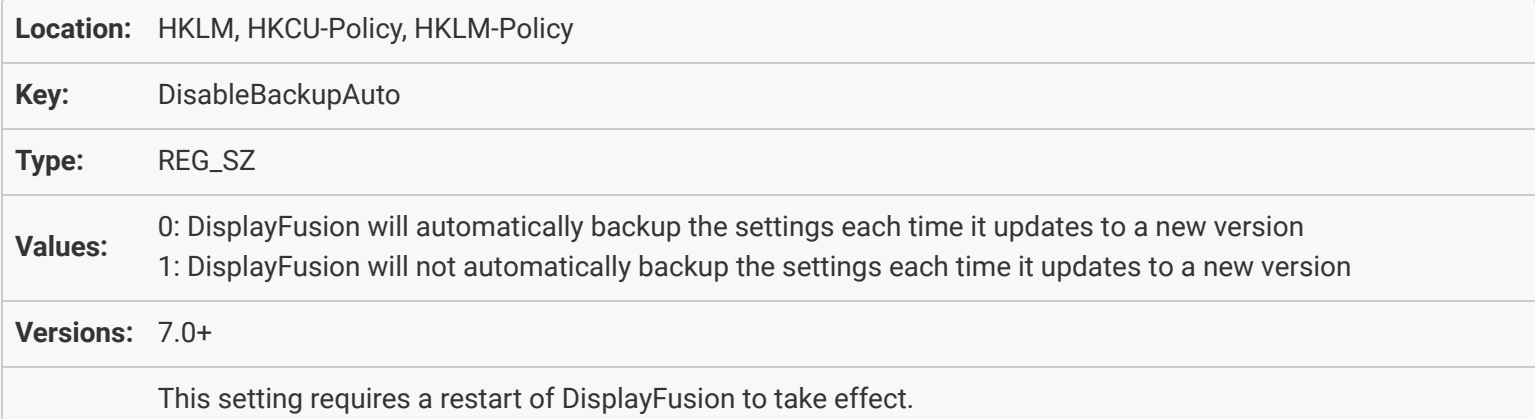

#### [General Policies: Disable the Export Settings button](#page-2-2)

<span id="page-3-0"></span>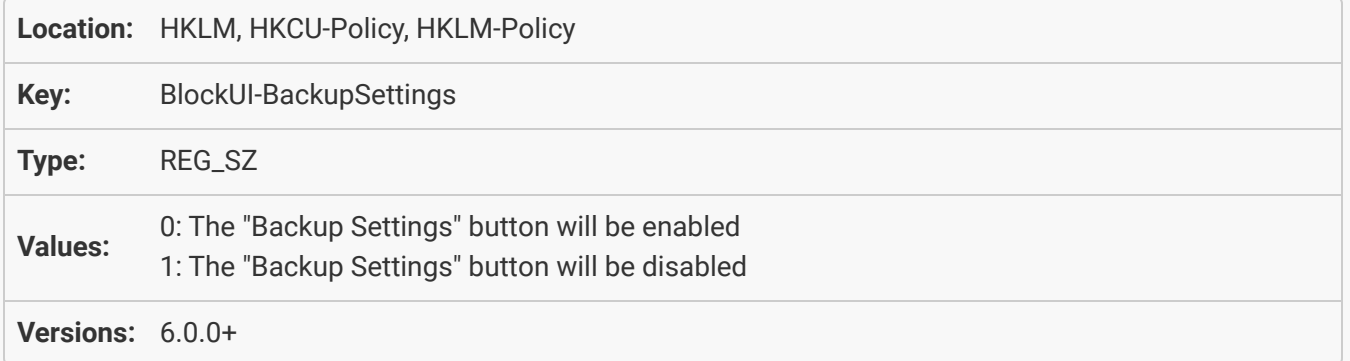

#### [General Policies: Disable the Import Settings button](#page-3-0)

<span id="page-3-1"></span>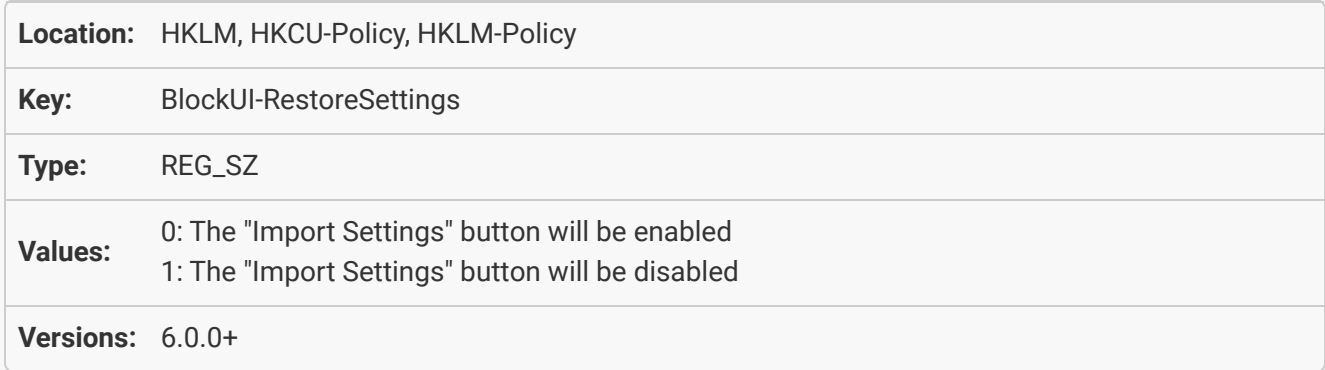

### [General Policies: Disable Advanced Settings button](#page-3-1)

<span id="page-3-2"></span>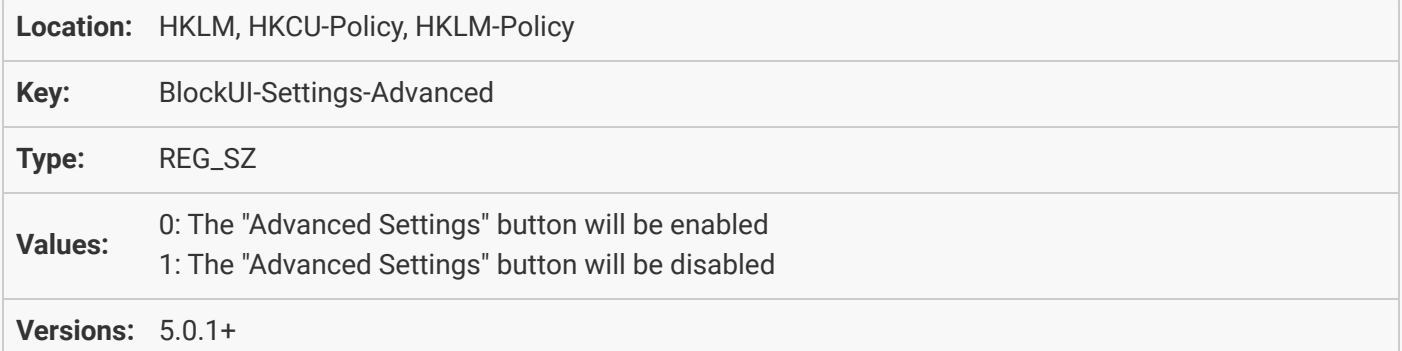

### <span id="page-4-0"></span>[General Policies: Remove Audio Devices from context \(tray and taskbar\) menu](#page-3-2)

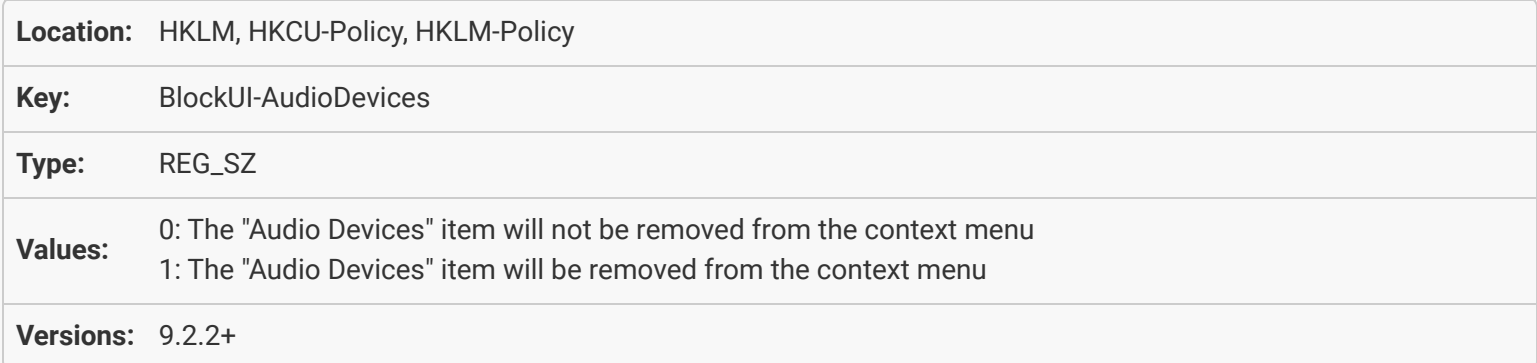

### <span id="page-4-1"></span>[General Policies: Remove Social Buttons from Settings Window](#page-4-0)

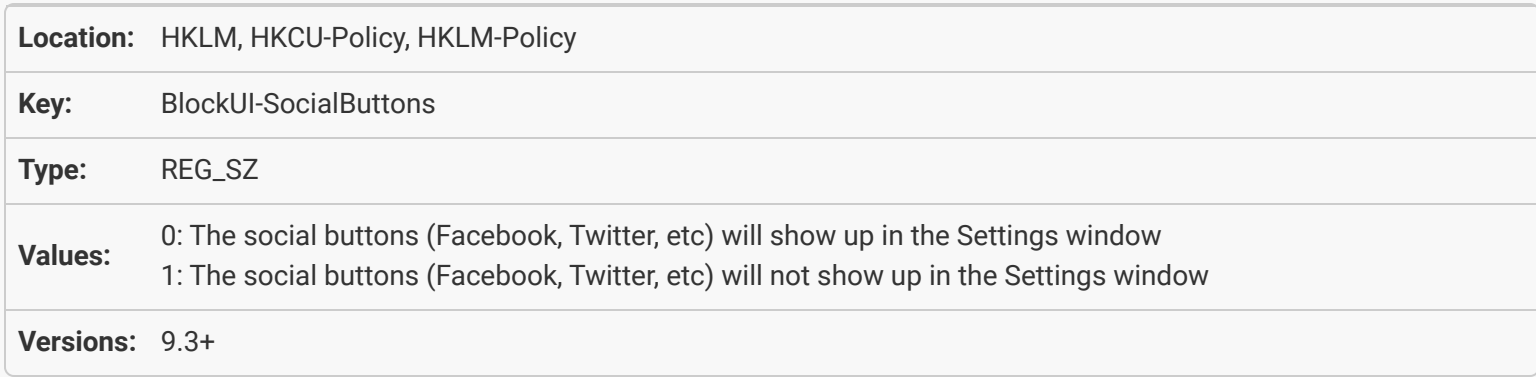

### [General Policies: Remove Exit from context \(tray and taskbar\) menu](#page-4-1)

<span id="page-4-3"></span><span id="page-4-2"></span>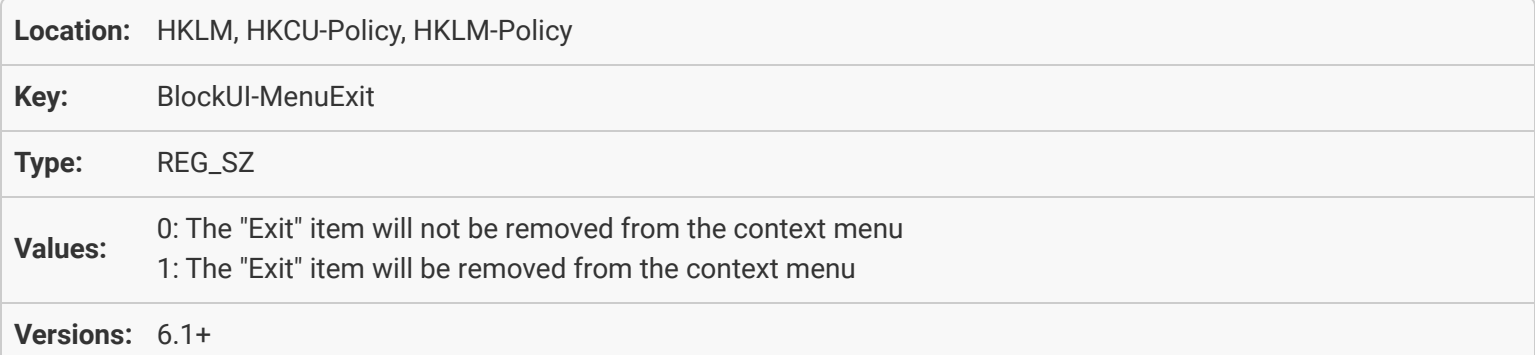

### [General Policies: Remove Task Manager from context \(tray and taskbar\) menu](#page-4-2)

<span id="page-5-0"></span>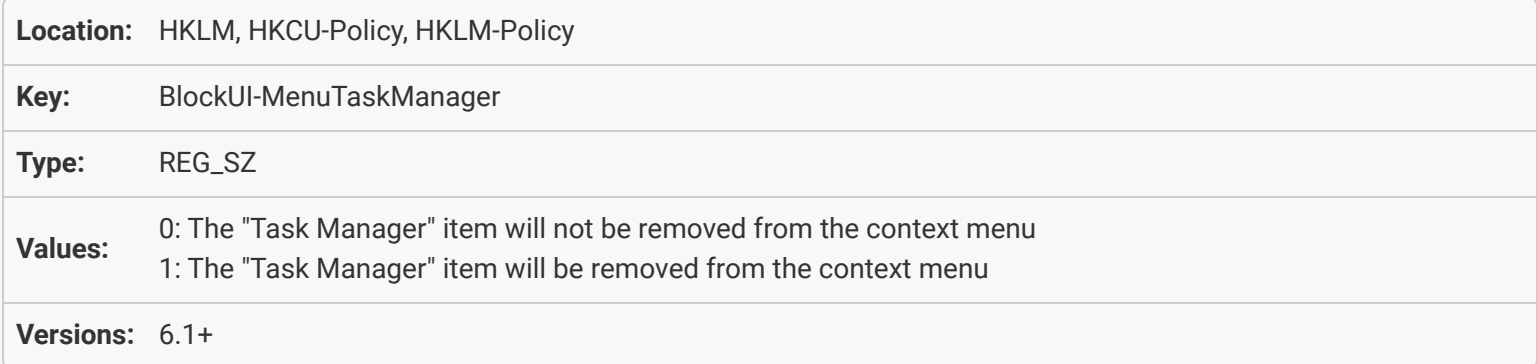

### General Policies: Disable Desktop Icon Profiles feature

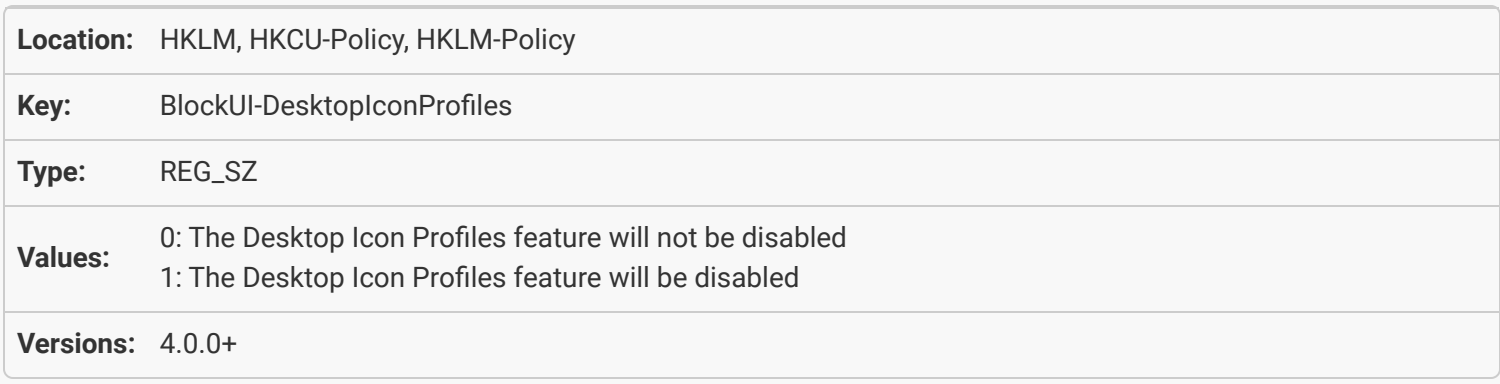

### [Desktop Wallpaper: Allow DisplayFusion to Manage the Desktop Wallpaper](#page-5-0)

<span id="page-5-2"></span><span id="page-5-1"></span>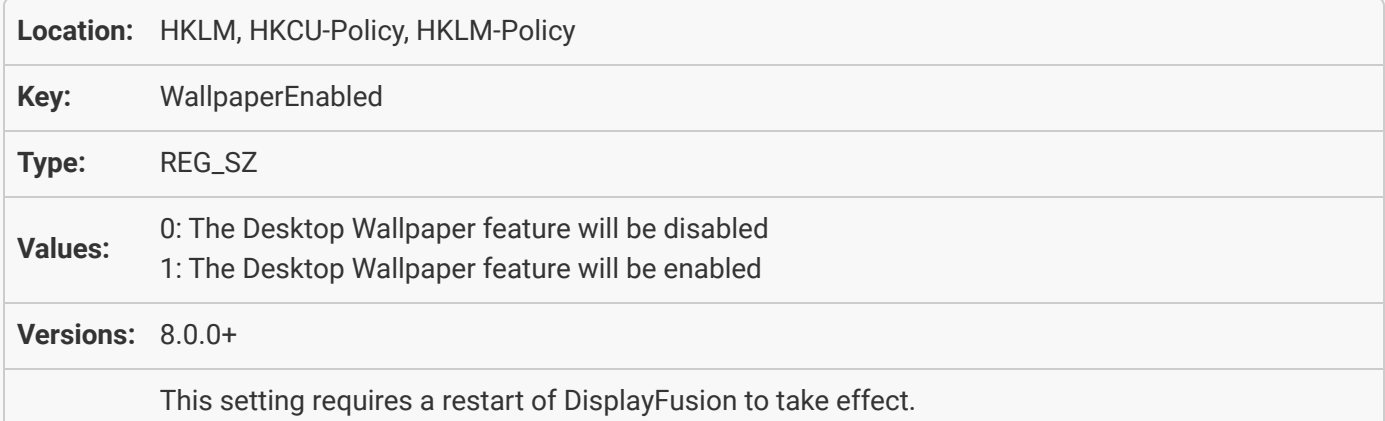

#### Desktop Wallpaper: Autofix wallpaper images when Wallpaper feature is enabled

<span id="page-6-0"></span>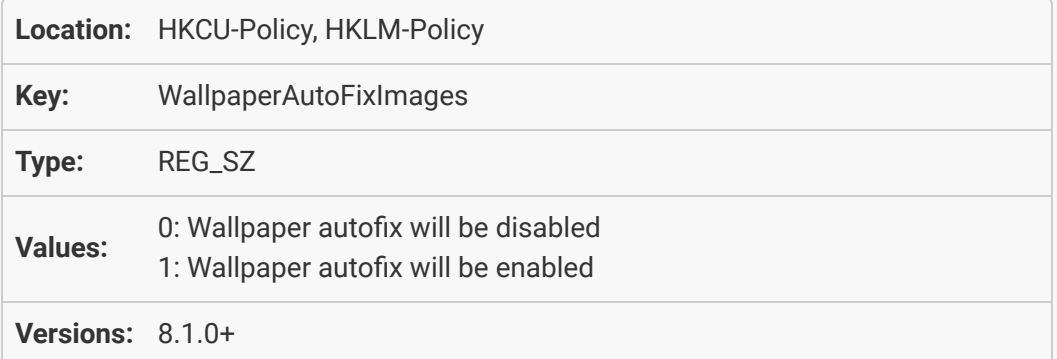

#### [General Policies: Disable the DisplayFusion Desktop Wallpaper window](#page-5-2)

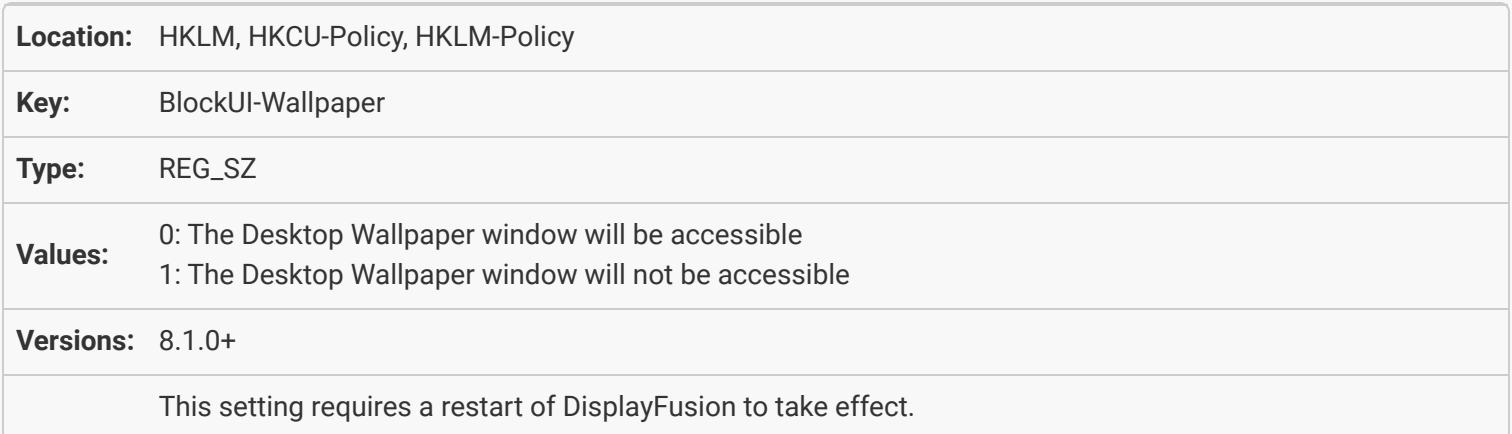

#### [Desktop Wallpaper: Disable All Online Image Providers \(Single Image\)](#page-6-0)

<span id="page-6-2"></span><span id="page-6-1"></span>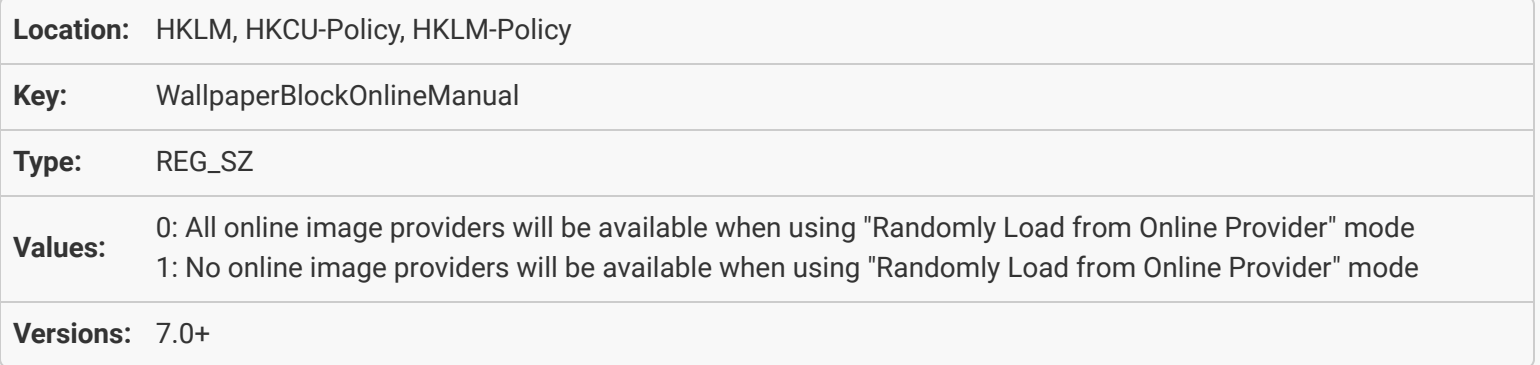

### <span id="page-7-0"></span>[Desktop Wallpaper: Disable All Online Image Providers \(Random\)](#page-6-1)

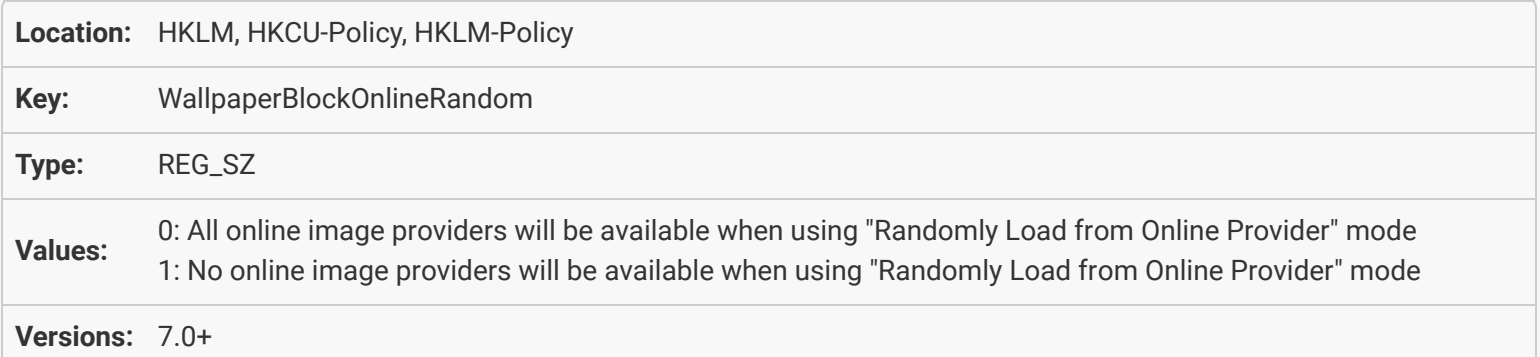

# [Desktop Wallpaper: Disable Online Image Provider: Flickr \(Single Image\)](#page-6-2)

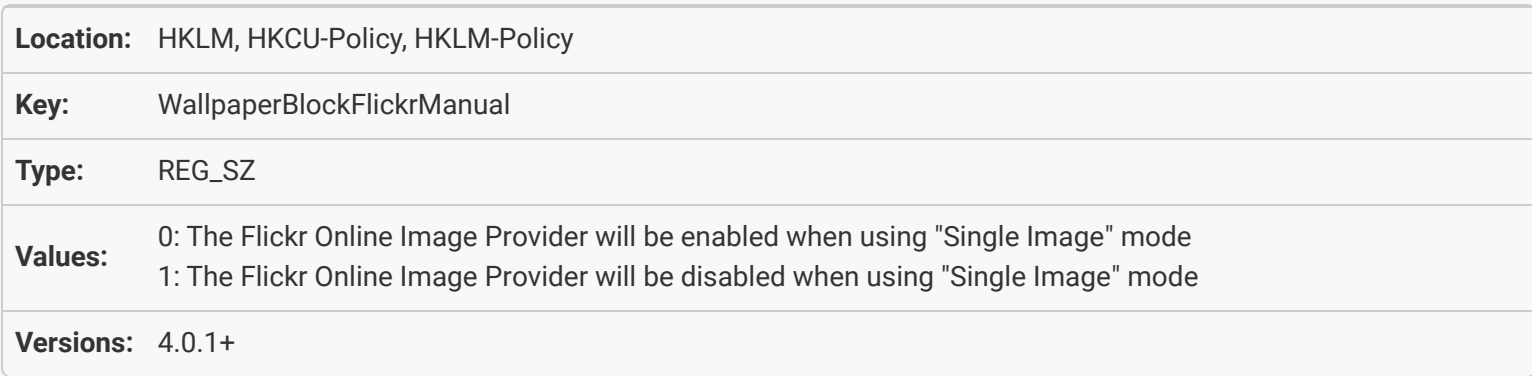

# <span id="page-7-1"></span>[Desktop Wallpaper: Disable Online Image Provider: Flickr \(Random\)](#page-7-0)

<span id="page-7-2"></span>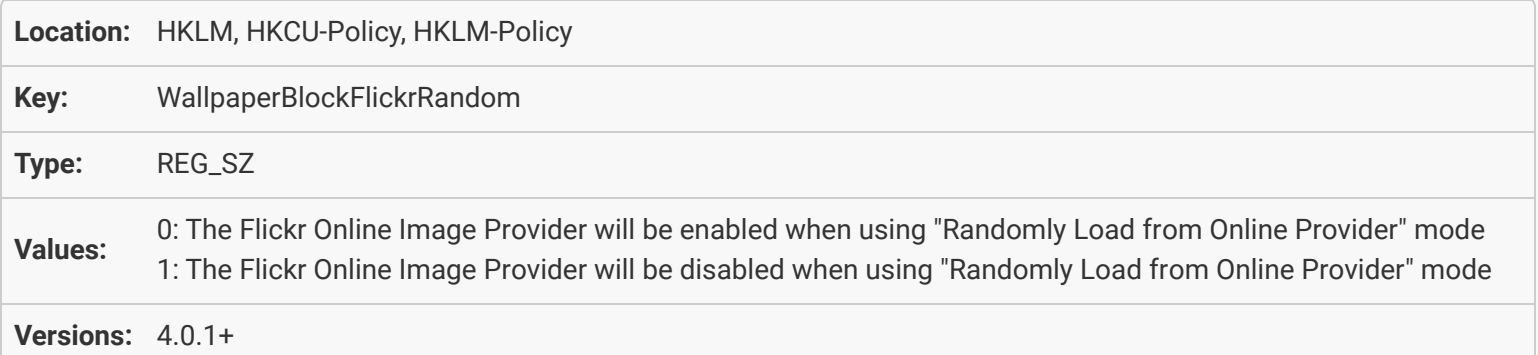

#### <span id="page-8-0"></span>[Desktop Wallpaper: Disable Online Image Provider: Vladstudio \(Single Image\)](#page-7-1)

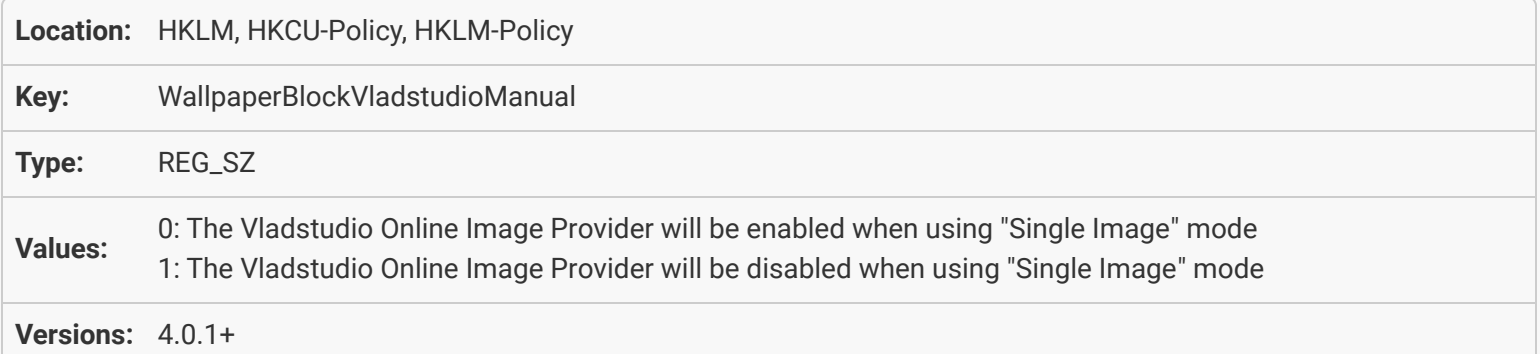

#### [Desktop Wallpaper: Disable Online Image Provider: Vladstudio \(Random\)](#page-7-2)

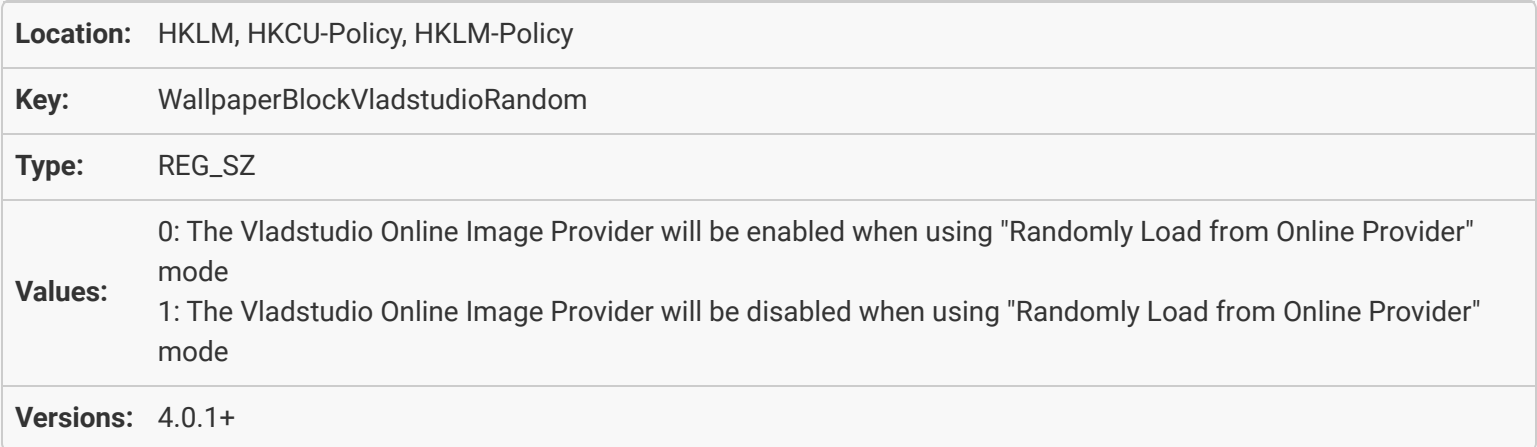

#### <span id="page-8-1"></span>[Desktop Wallpaper: Disable Online Image Provider: Bing Image Search \(Single Image\)](#page-8-0)

<span id="page-8-3"></span><span id="page-8-2"></span>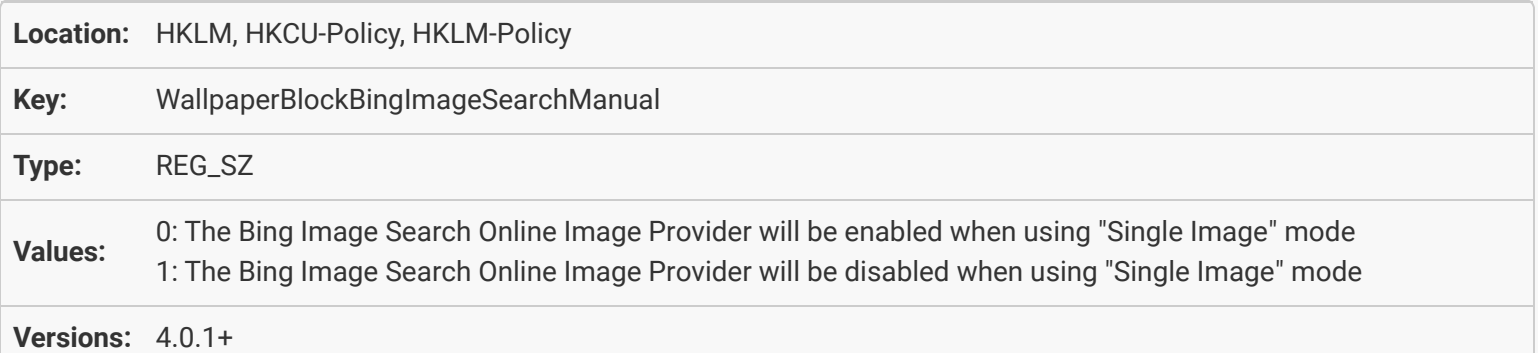

## [Desktop Wallpaper: Disable Online Image Provider: Bing Image Search \(Random\)](#page-8-1)

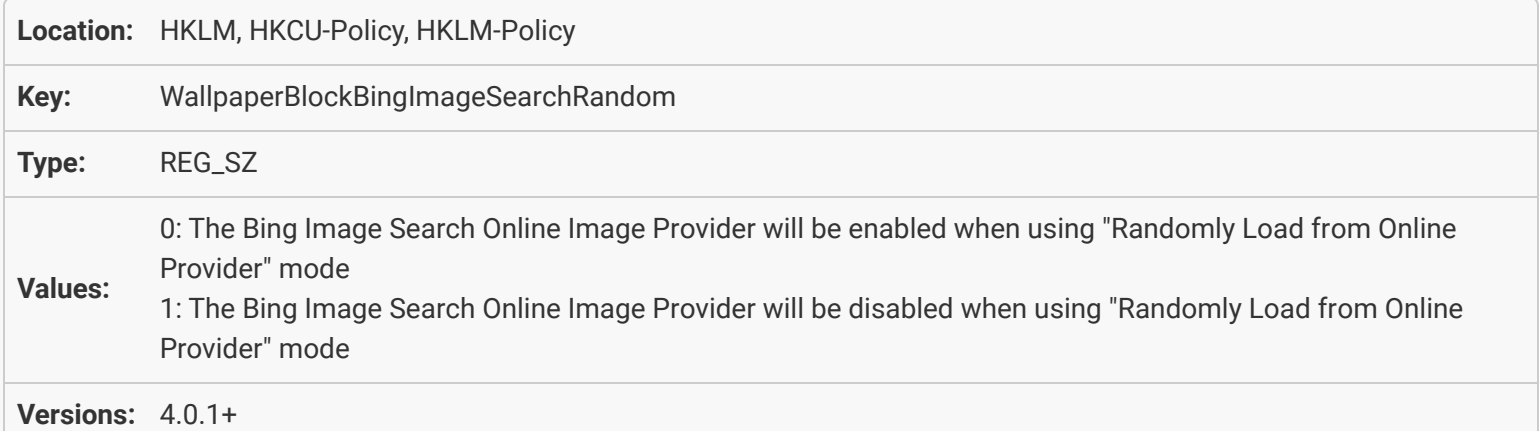

### [Desktop Wallpaper: Disable Online Image Provider: deviantART API \(Single Image\)](#page-8-2)

<span id="page-9-0"></span>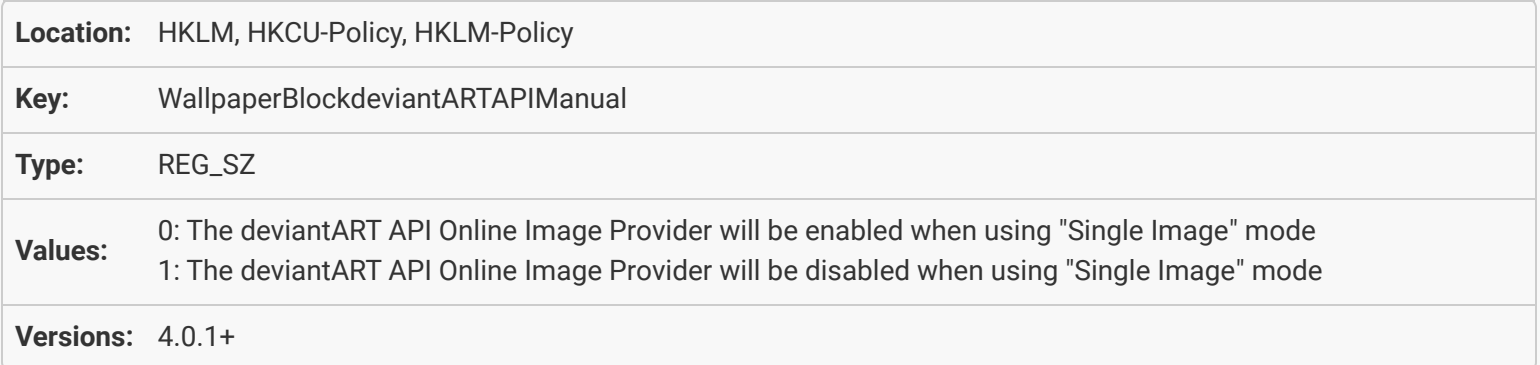

### [Desktop Wallpaper: Disable Online Image Provider: deviantART API \(Random\)](#page-8-3)

<span id="page-9-2"></span><span id="page-9-1"></span>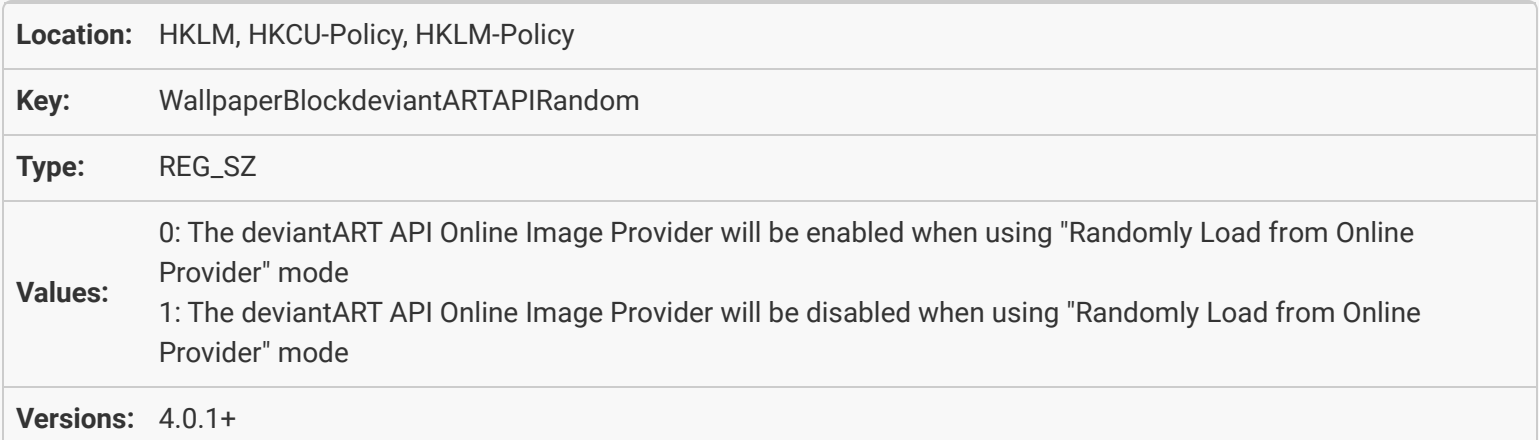

### [Desktop Wallpaper: Disable Online Image Provider: deviantART RSS \(Single Image\)](#page-9-0)

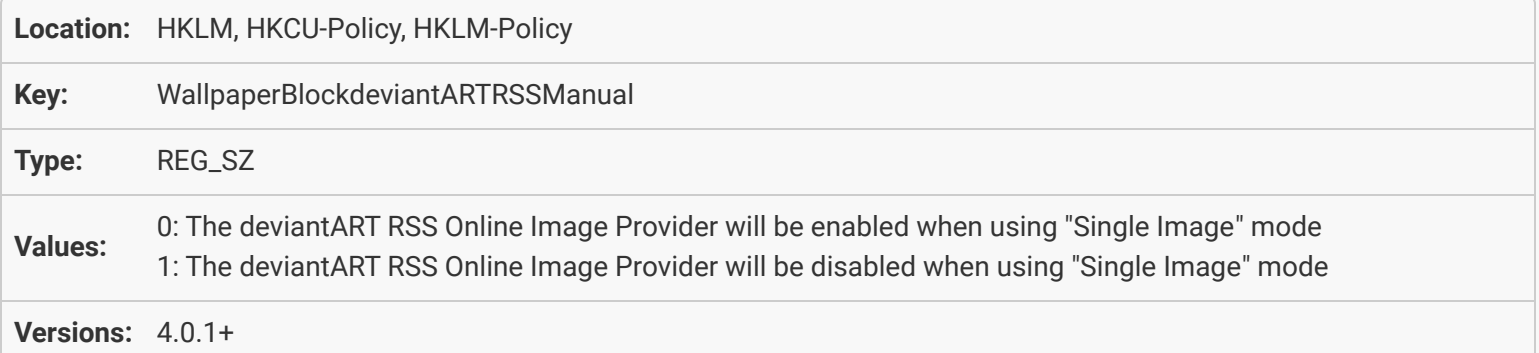

#### [Desktop Wallpaper: Disable Online Image Provider: deviantART RSS \(Random\)](#page-9-1)

<span id="page-10-0"></span>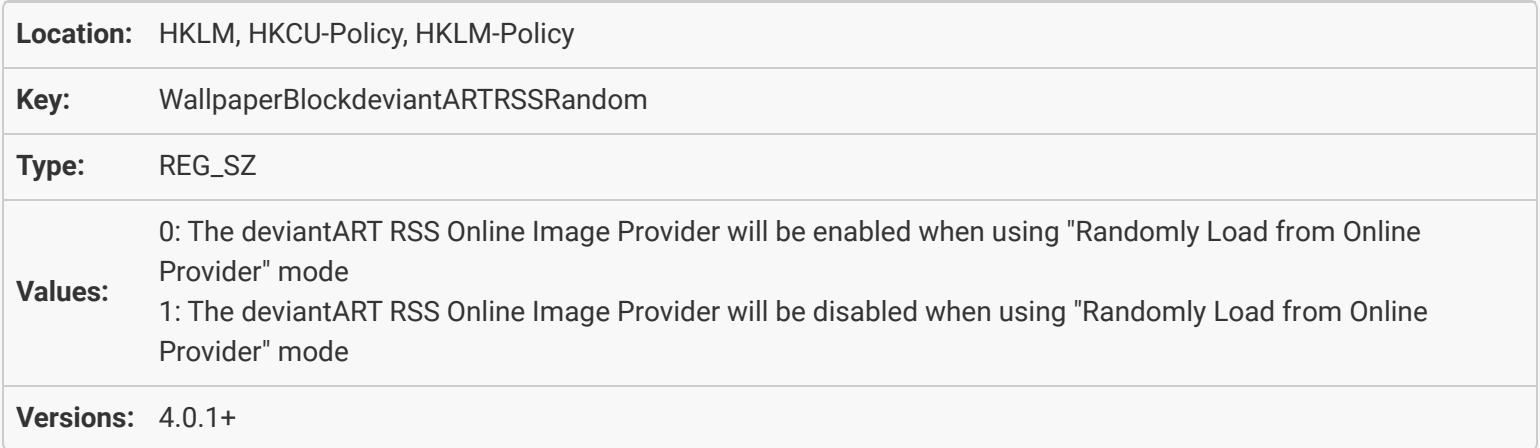

### [Desktop Wallpaper: Disable Online Image Provider: Digital Blasphemy \(Single Image\)](#page-9-2)

<span id="page-10-2"></span><span id="page-10-1"></span>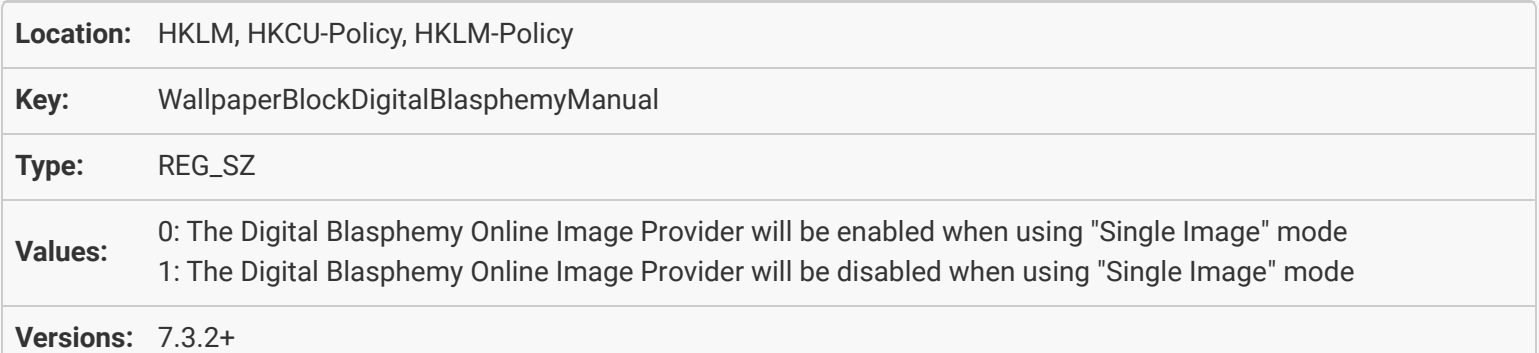

# [Desktop Wallpaper: Disable Online Image Provider: Digital Blasphemy \(Random\)](#page-10-0)

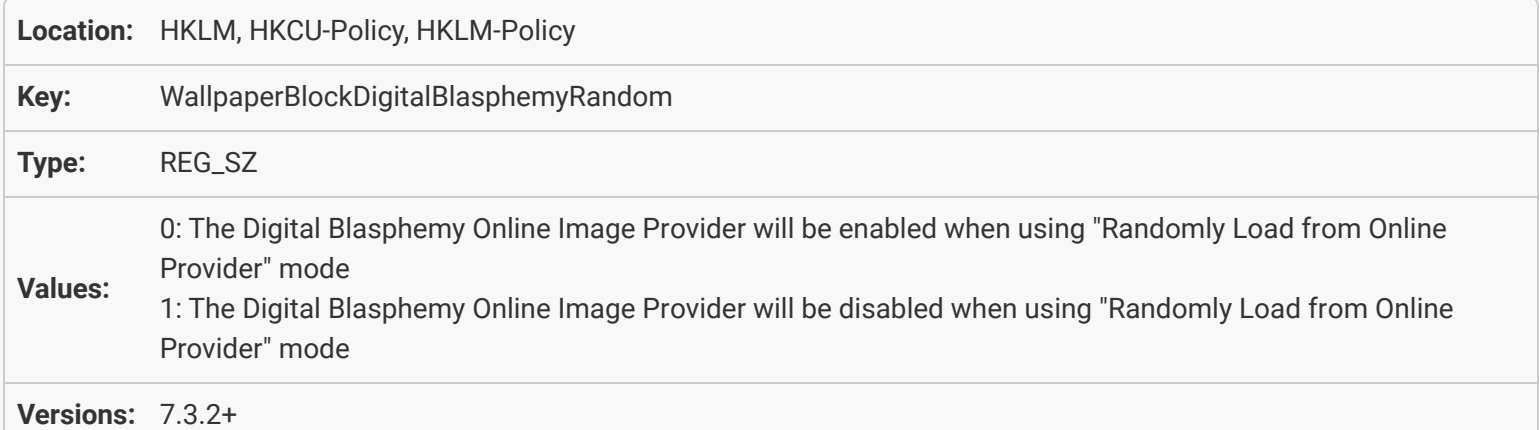

# <span id="page-11-0"></span>[Desktop Wallpaper: Disable Online Image Provider: Dropbox \(Single Image\)](#page-10-1)

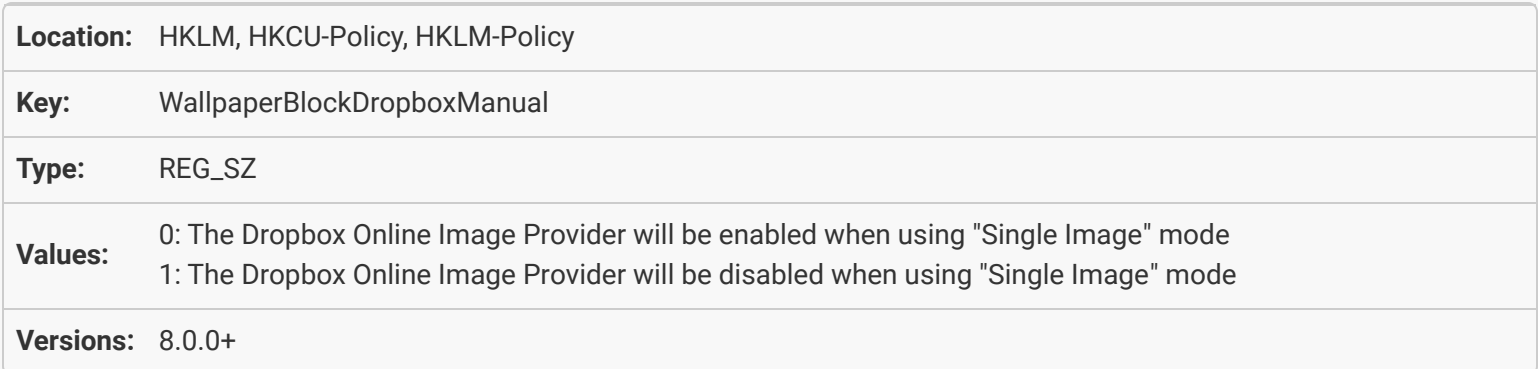

# <span id="page-11-1"></span>[Desktop Wallpaper: Disable Online Image Provider: Dropbox \(Random\)](#page-10-2)

<span id="page-11-2"></span>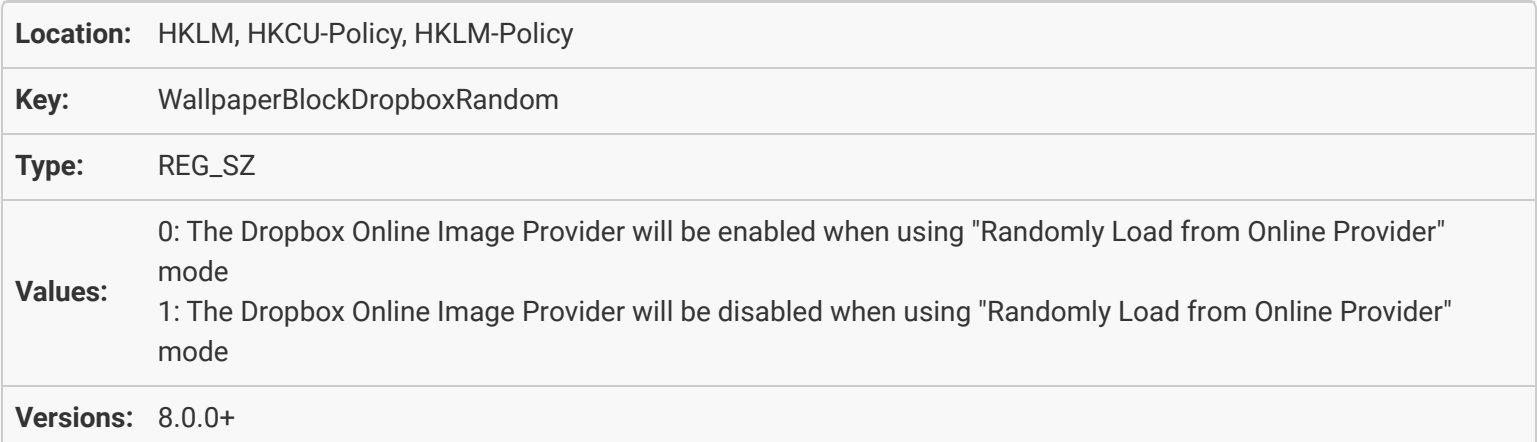

#### [Desktop Wallpaper: Disable Online Image Provider: MyVideos \(Single Image\)](#page-11-0)

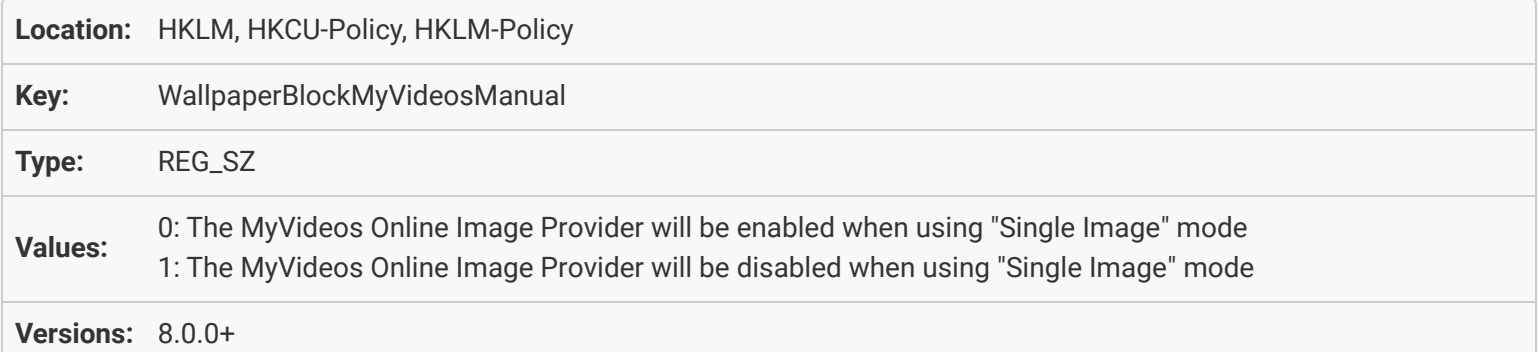

### <span id="page-12-0"></span>[Desktop Wallpaper: Disable Online Image Provider: MyVideos \(Random\)](#page-11-1)

<span id="page-12-1"></span>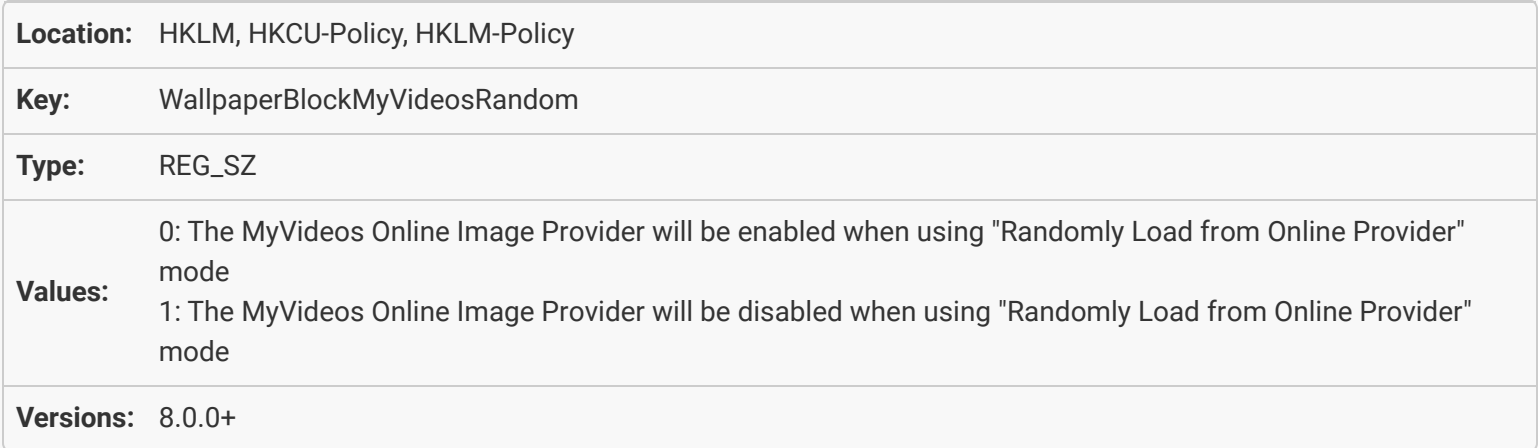

### [Desktop Wallpaper: Disable Online Image Provider: Reddit \(Single Image\)](#page-11-2)

<span id="page-12-2"></span>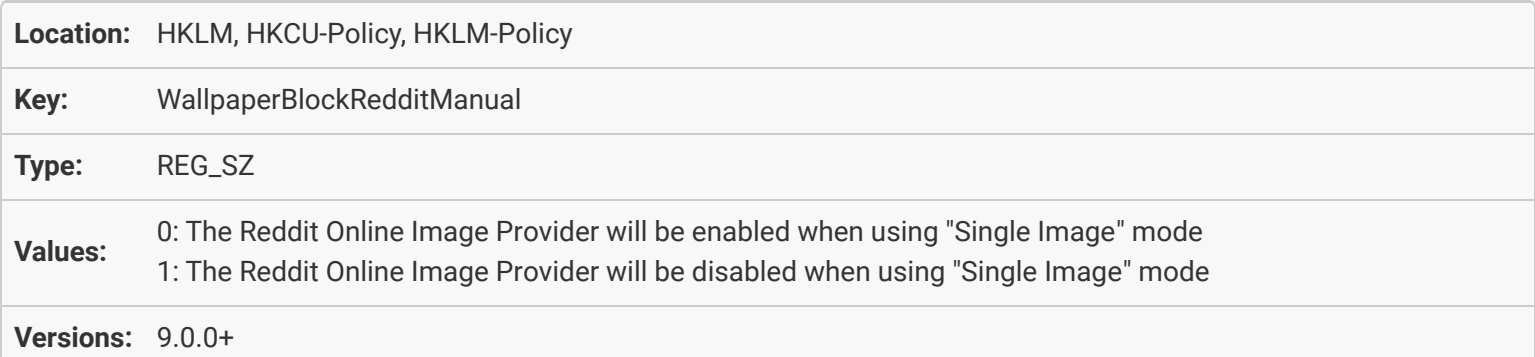

### [Desktop Wallpaper: Disable Online Image Provider: Reddit \(Random\)](#page-12-0)

<span id="page-13-0"></span>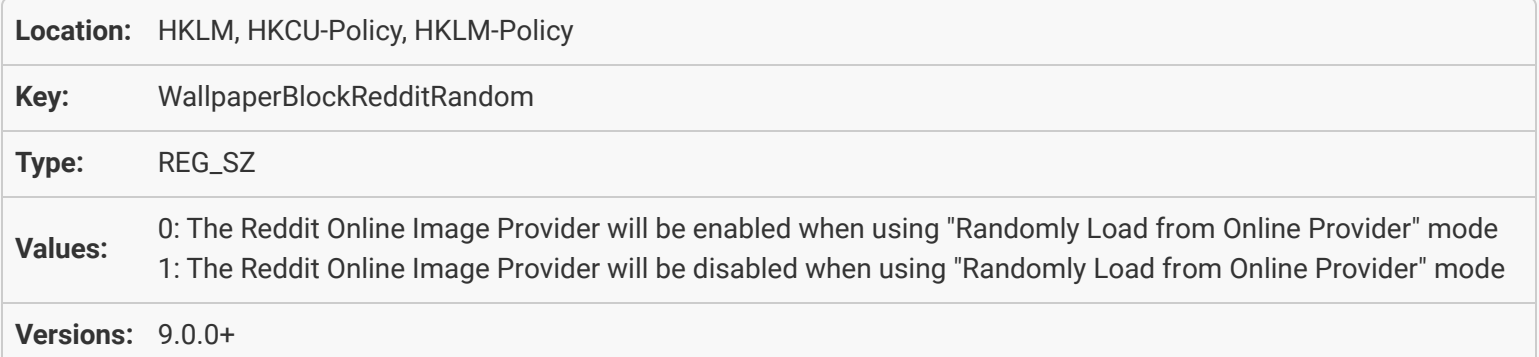

### [Desktop Wallpaper: Disable Online Image Provider: Google Earth View \(Single Image\)](#page-12-1)

<span id="page-13-1"></span>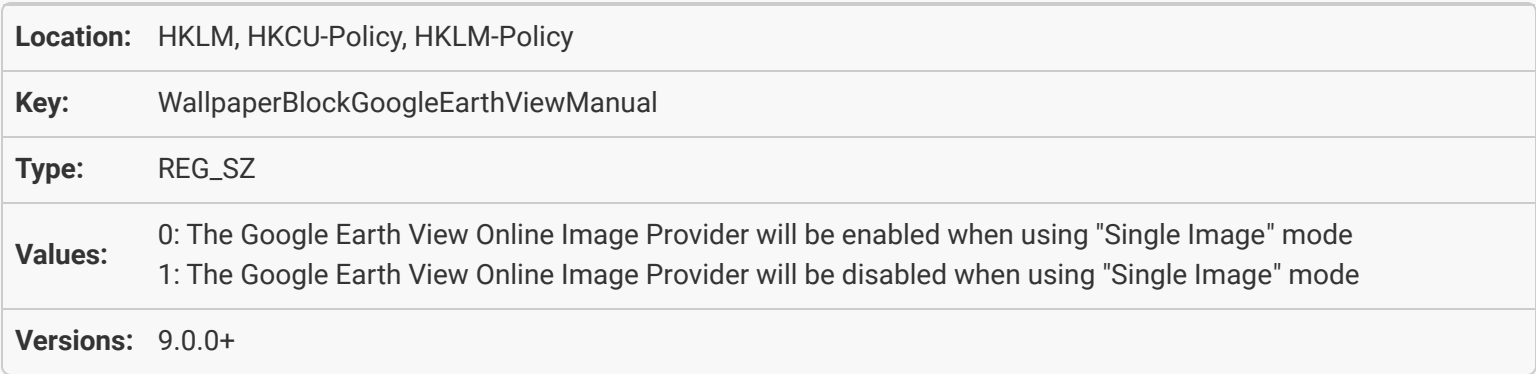

# [Desktop Wallpaper: Disable Online Image Provider: Google Earth View \(Random\)](#page-12-2)

<span id="page-13-2"></span>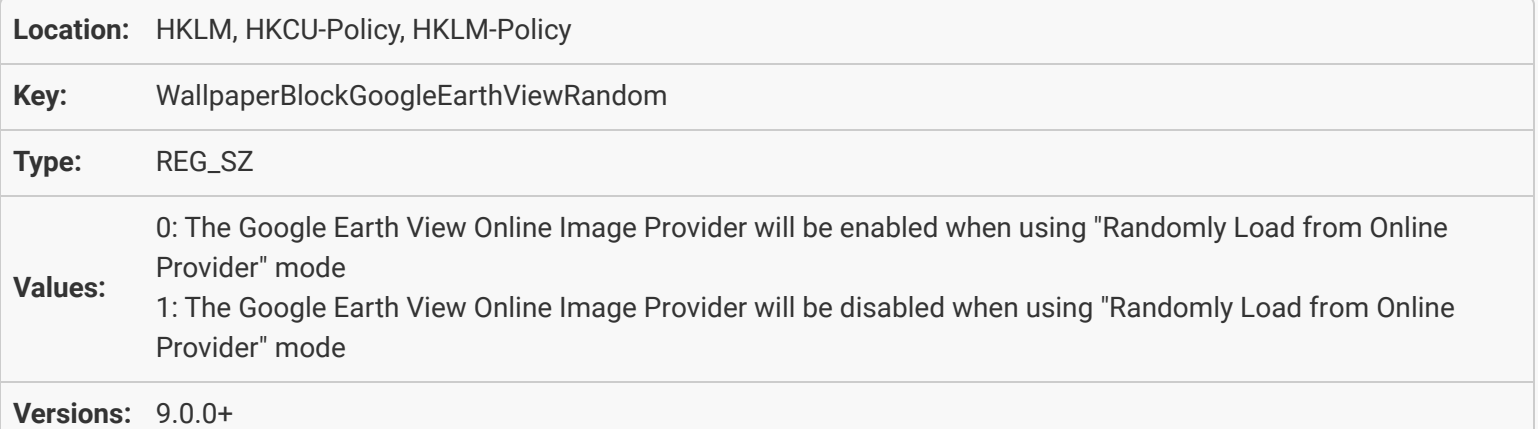

#### <span id="page-14-0"></span>[Desktop Wallpaper: Disable Online Image Provider: Wallhaven \(Single Image\)](#page-13-0)

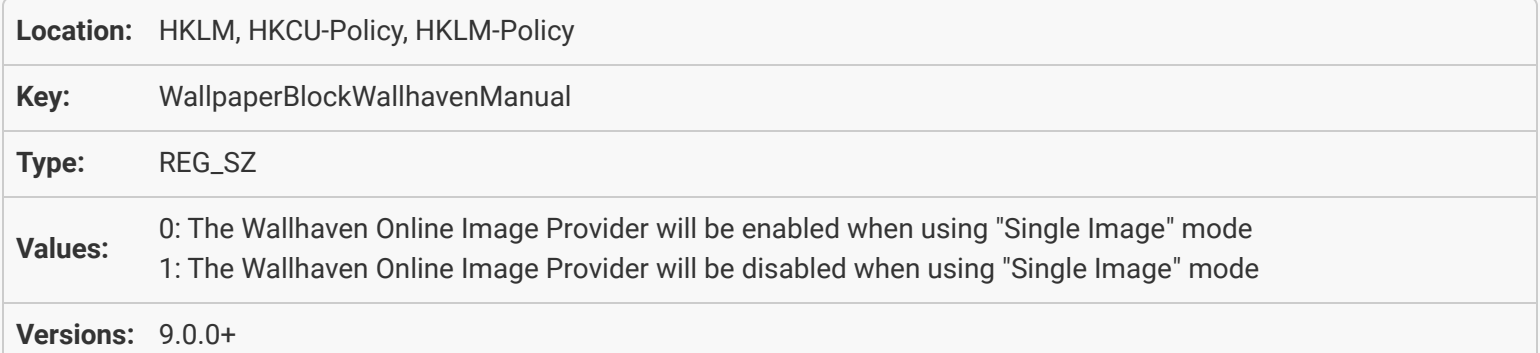

#### [Desktop Wallpaper: Disable Online Image Provider: Wallhaven \(Random\)](#page-13-1)

<span id="page-14-1"></span>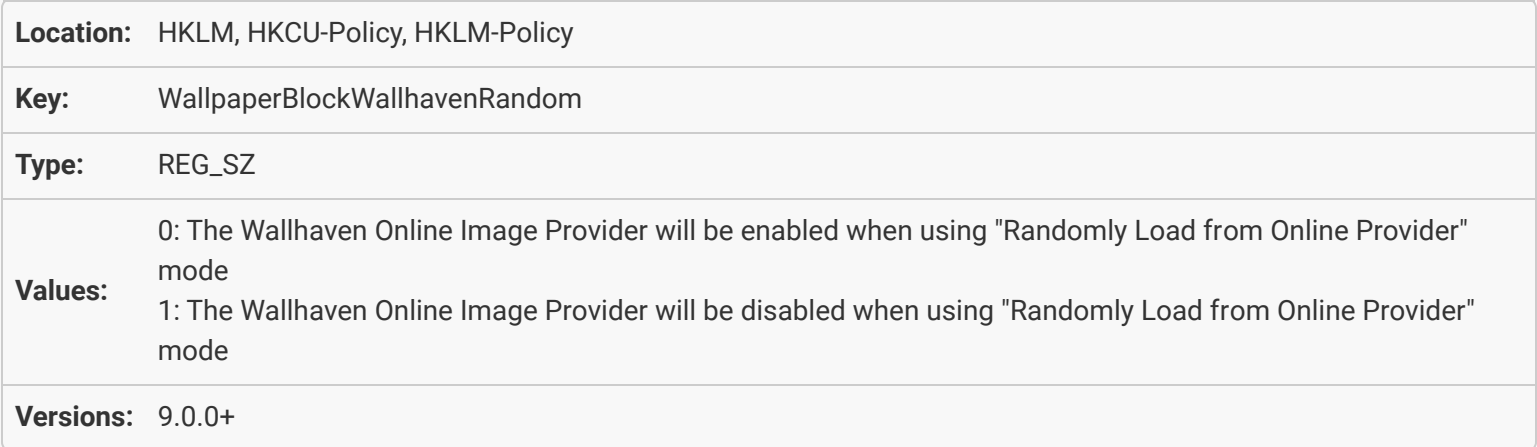

# <span id="page-14-2"></span>[Desktop Wallpaper: Disable Online Image Provider: Google Photos \(Single Image\)](#page-13-2)

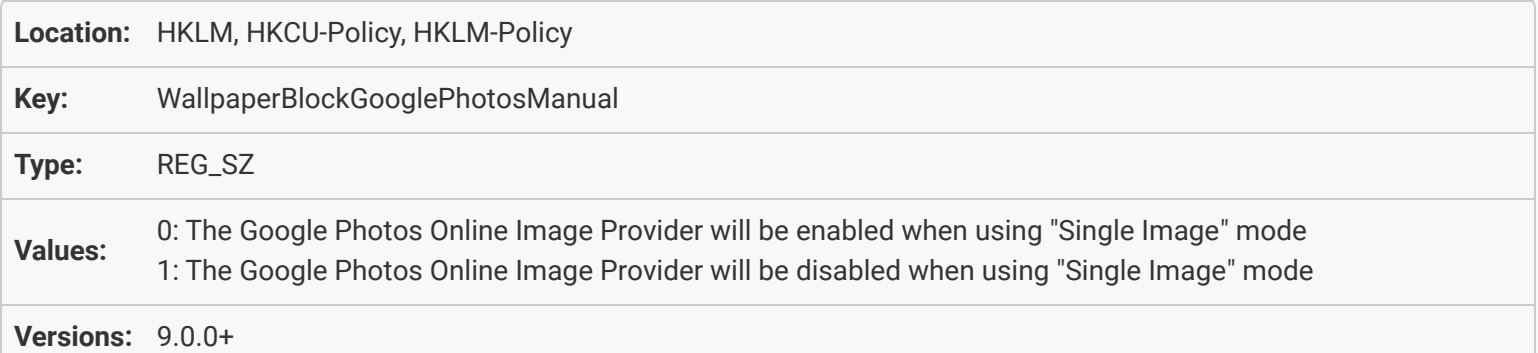

## <span id="page-15-0"></span>[Desktop Wallpaper: Disable Online Image Provider: Google Photos \(Random\)](#page-14-0)

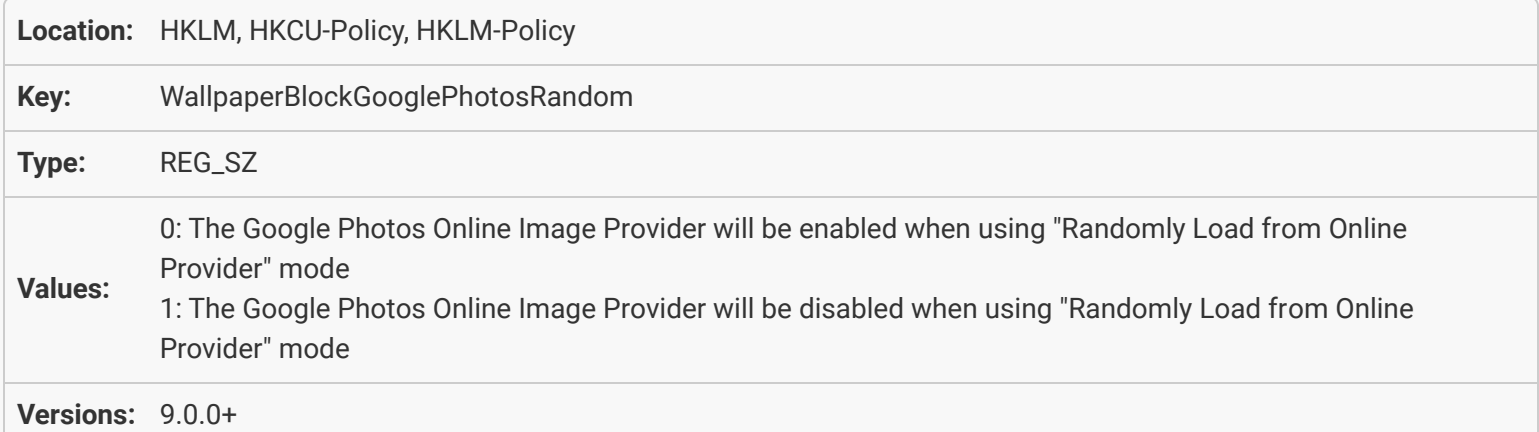

### <span id="page-15-1"></span>[Desktop Wallpaper: Disable Online Image Provider: Bing Desktop \(Single Image\)](#page-14-1)

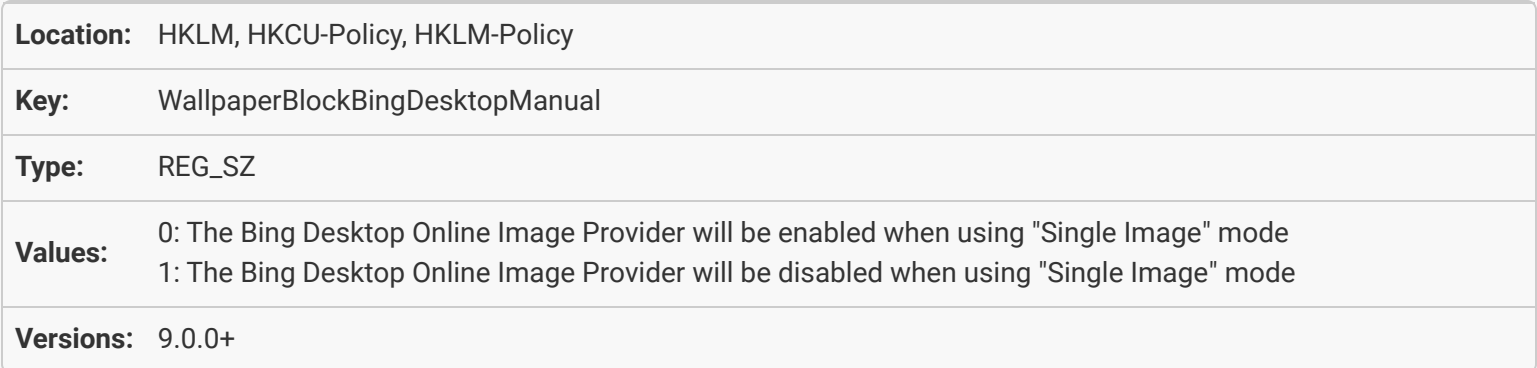

### <span id="page-15-2"></span>[Desktop Wallpaper: Disable Online Image Provider: Bing Desktop \(Random\)](#page-14-2)

<span id="page-15-3"></span>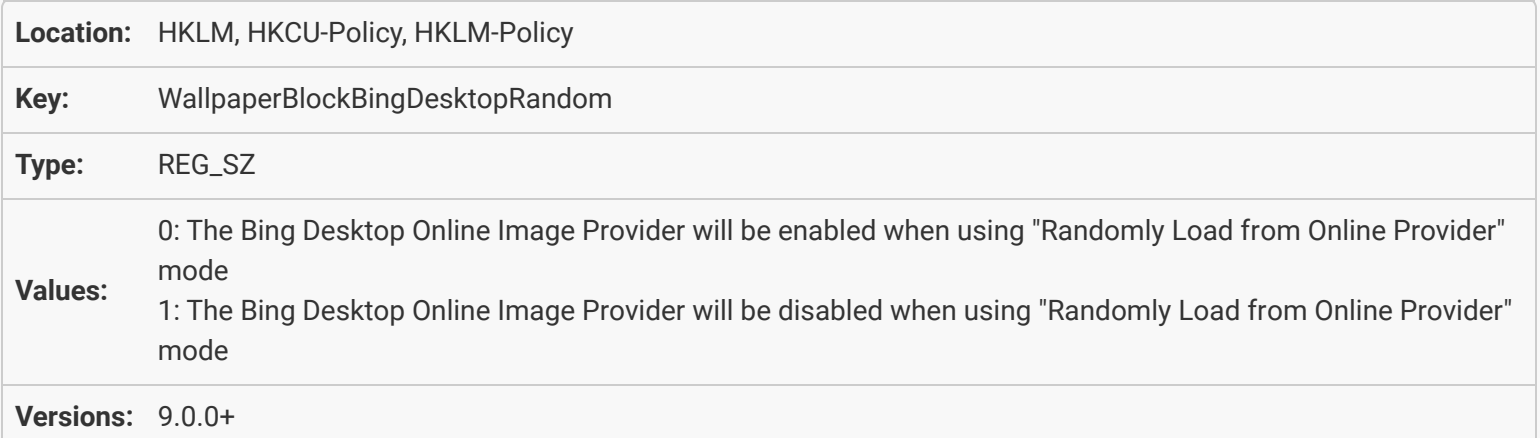

#### [Desktop Wallpaper: Disable Online Image Provider: Pinterest \(Single Image\)](#page-15-0)

<span id="page-16-0"></span>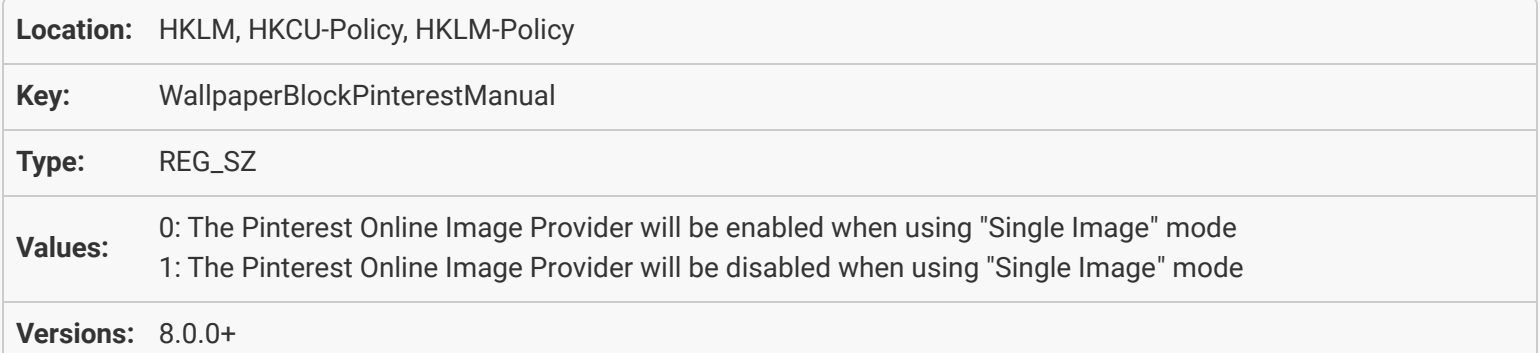

#### [Desktop Wallpaper: Disable Online Image Provider: Pinterest \(Random\)](#page-15-1)

<span id="page-16-1"></span>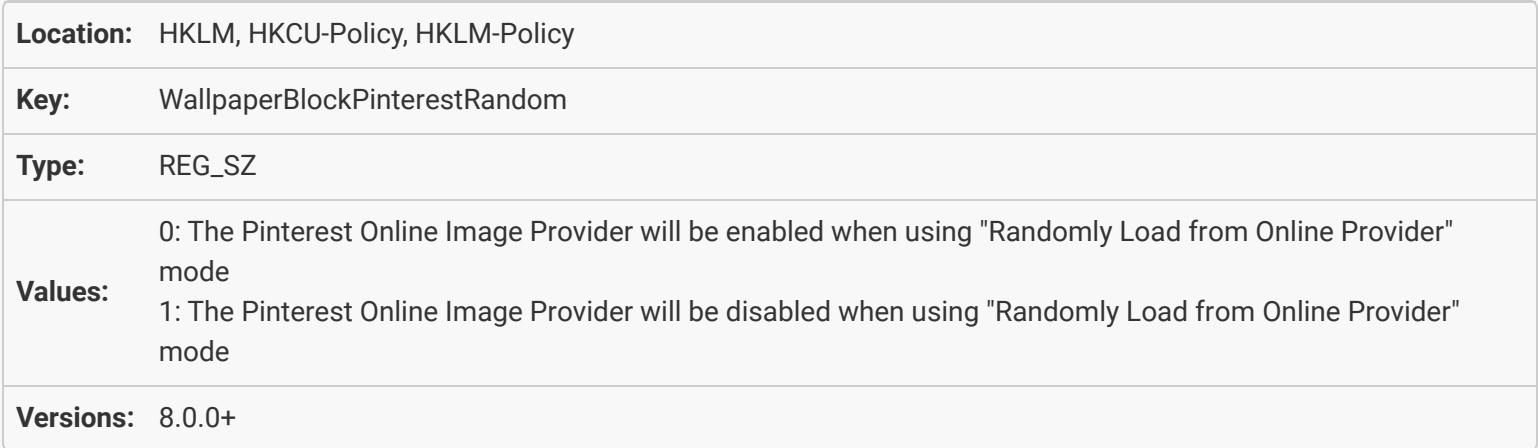

### [Desktop Wallpaper: Disable Online Image Provider: Tumblr \(Single Image\)](#page-15-2)

<span id="page-16-2"></span>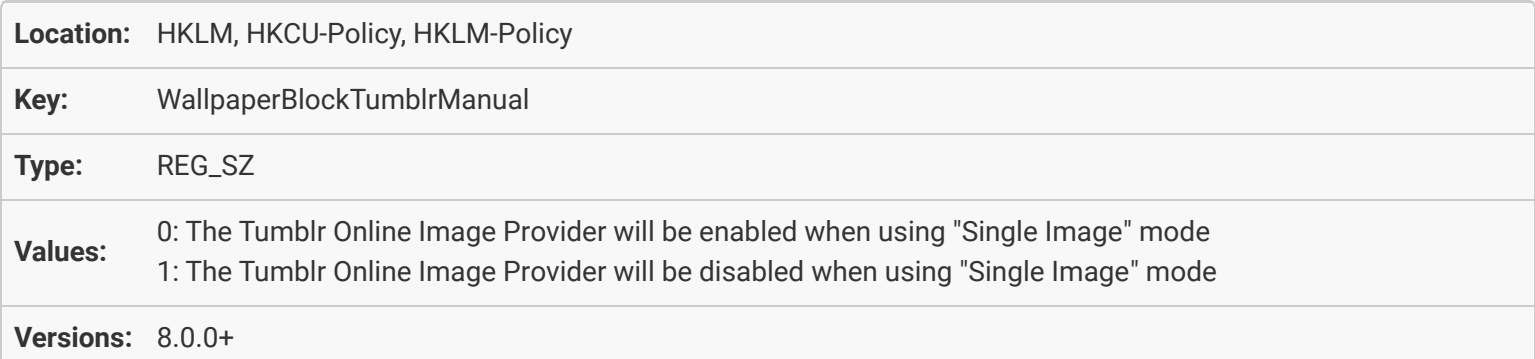

#### [Desktop Wallpaper: Disable Online Image Provider: Tumblr \(Random\)](#page-15-3)

<span id="page-17-0"></span>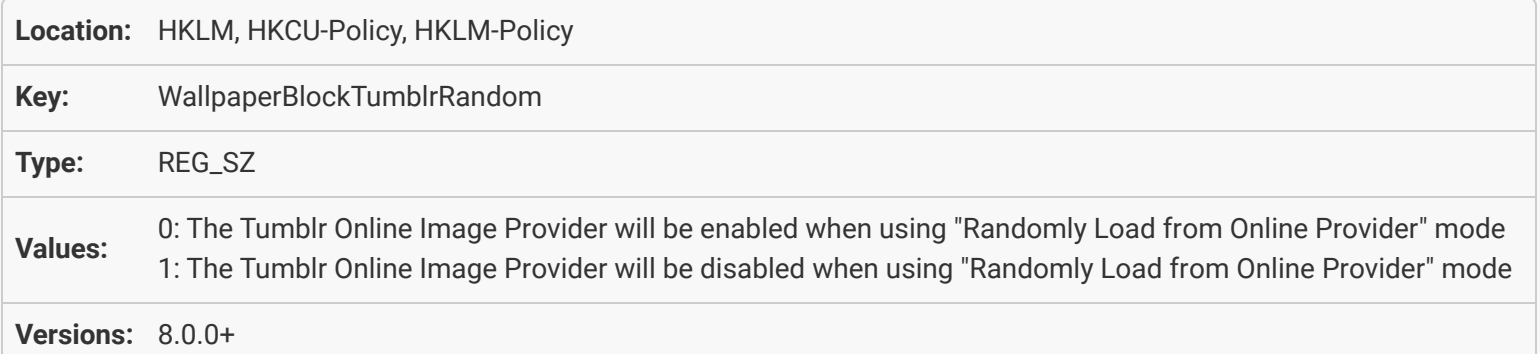

#### [Desktop Wallpaper: Disable Online Image Provider: Unsplash \(Single Image\)](#page-16-0)

<span id="page-17-1"></span>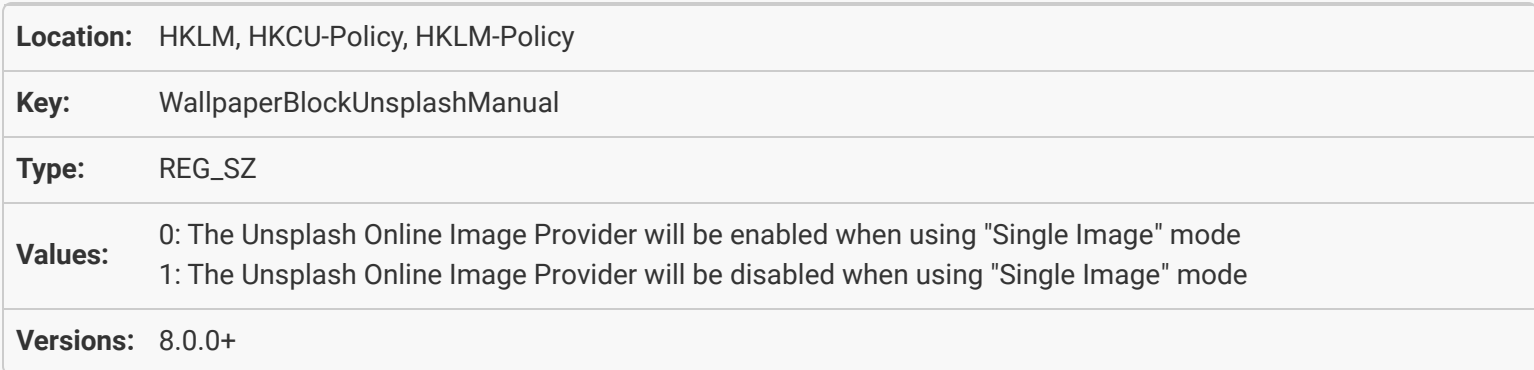

### [Desktop Wallpaper: Disable Online Image Provider: Unsplash \(Random\)](#page-16-1)

<span id="page-17-2"></span>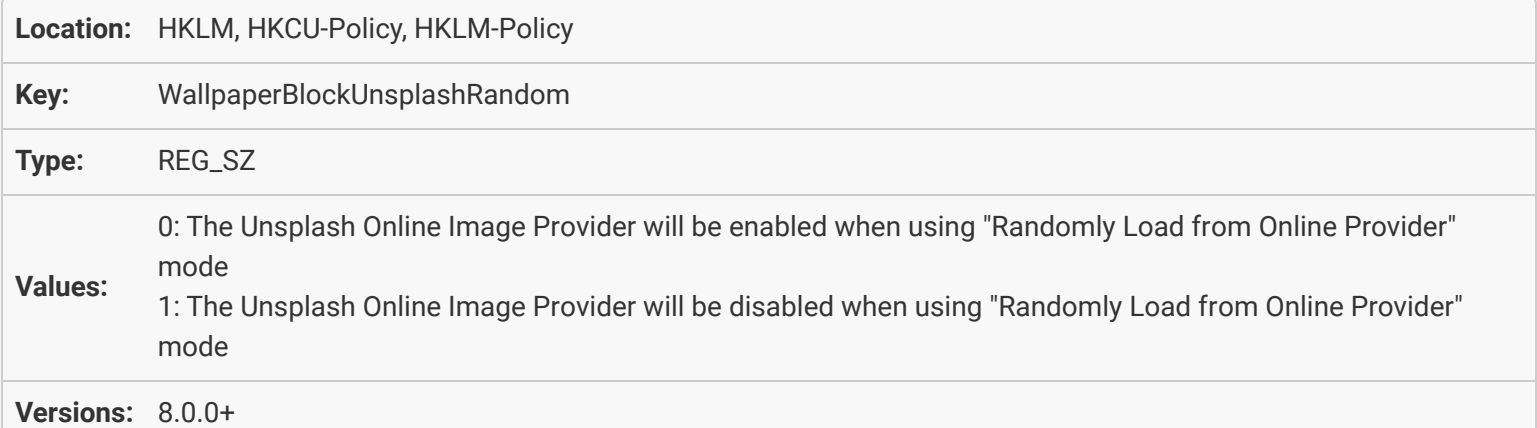

#### <span id="page-18-0"></span>[Desktop Wallpaper: Disable Online Image Provider: Website \(Single Image\)](#page-16-2)

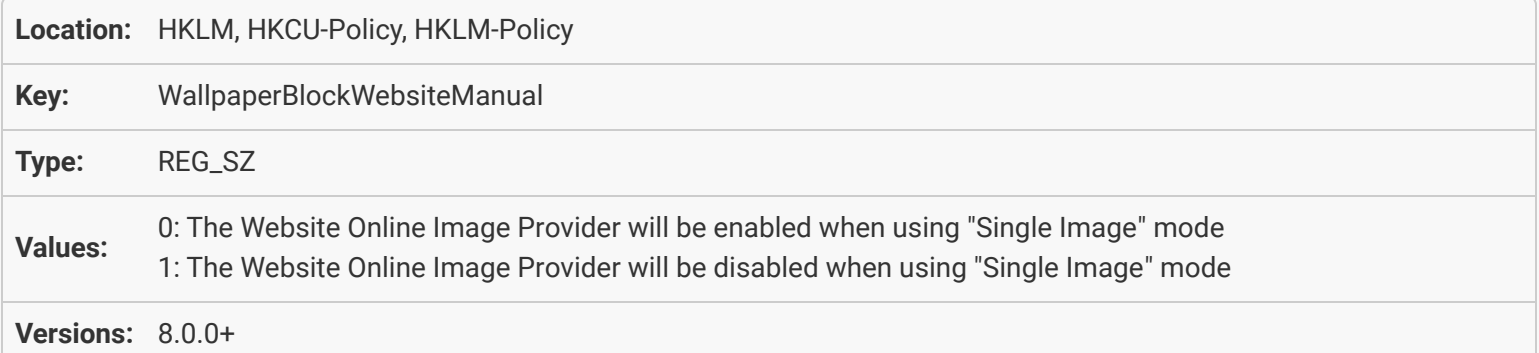

#### <span id="page-18-1"></span>[Desktop Wallpaper: Disable Online Image Provider: Website \(Random\)](#page-17-0)

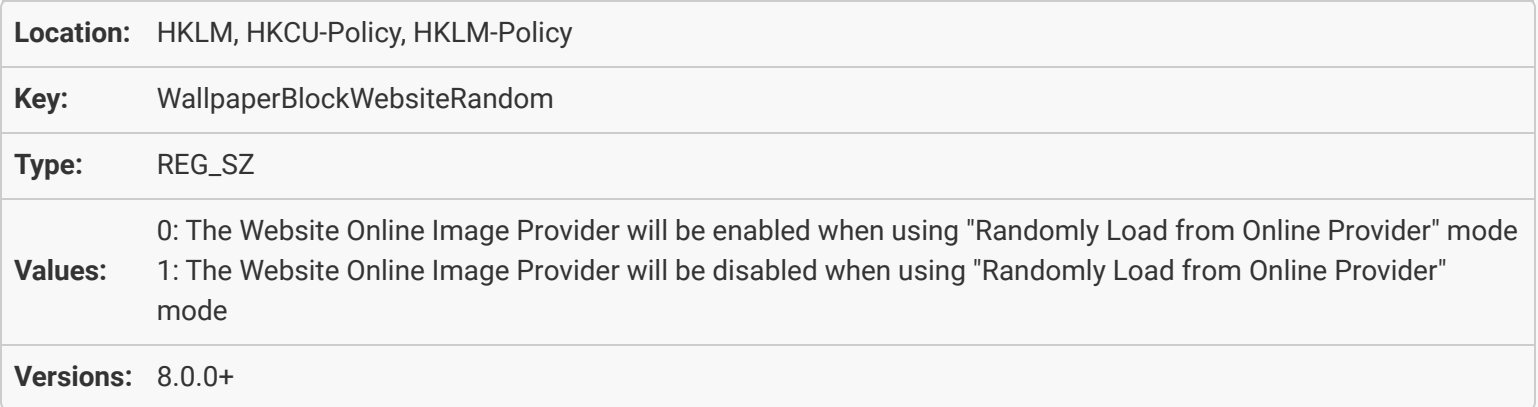

### [Desktop Wallpaper: Disable Online Image Provider: Load From URL \(Single Image\)](#page-17-1)

<span id="page-18-3"></span><span id="page-18-2"></span>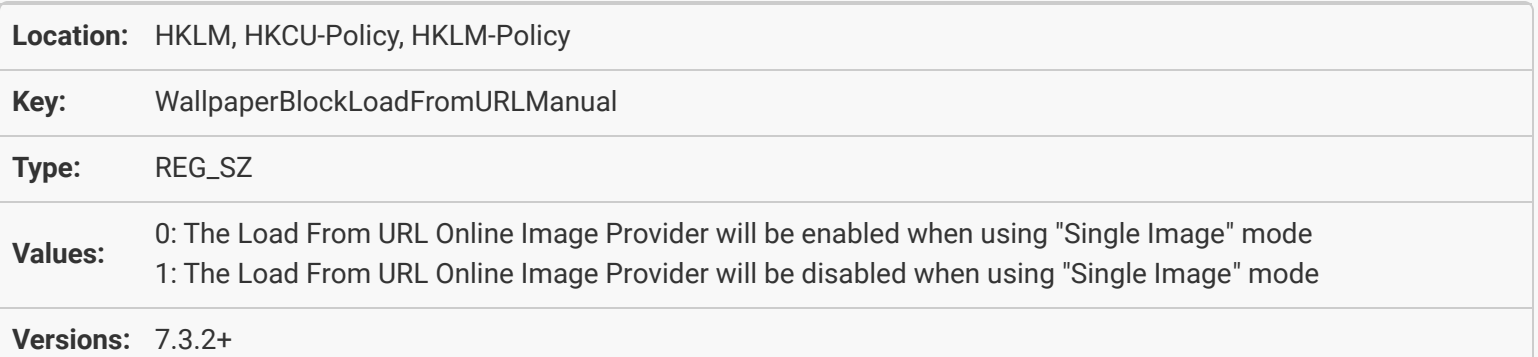

## [Desktop Wallpaper: Disable Online Image Provider: Load From URL \(Random\)](#page-17-2)

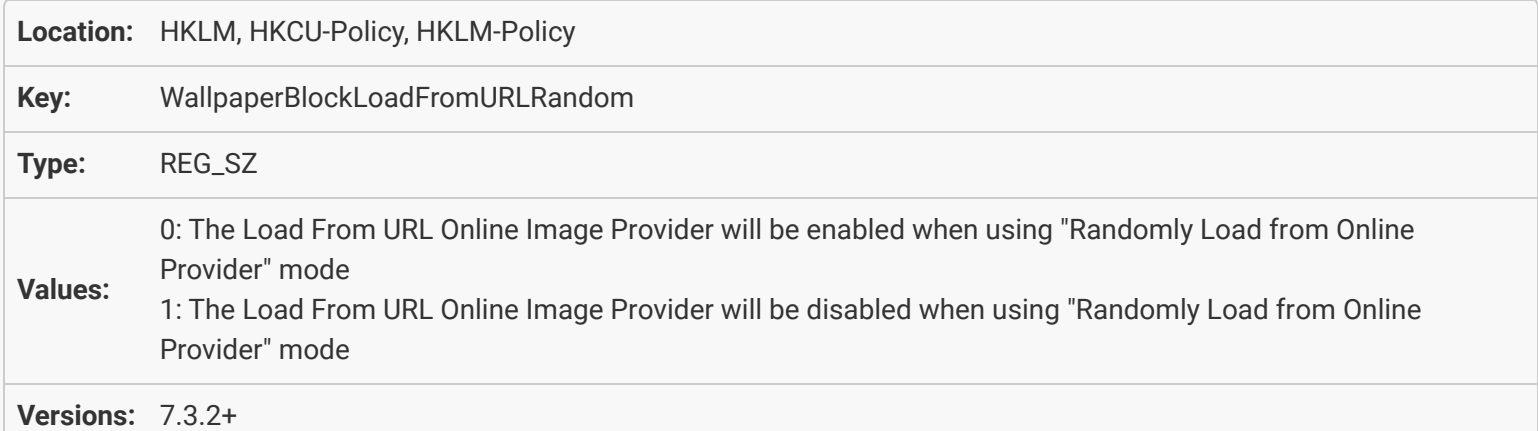

### <span id="page-19-0"></span>[Desktop Wallpaper: Disable Online Image Provider: Wallpaper Abyss \(Single Image\)](#page-18-0)

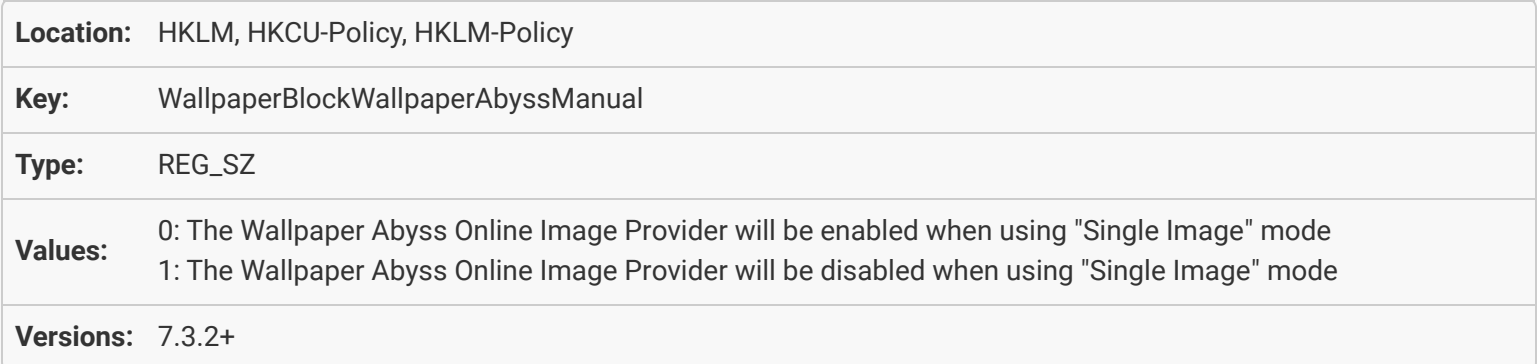

### [Desktop Wallpaper: Disable Online Image Provider: Wallpaper Abyss \(Random\)](#page-18-1)

<span id="page-19-2"></span><span id="page-19-1"></span>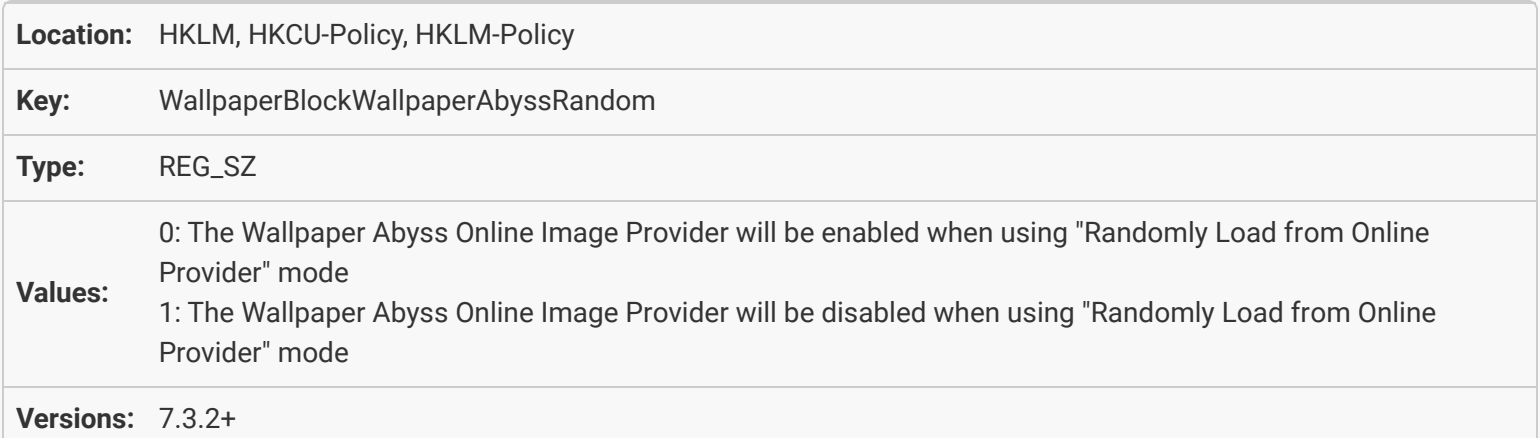

#### [Desktop Wallpaper: Disable Online Image Provider: Google Image Search \(Single](#page-18-2) [Image\)](#page-18-2)

<span id="page-20-0"></span>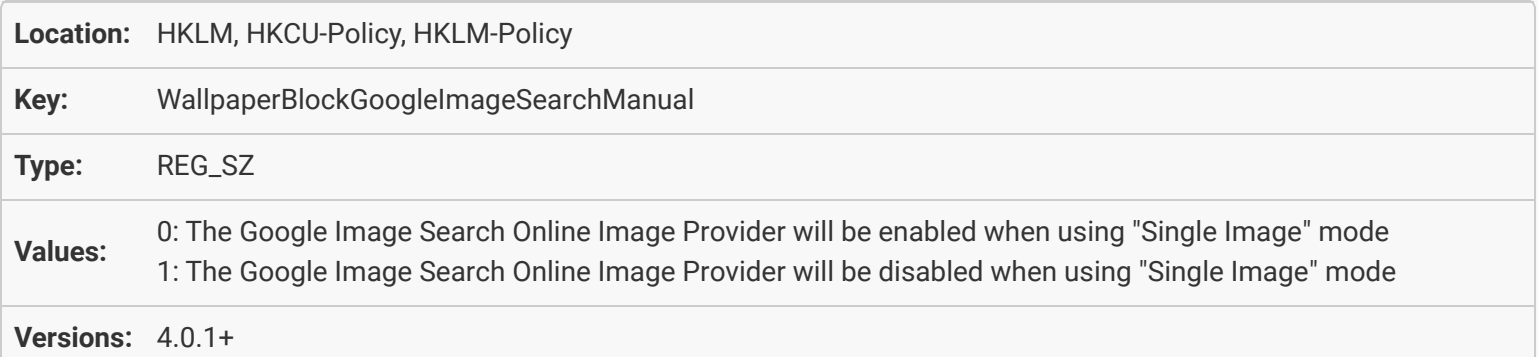

# [Desktop Wallpaper: Disable Online Image Provider: Google Image Search \(Random\)](#page-18-3)

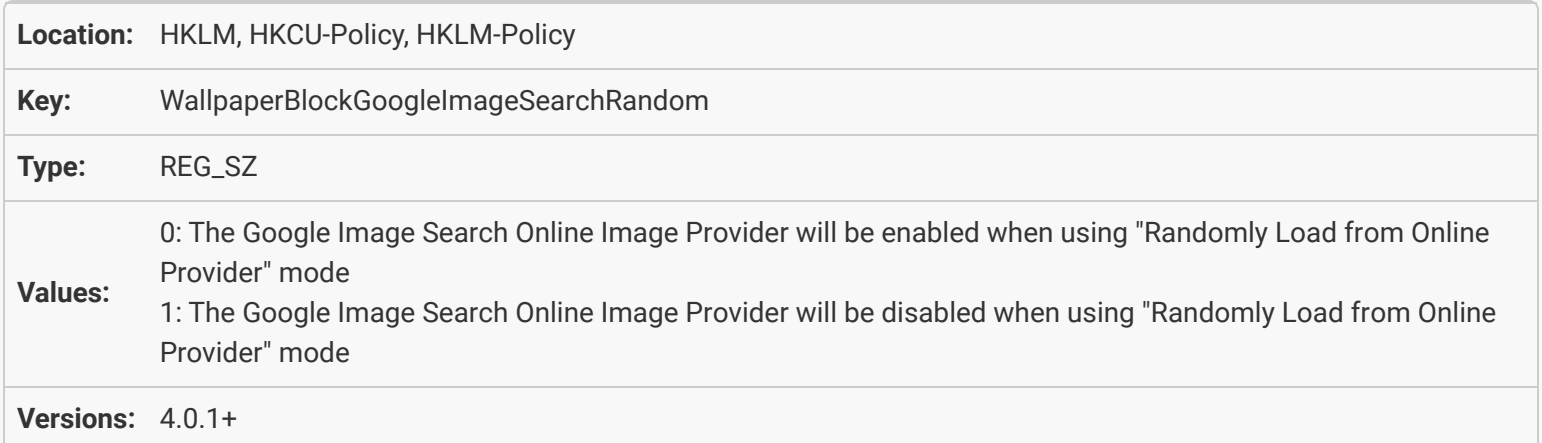

# [Desktop Wallpaper: Disable Online Image Provider: 500px \(Single Image\)](#page-19-0)

<span id="page-20-2"></span><span id="page-20-1"></span>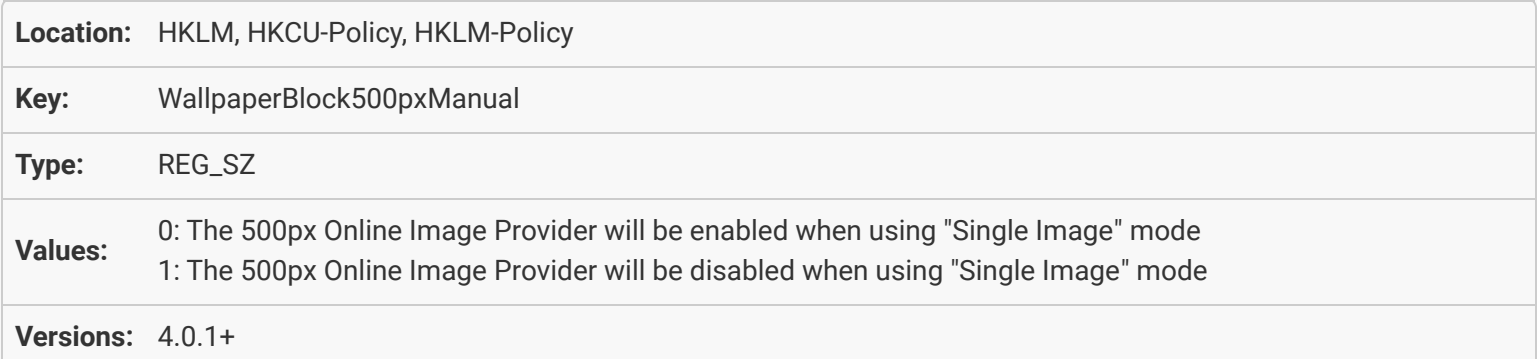

## [Desktop Wallpaper: Disable Online Image Provider: 500px \(Random\)](#page-19-1)

<span id="page-21-0"></span>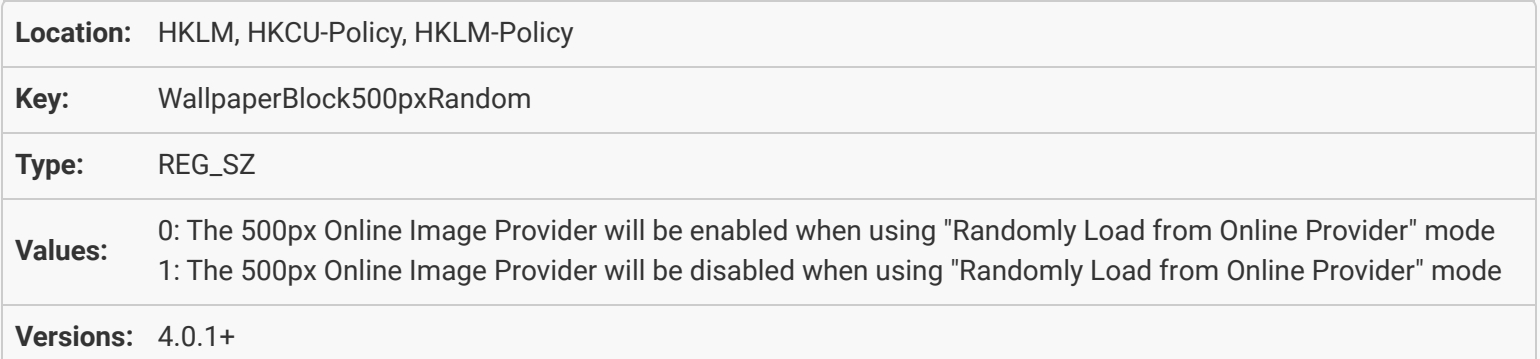

### [Desktop Wallpaper: Disable Online Image Provider: WallpaperFusion \(Single Image\)](#page-19-2)

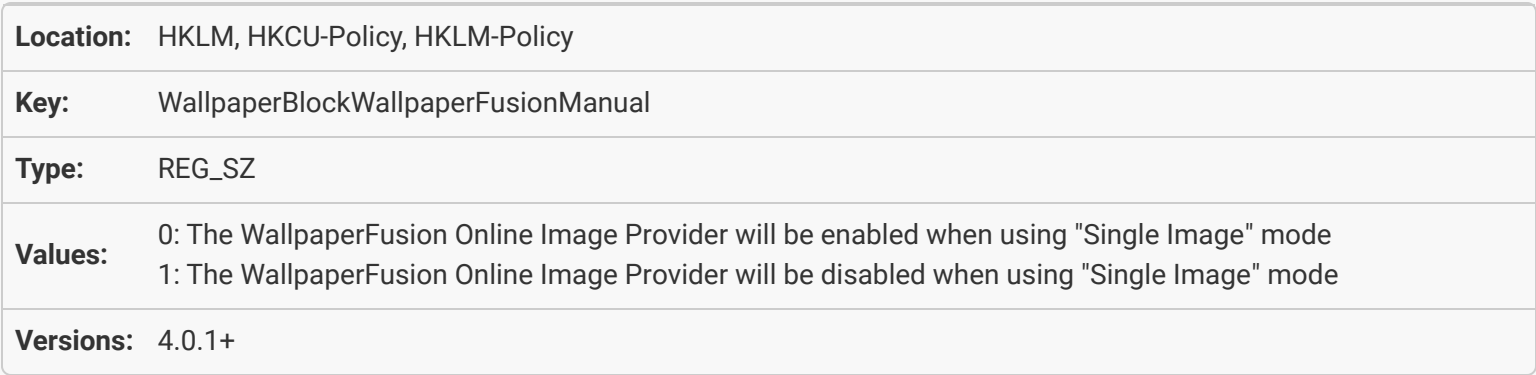

### <span id="page-21-1"></span>[Desktop Wallpaper: Disable Online Image Provider: WallpaperFusion \(Random\)](#page-20-0)

<span id="page-21-2"></span>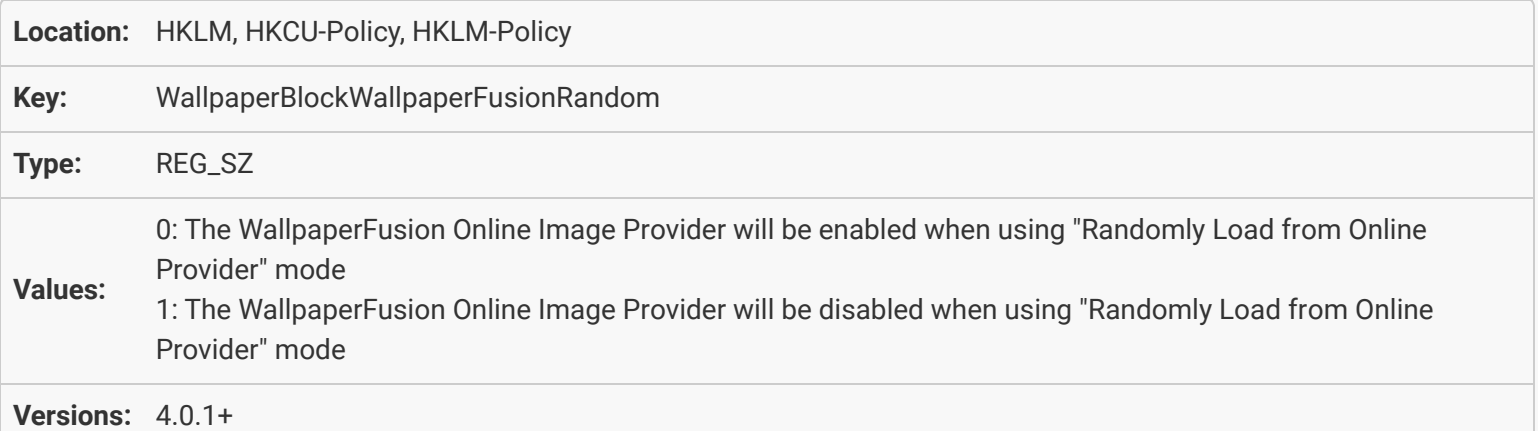

#### <span id="page-22-0"></span>[Desktop Wallpaper: Disable Online Image Provider: Zenfolio \(Single Image\)](#page-20-1)

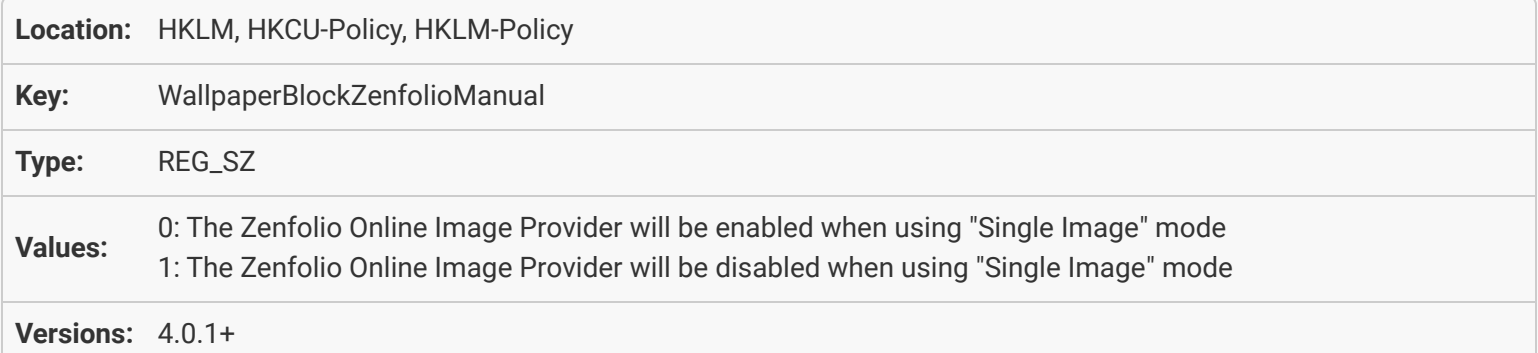

#### [Desktop Wallpaper: Disable Online Image Provider: Zenfolio \(Random\)](#page-20-2)

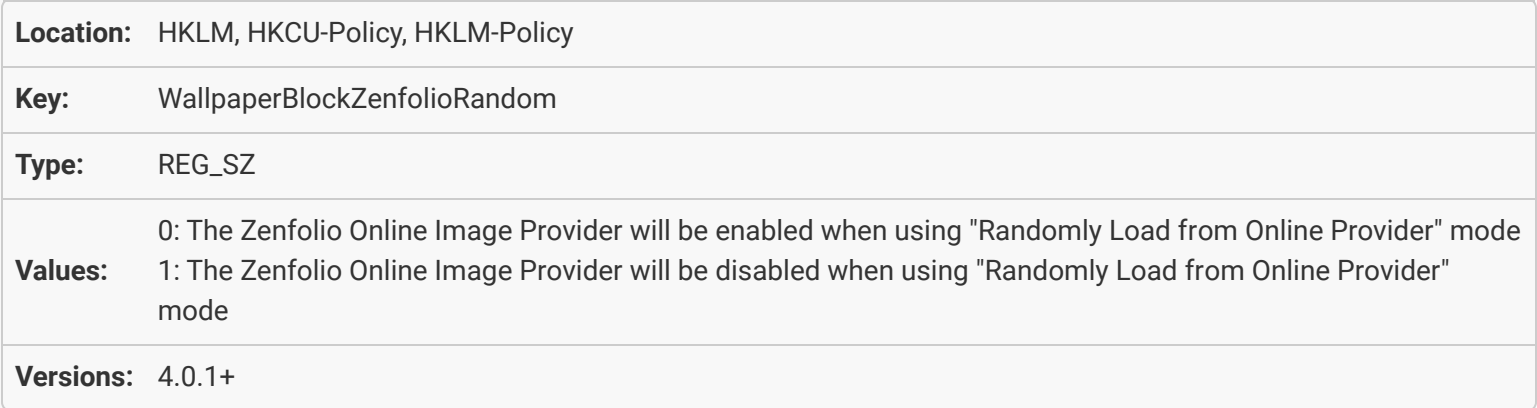

### <span id="page-22-1"></span>[Desktop Wallpaper: Disable Online Image Provider: Facebook \(Single Image\)](#page-21-0)

<span id="page-22-2"></span>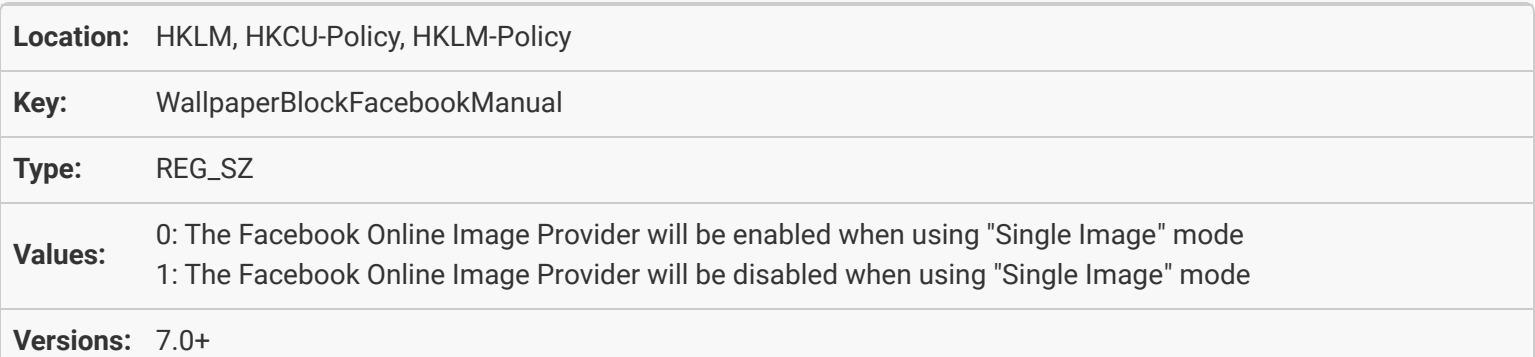

### <span id="page-23-0"></span>[Desktop Wallpaper: Disable Online Image Provider: Facebook \(Random\)](#page-21-1)

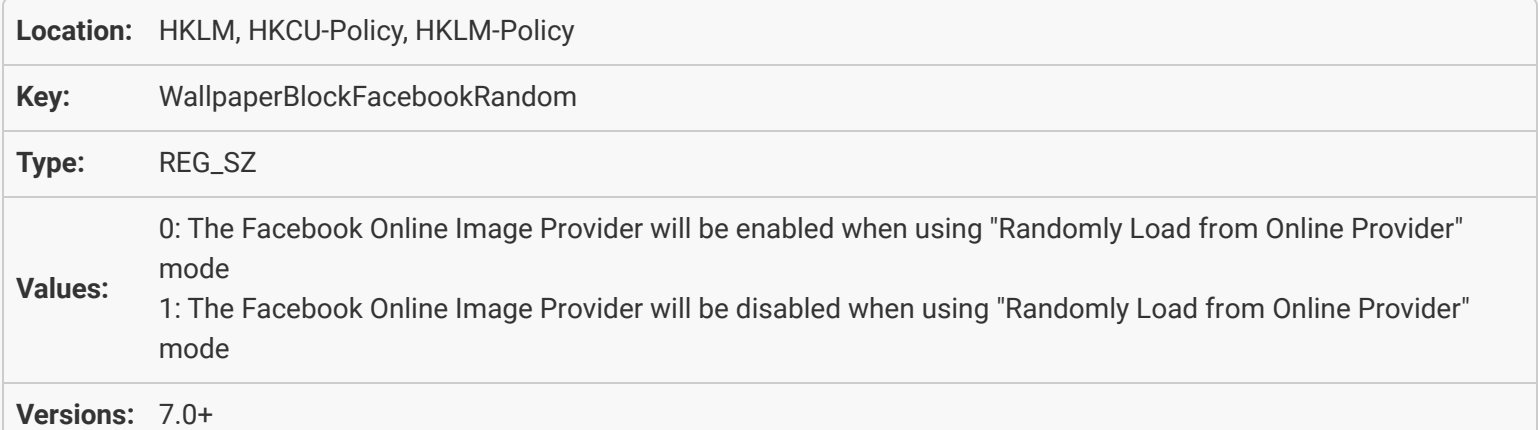

### [Desktop Wallpaper: Disable Online Image Provider: Google+ \(Single Image\)](#page-21-2)

<span id="page-23-1"></span>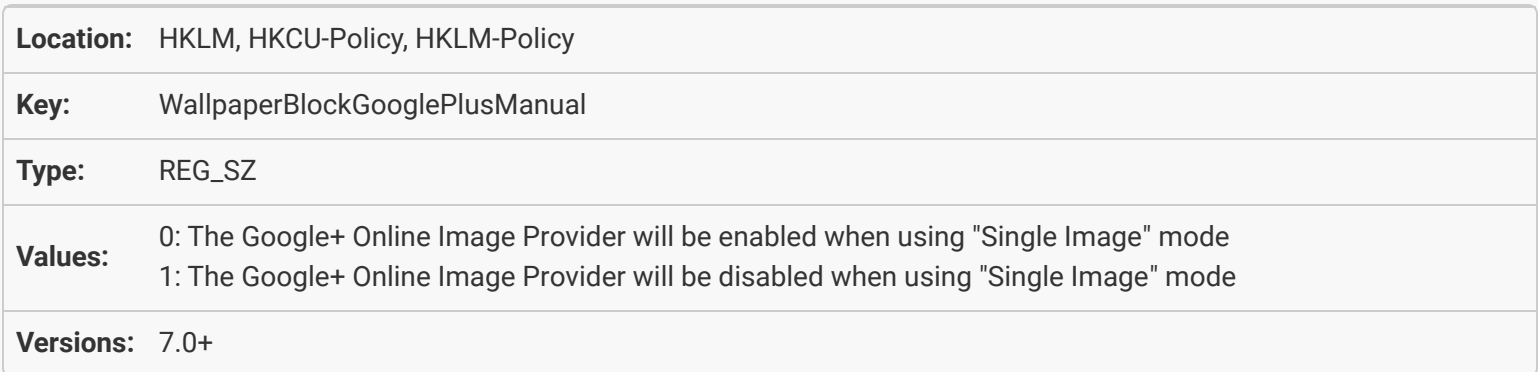

# [Desktop Wallpaper: Disable Online Image Provider: Google+ \(Random\)](#page-22-0)

<span id="page-23-3"></span><span id="page-23-2"></span>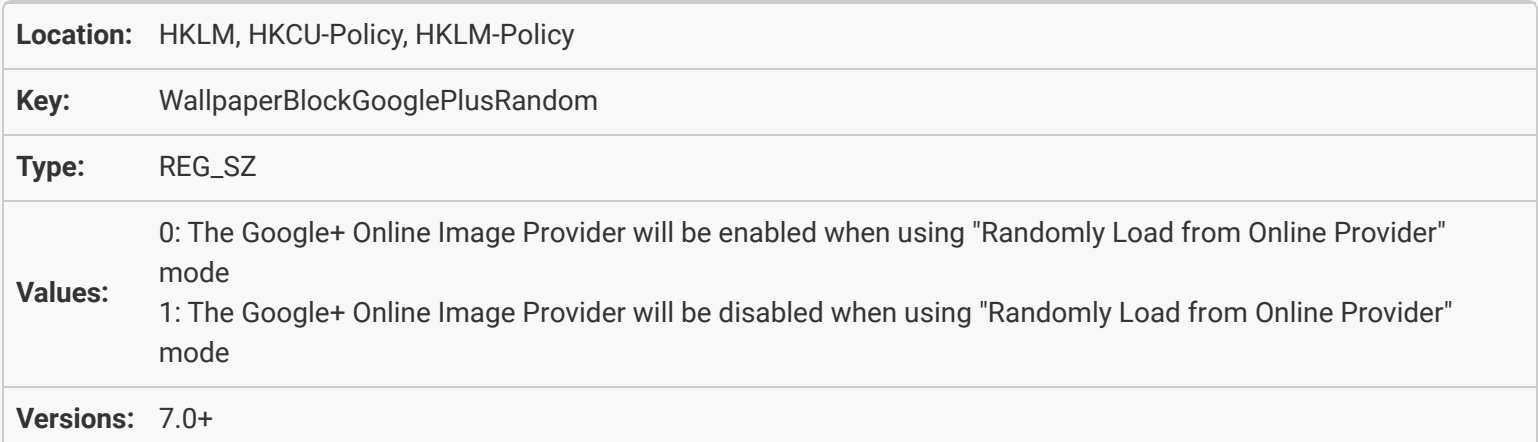

#### [Desktop Wallpaper: Disable Online Image Provider: Astronomy Picture of the Day](#page-22-1) [\(Single Image\)](#page-22-1)

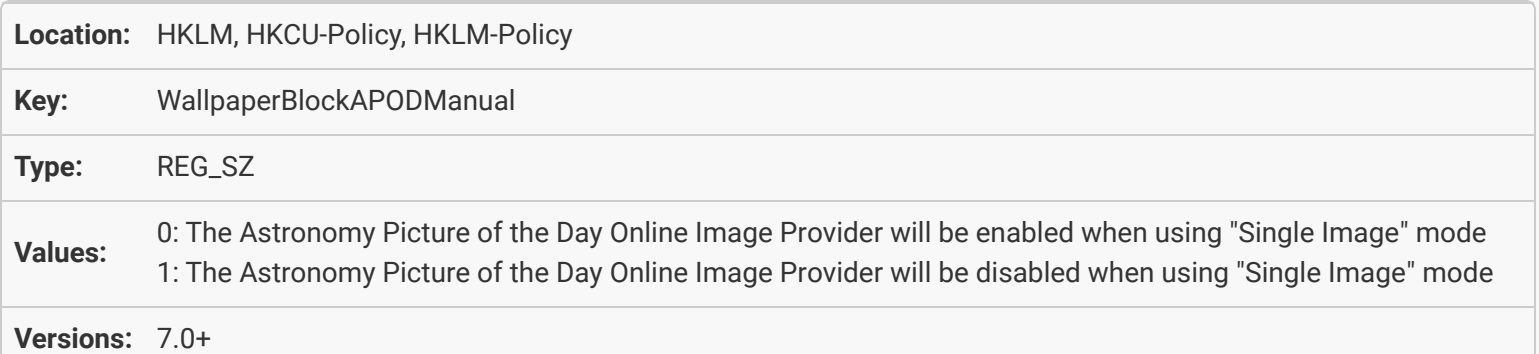

#### <span id="page-24-0"></span>[Desktop Wallpaper: Disable Online Image Provider: Astronomy Picture of the Day](#page-22-2) [\(Random\)](#page-22-2)

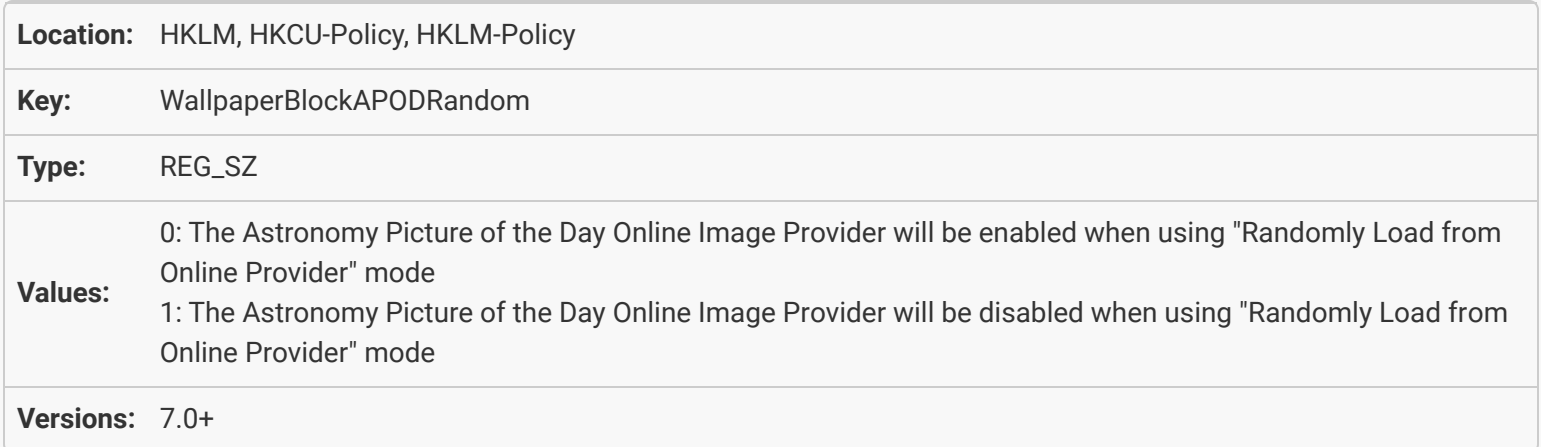

# <span id="page-24-1"></span>[Desktop Wallpaper: Disable Online Image Provider: Imgur \(Single Image\)](#page-23-0)

<span id="page-24-2"></span>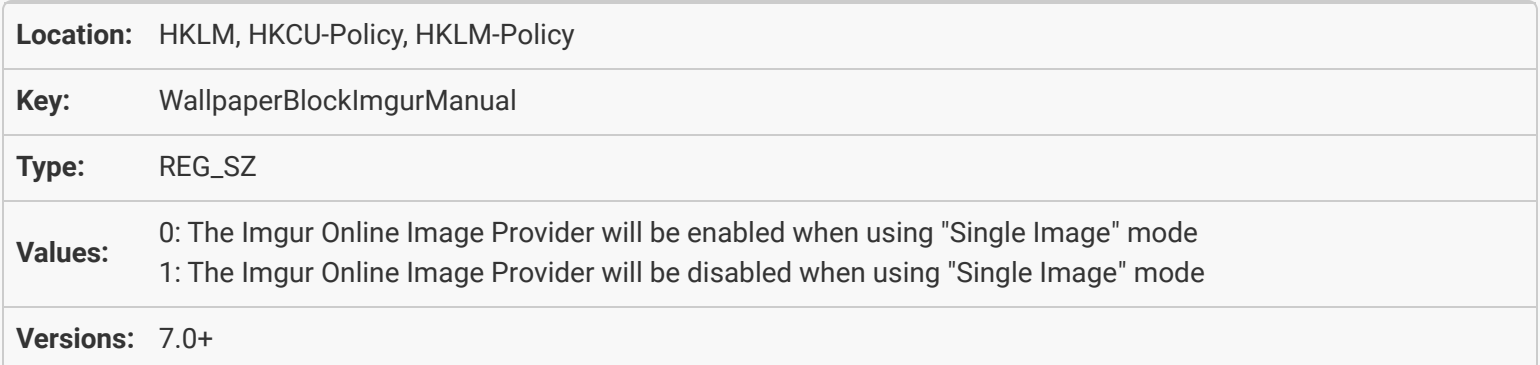

## [Desktop Wallpaper: Disable Online Image Provider: Imgur \(Random\)](#page-23-1)

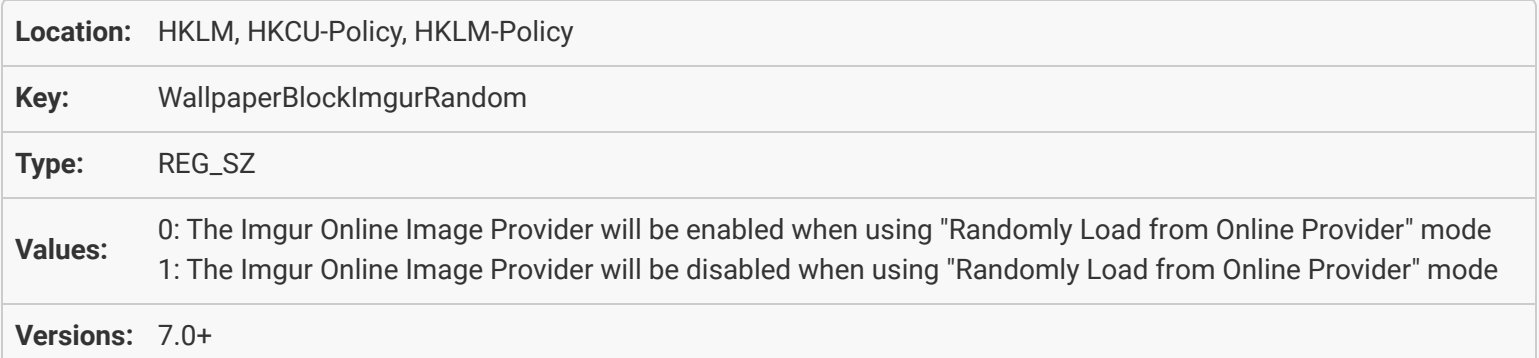

### <span id="page-25-0"></span>[Desktop Wallpaper: Disable Online Image Provider: Instagram \(Single Image\)](#page-23-2)

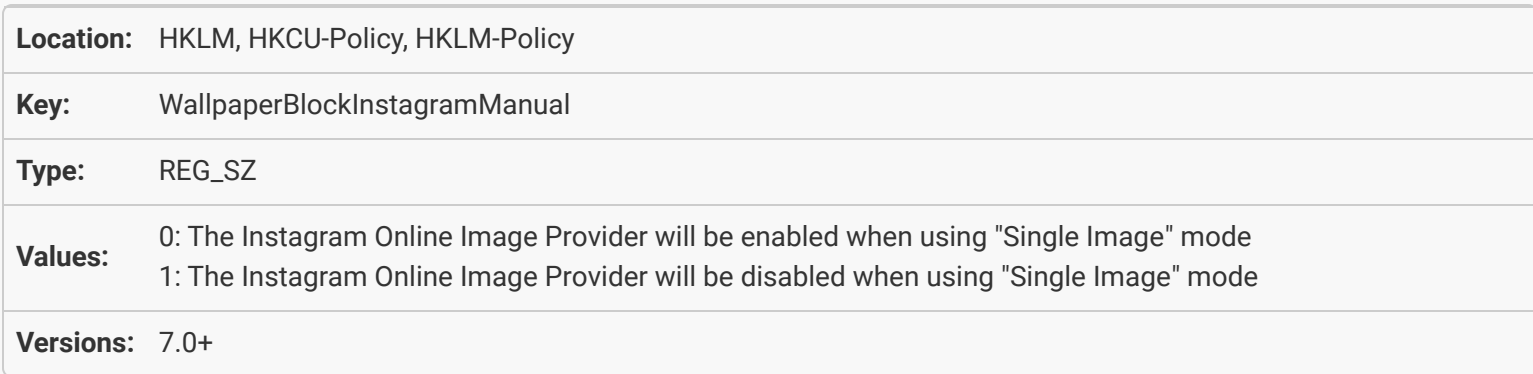

### <span id="page-25-1"></span>[Desktop Wallpaper: Disable Online Image Provider: Instagram \(Random\)](#page-23-3)

<span id="page-25-2"></span>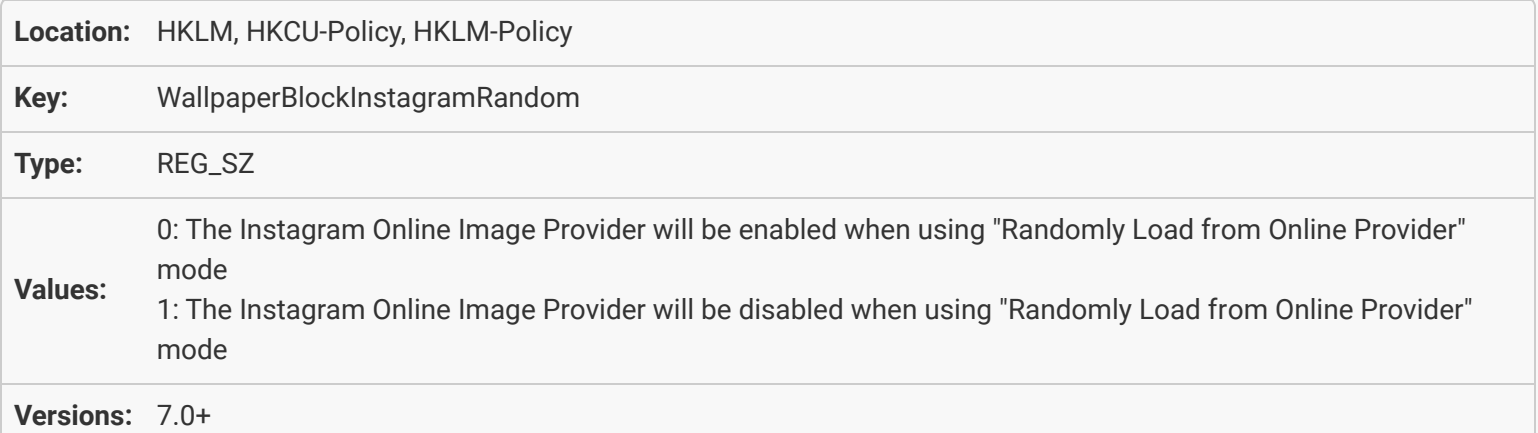

#### [Desktop Wallpaper: Disable Online Image Provider: Pixabay \(Single Image\)](#page-24-0)

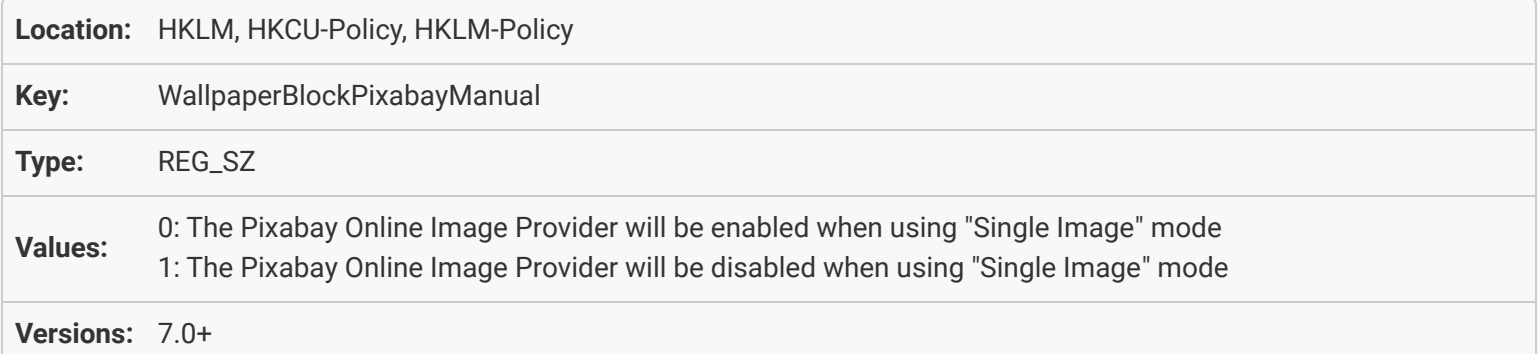

#### <span id="page-26-0"></span>[Desktop Wallpaper: Disable Online Image Provider: Pixabay \(Random\)](#page-24-1)

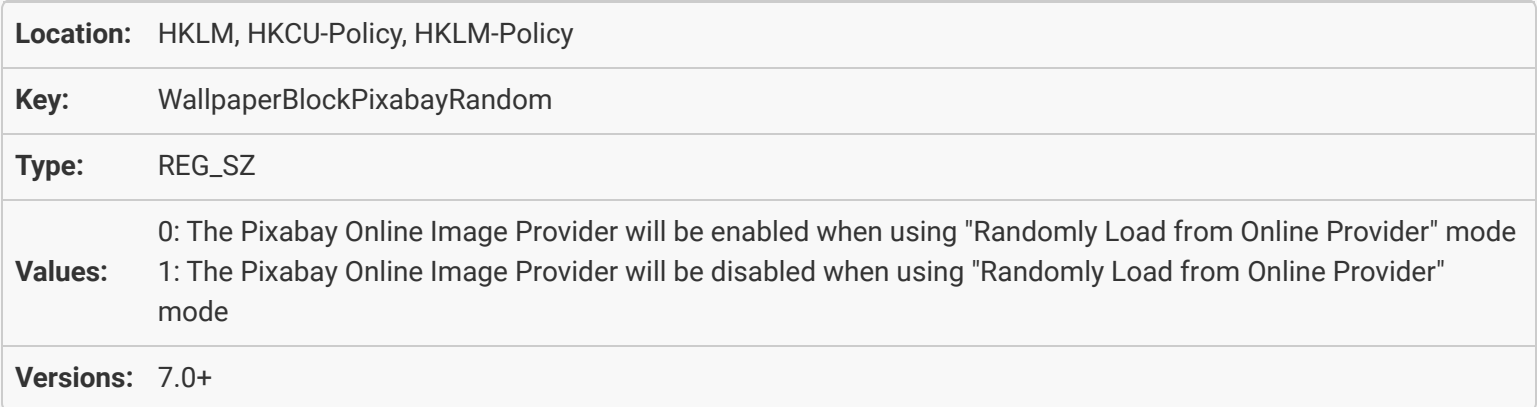

### <span id="page-26-1"></span>[Desktop Wallpaper: Disable Online Image Provider: Smugmug \(Single Image\)](#page-24-2)

<span id="page-26-2"></span>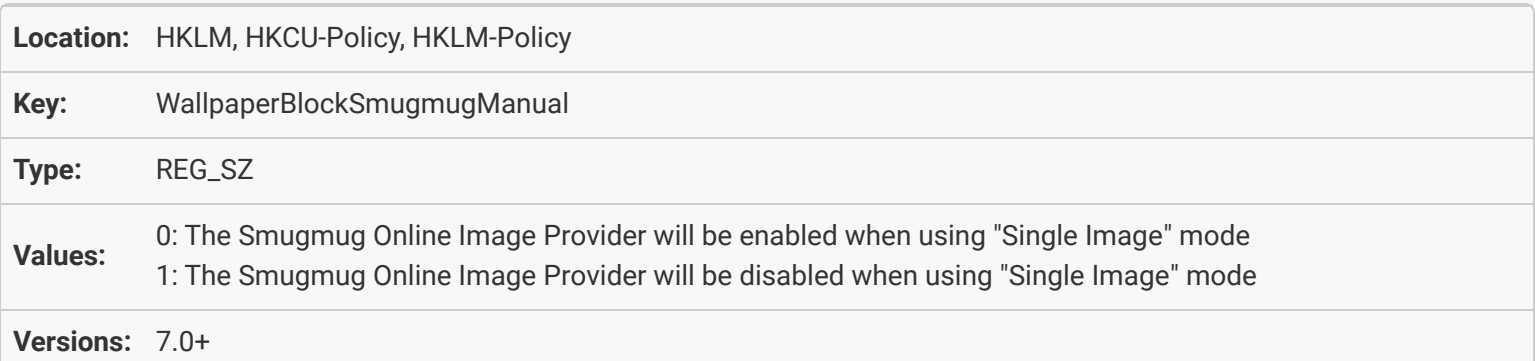

### [Desktop Wallpaper: Disable Online Image Provider: Smugmug \(Random\)](#page-25-0)

<span id="page-27-0"></span>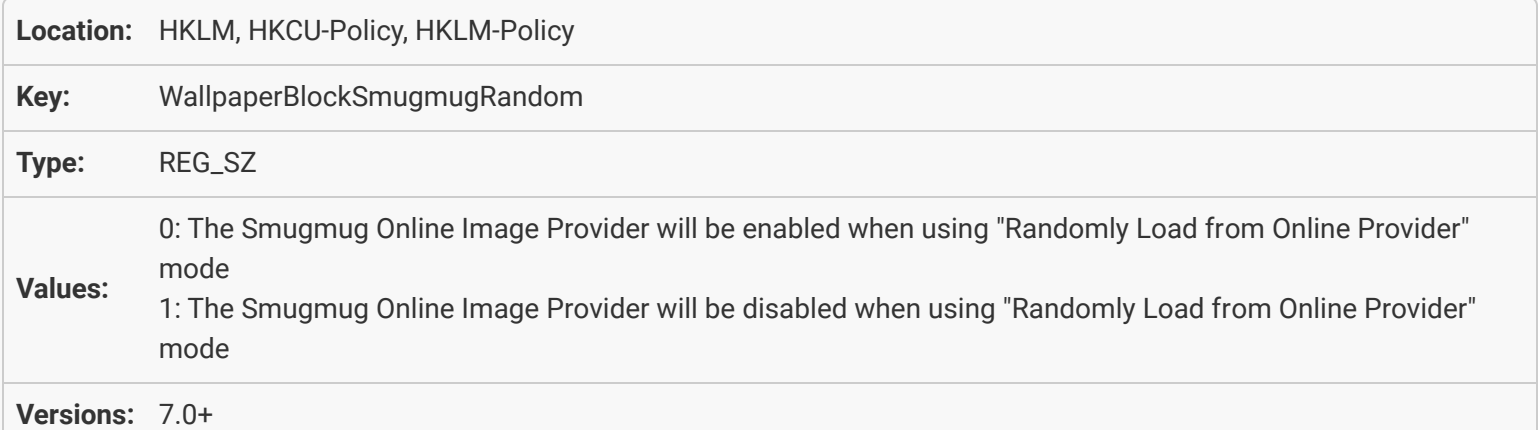

### [Desktop Wallpaper: Disable Online Image Provider: Current Weather \(Single Image\)](#page-25-1)

<span id="page-27-1"></span>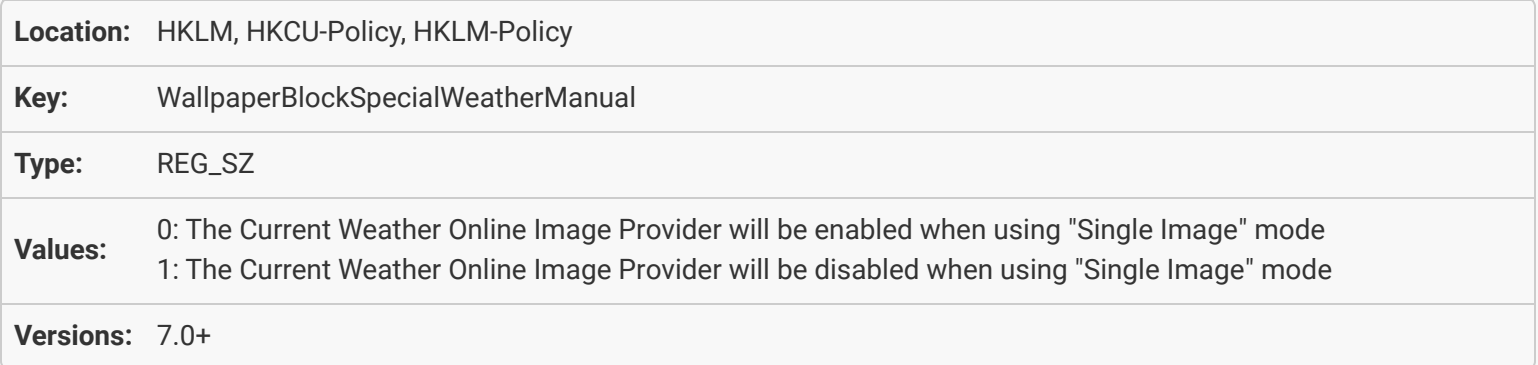

### [Desktop Wallpaper: Disable Online Image Provider: Current Weather \(Random\)](#page-25-2)

<span id="page-27-2"></span>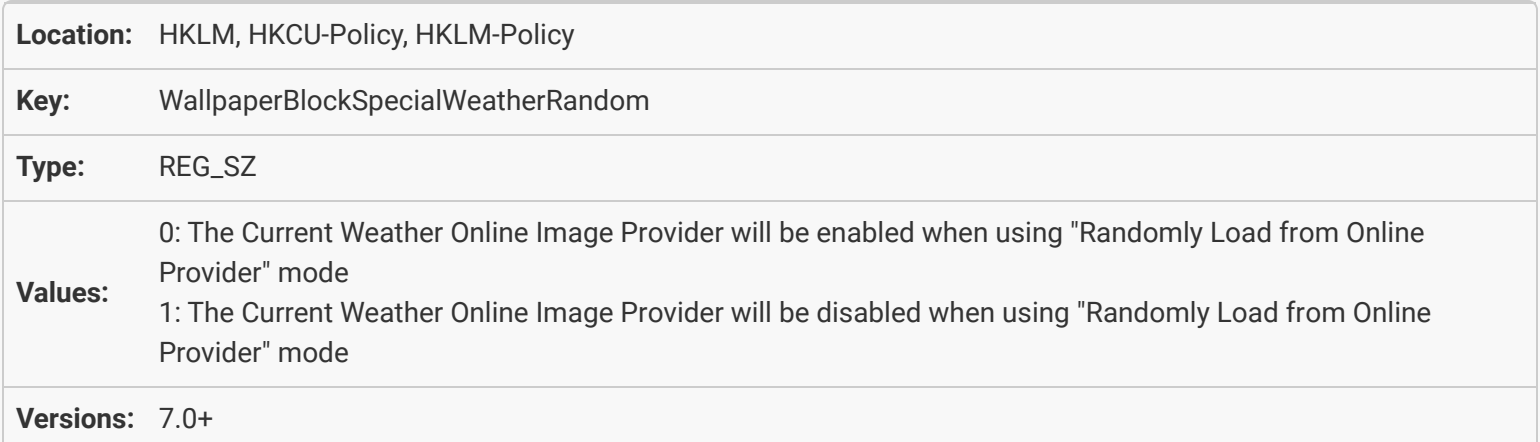

#### <span id="page-28-0"></span>[Desktop Wallpaper: Disable Online Image Provider: Time of Day \(Single Image\)](#page-26-0)

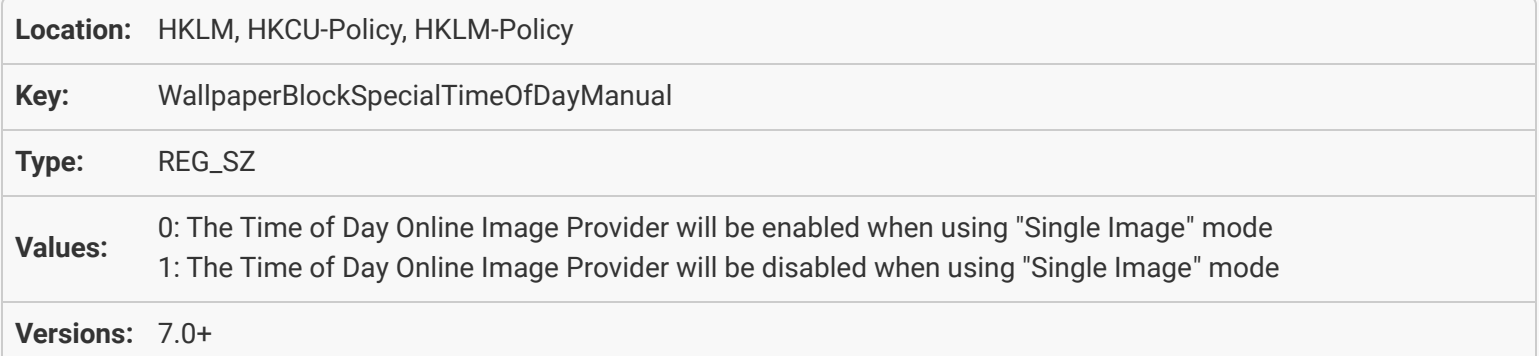

#### [Desktop Wallpaper: Disable Online Image Provider: Time of Day \(Random\)](#page-26-1)

<span id="page-28-1"></span>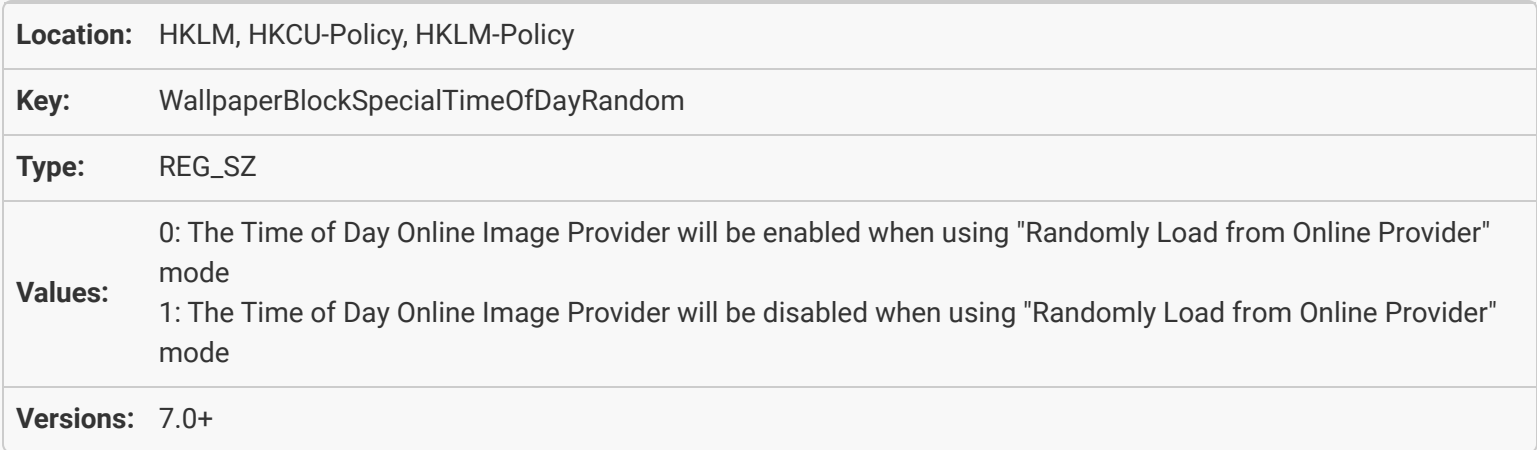

### Desktop Wallpaper: Restrict images to specific paths

<span id="page-28-2"></span>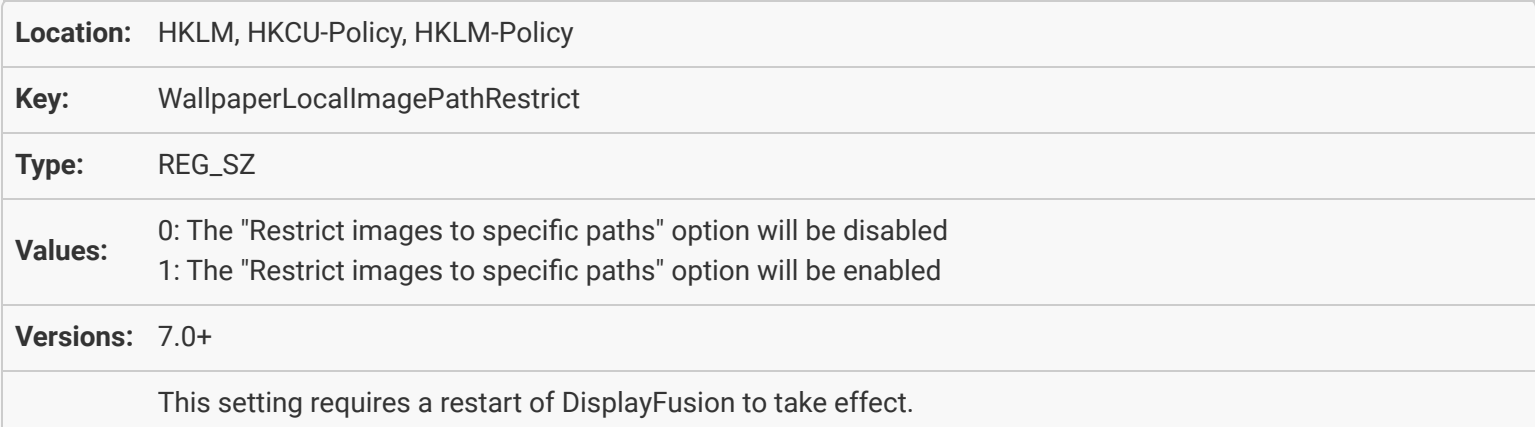

### <span id="page-29-0"></span>Desktop Wallpaper: Remove unused temporary image files automatically

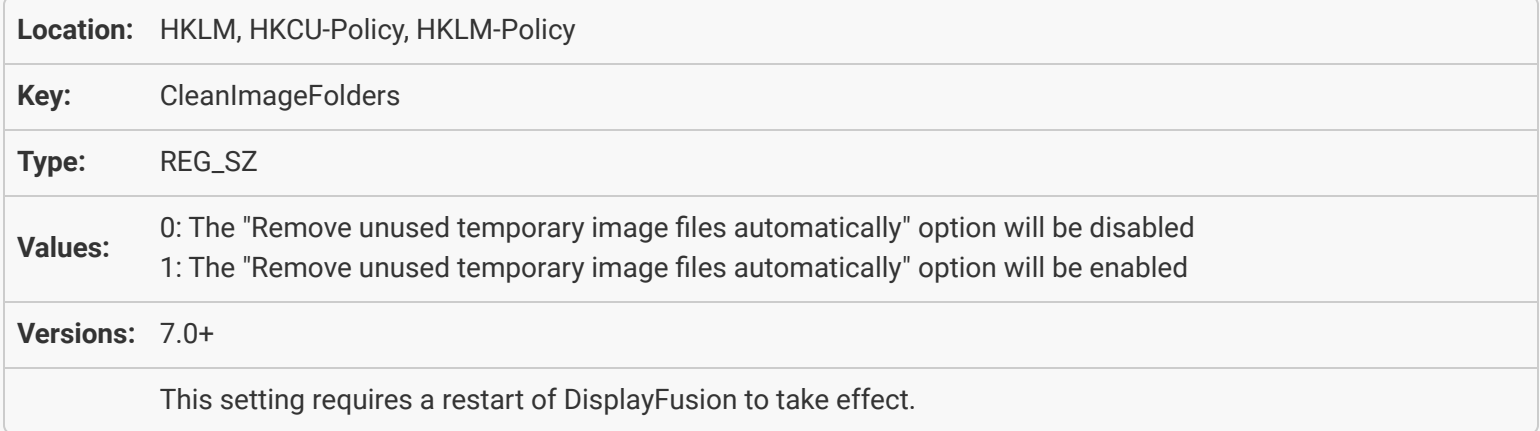

### <span id="page-29-1"></span>[Desktop Wallpaper: Pause wallpaper changes while a full screen application is running](#page-27-1)

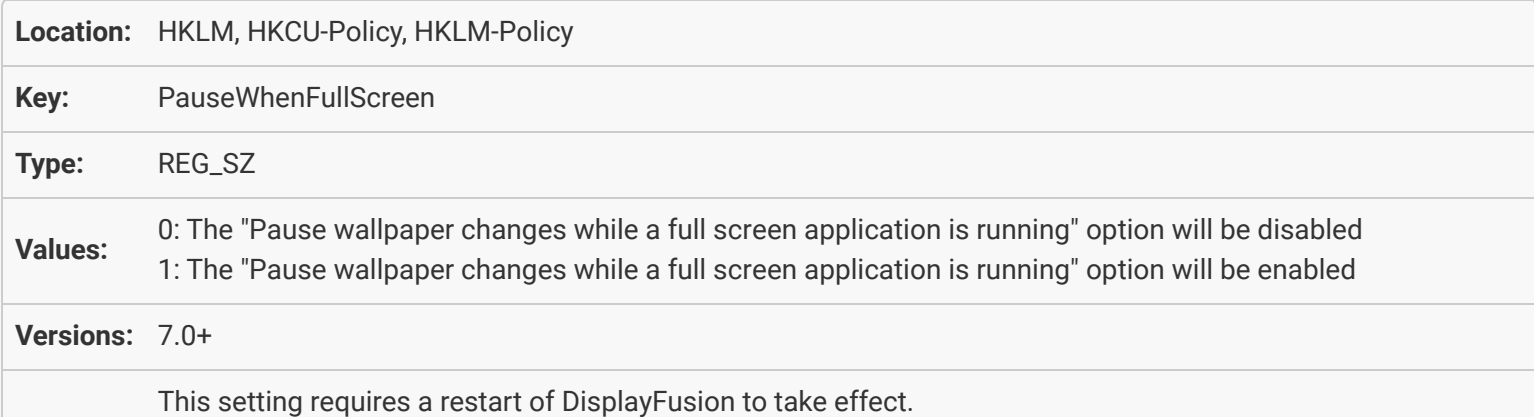

### <span id="page-29-2"></span>[Desktop Wallpaper: Pause wallpaper changes while in a remote desktop session](#page-27-2)

<span id="page-29-3"></span>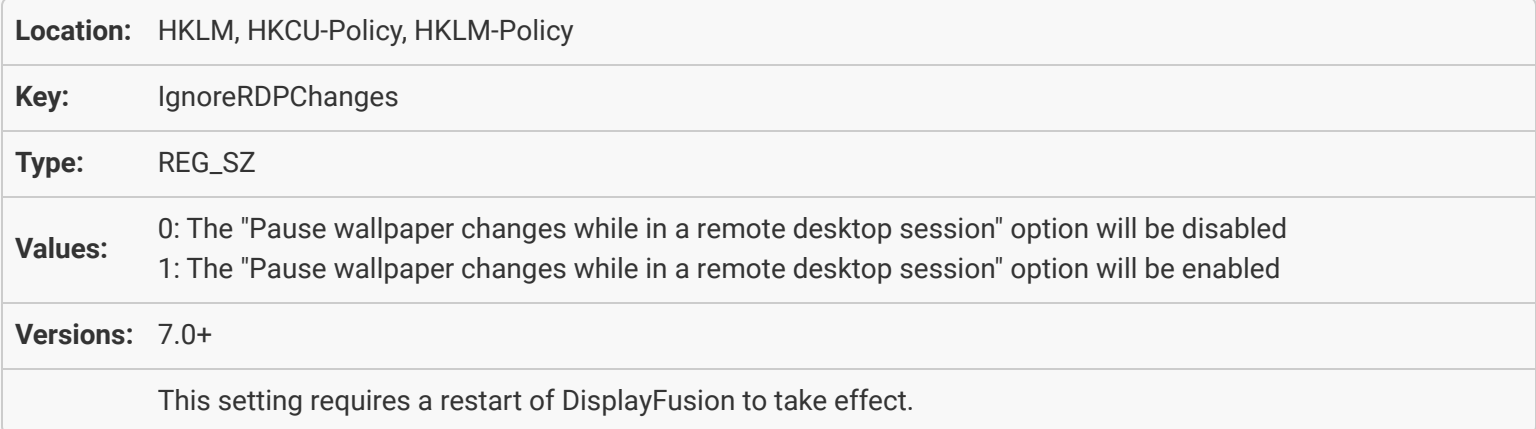

#### [Desktop Wallpaper: Pause wallpaper changes while computer is running on battery](#page-28-0) [power](#page-28-0)

<span id="page-30-0"></span>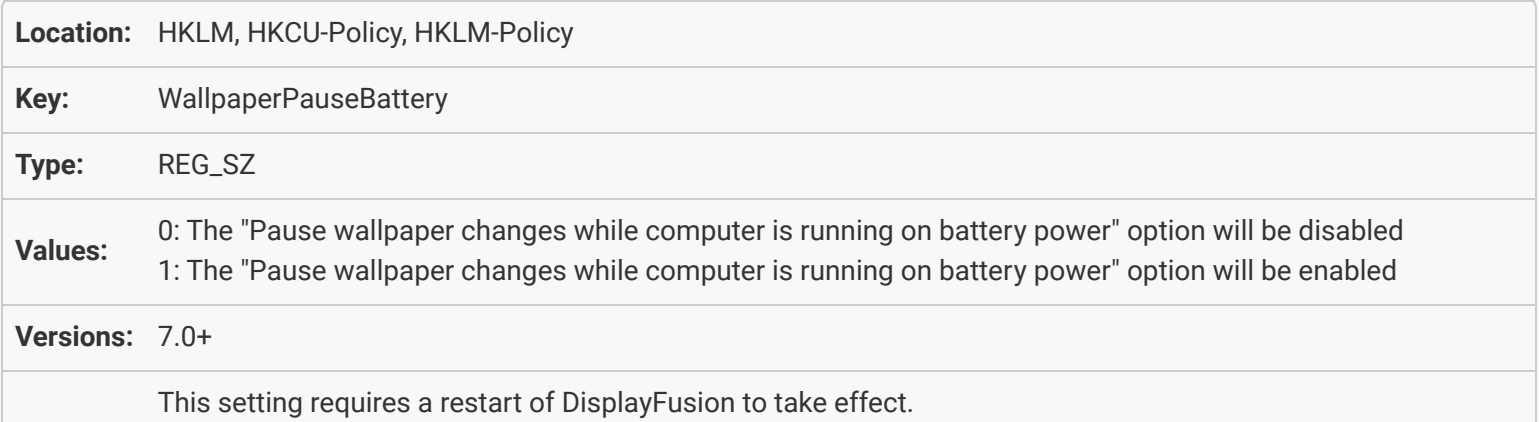

#### [Desktop Wallpaper: Rotate wallpaper images automatically using JPEG EXIF](#page-28-1) [information](#page-28-1)

<span id="page-30-1"></span>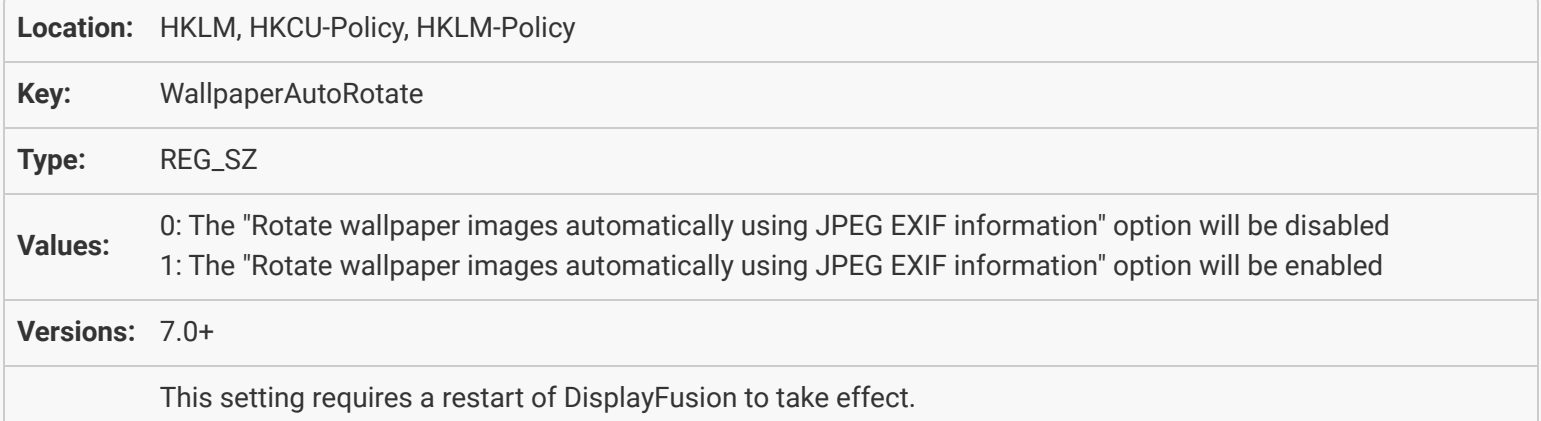

### Desktop Wallpaper: Random wallpaper changer ignores hidden files and folders

<span id="page-30-2"></span>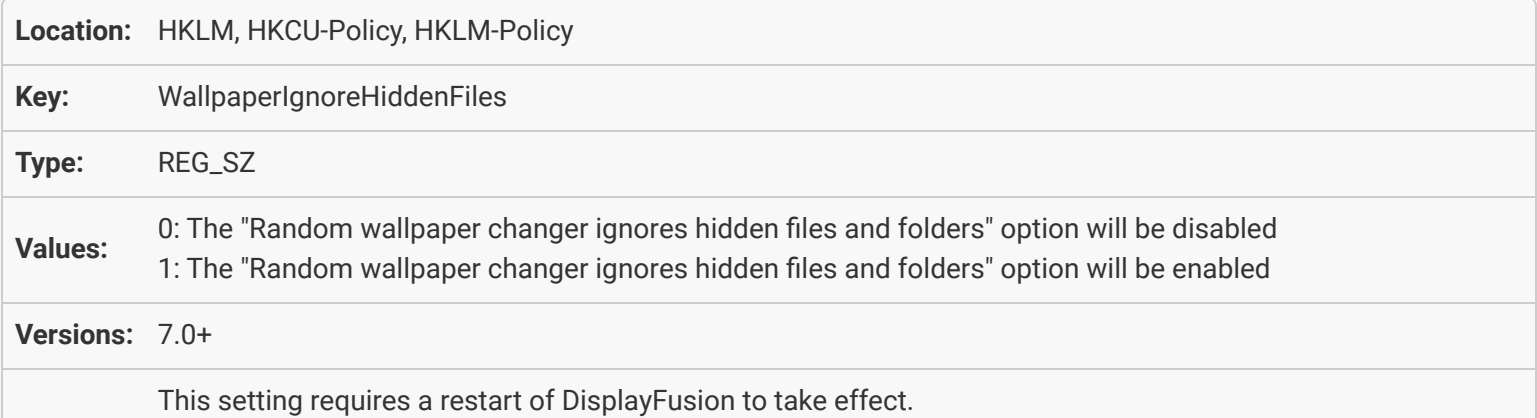

#### [Desktop Wallpaper: Use transitions when changing wallpaper](#page-29-0)

<span id="page-31-0"></span>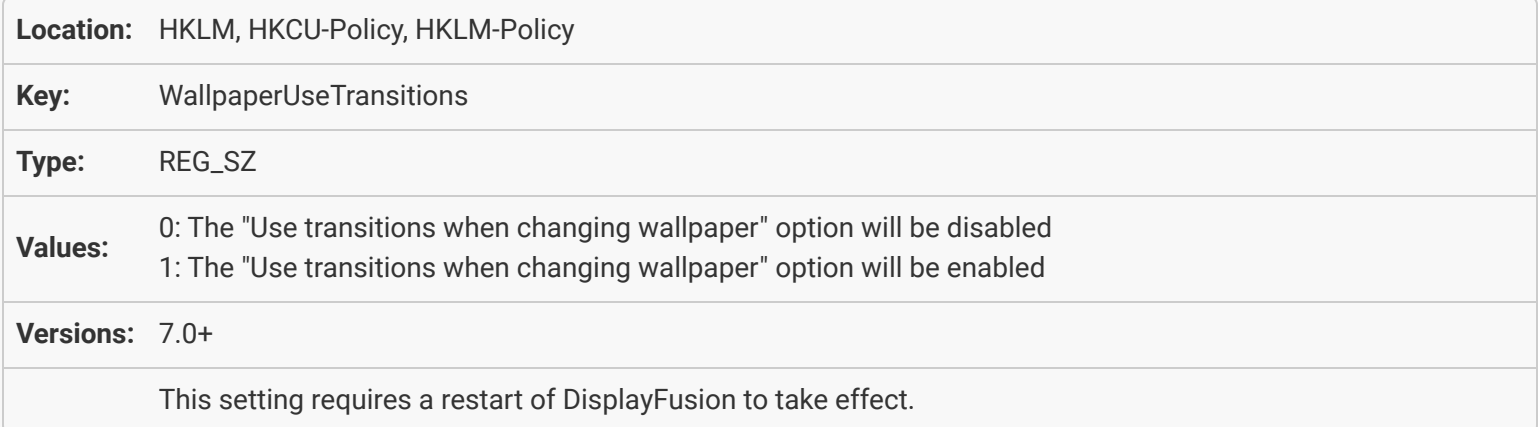

### <span id="page-31-1"></span>[Desktop Wallpaper: Warn me if my wallpaper needs adjusting](#page-29-1)

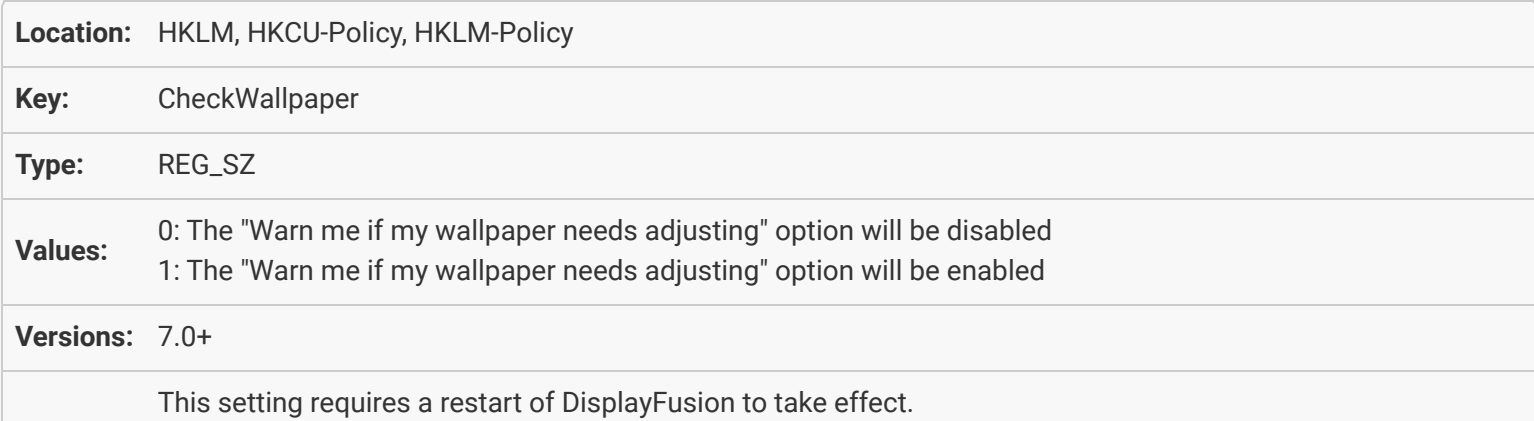

### [Desktop Wallpaper: Mute all audio for the My Videos Wallpaper Source](#page-29-2)

<span id="page-31-2"></span>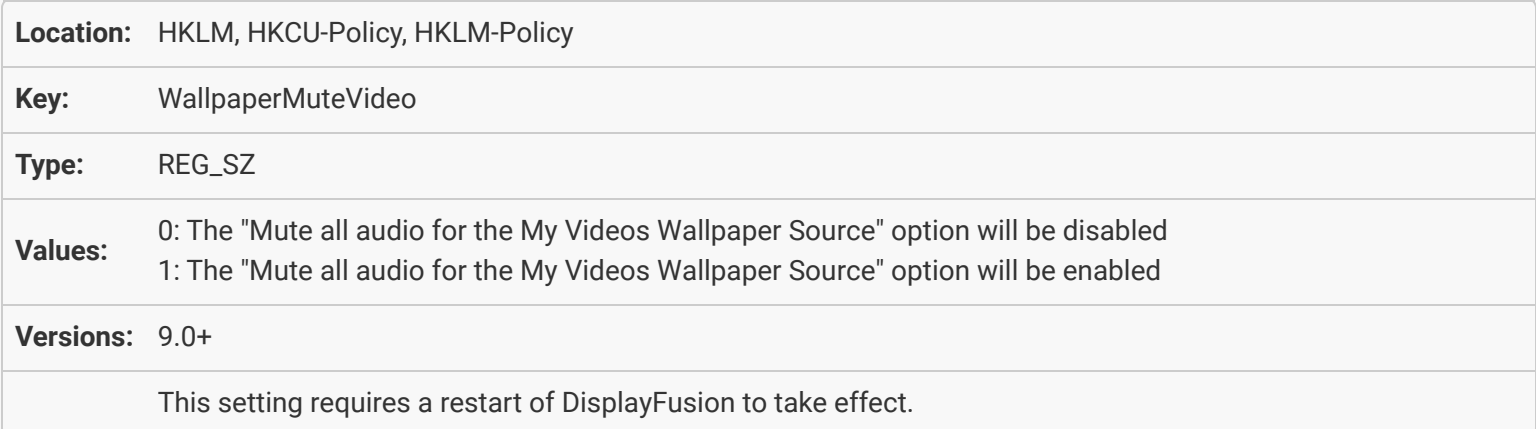

### <span id="page-32-0"></span>[General Policies: Disable the Internet Connection Settings button](#page-29-3)

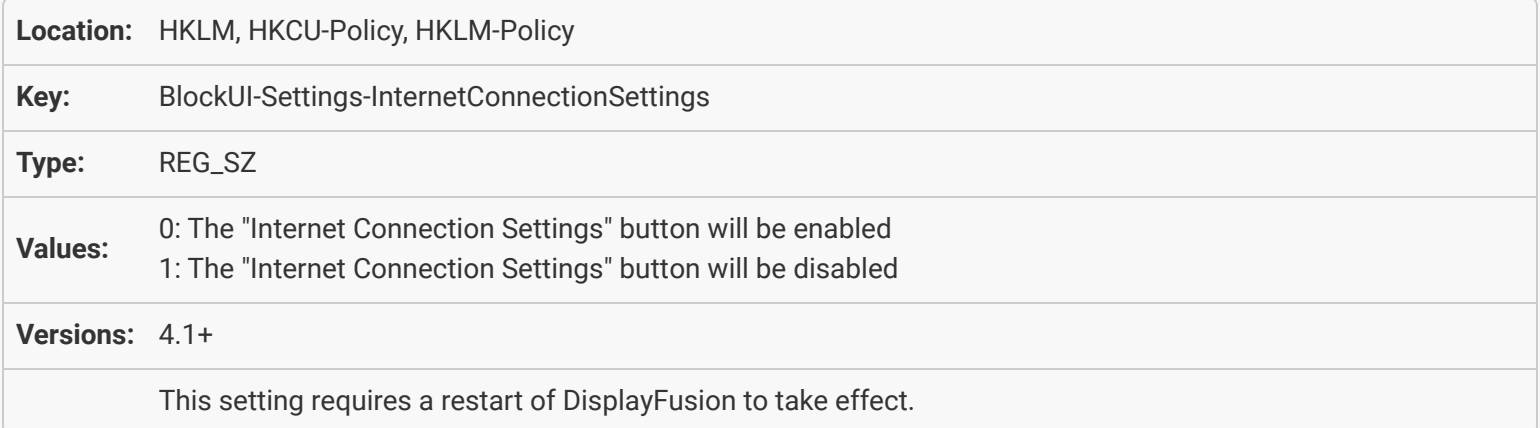

#### <span id="page-32-1"></span>General Policies: Disable Monitor Configuration window

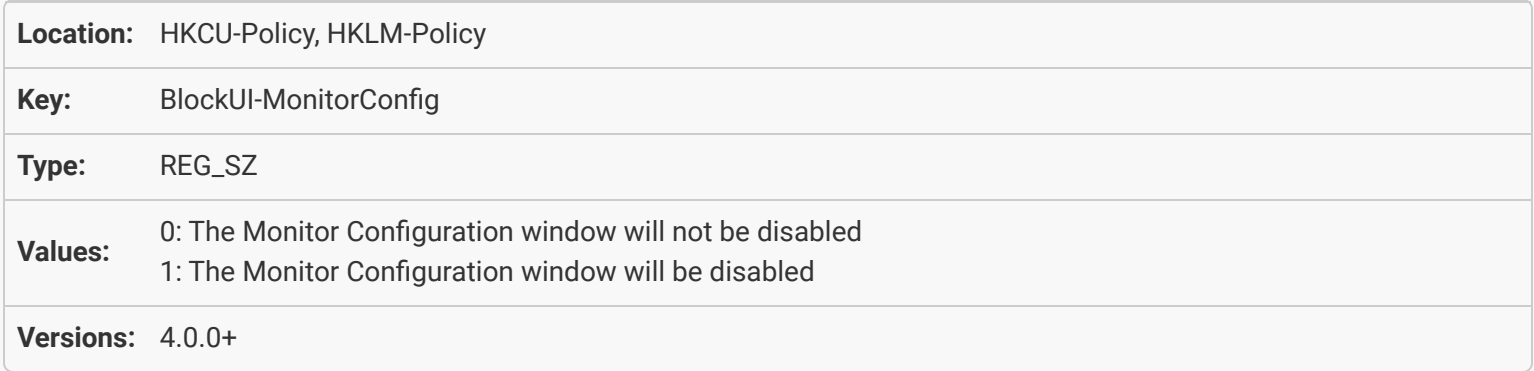

#### **General Policies: Disable Monitor Profiles**

<span id="page-32-3"></span><span id="page-32-2"></span>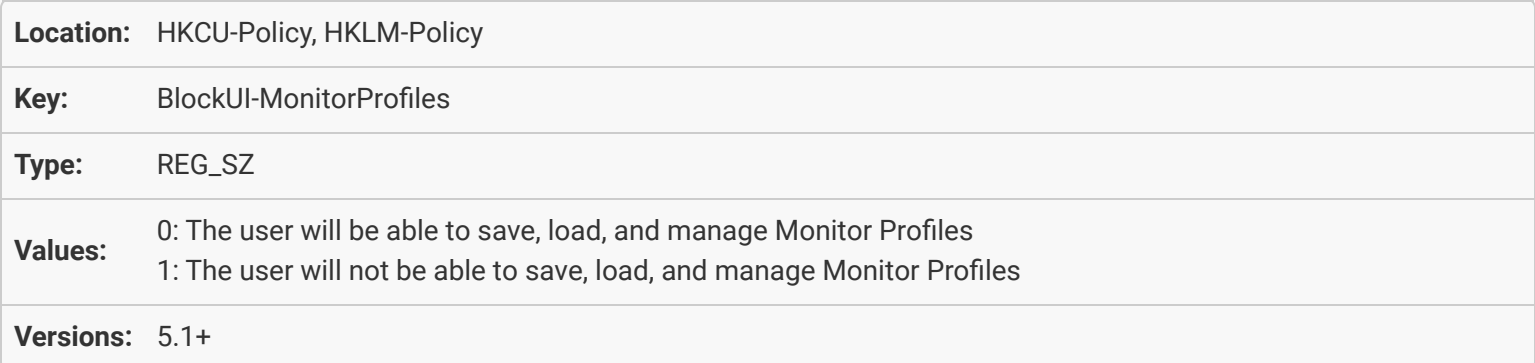

### [General Policies: Disable Settings window](#page-30-2)

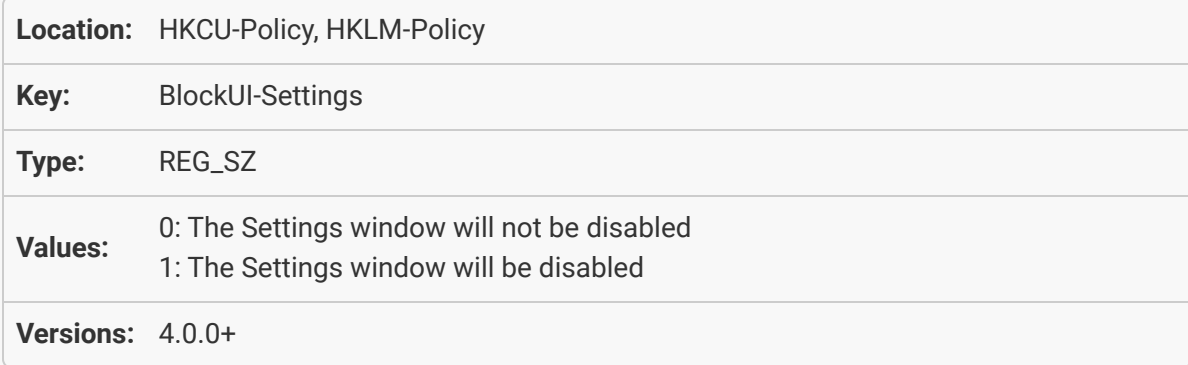

#### <span id="page-33-0"></span>[General Policies: Disable Functions tab](#page-31-0)

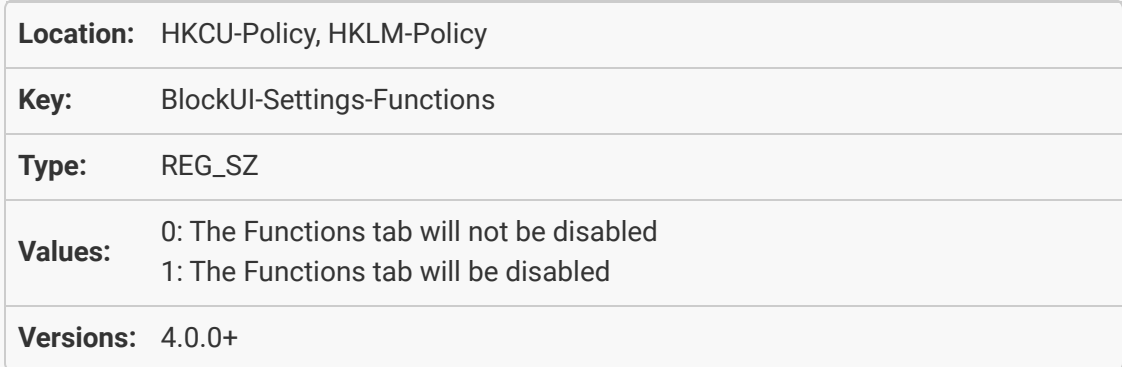

### [General Policies: Disable TitleBar Buttons Context Menu](#page-31-1)

<span id="page-33-2"></span><span id="page-33-1"></span>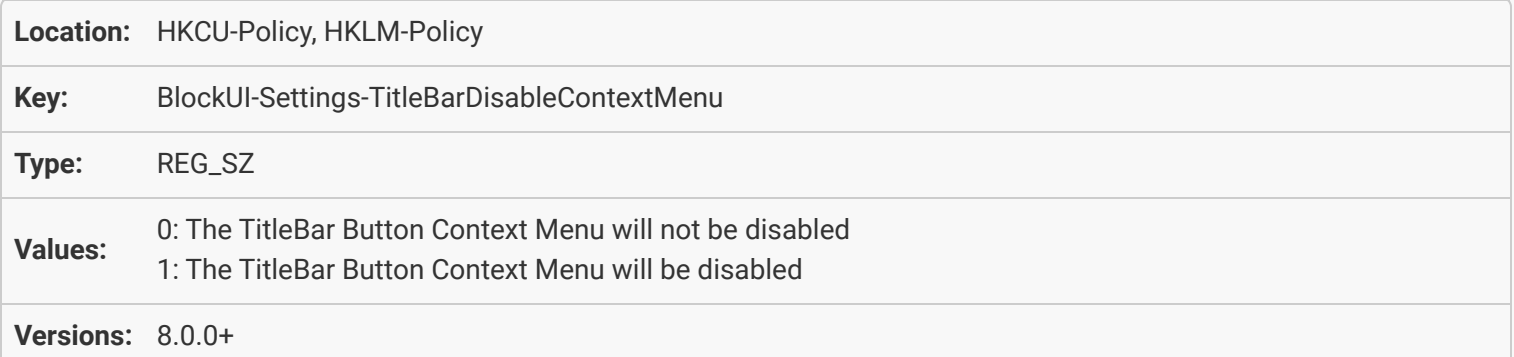

### [General Policies: Disable Functions > Add Scripted Function Button](#page-31-2)

<span id="page-34-0"></span>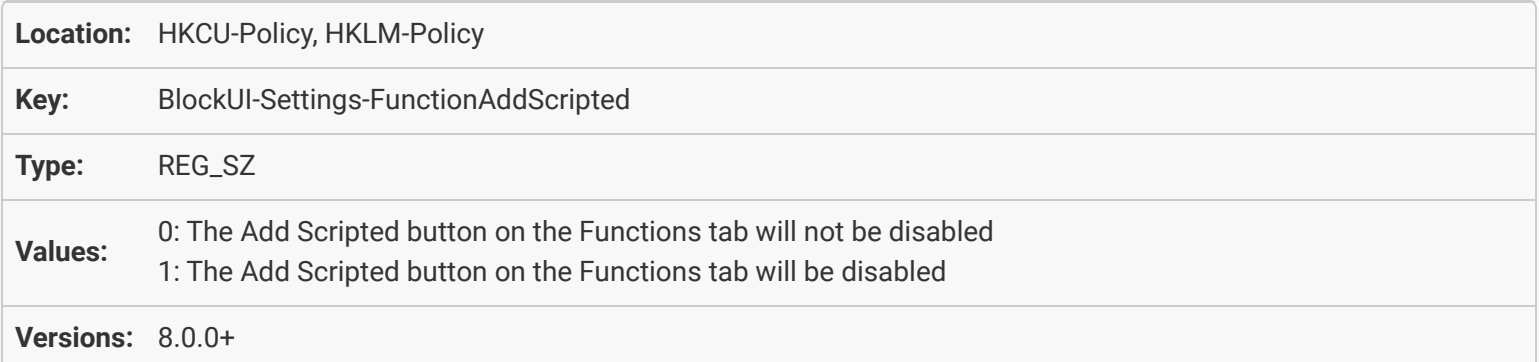

#### [General Policies: Disable Functions > Export Scripted Function Button](#page-32-0)

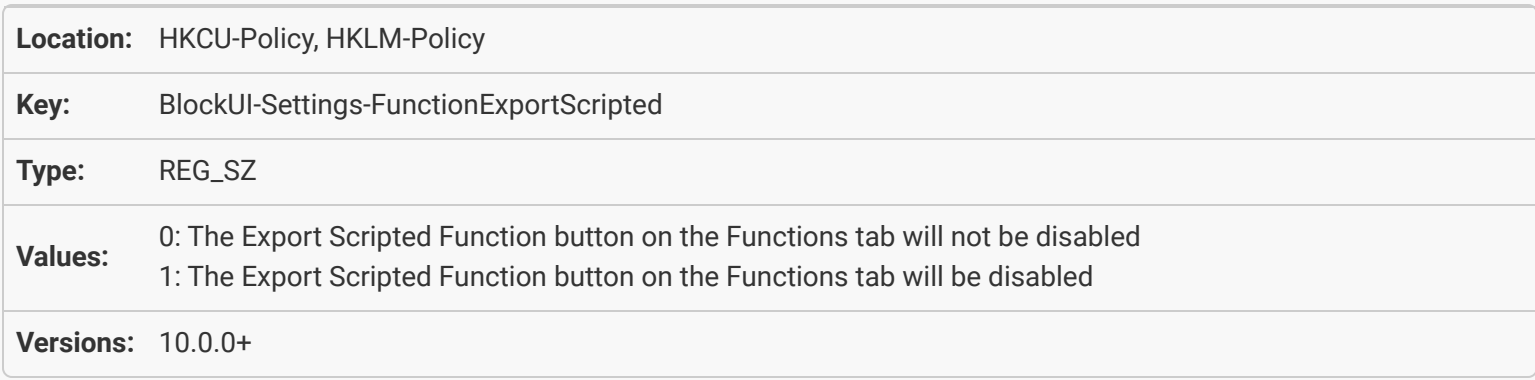

#### [General Policies: Disable Functions > Import Scripted Function Button](#page-32-1)

<span id="page-34-2"></span><span id="page-34-1"></span>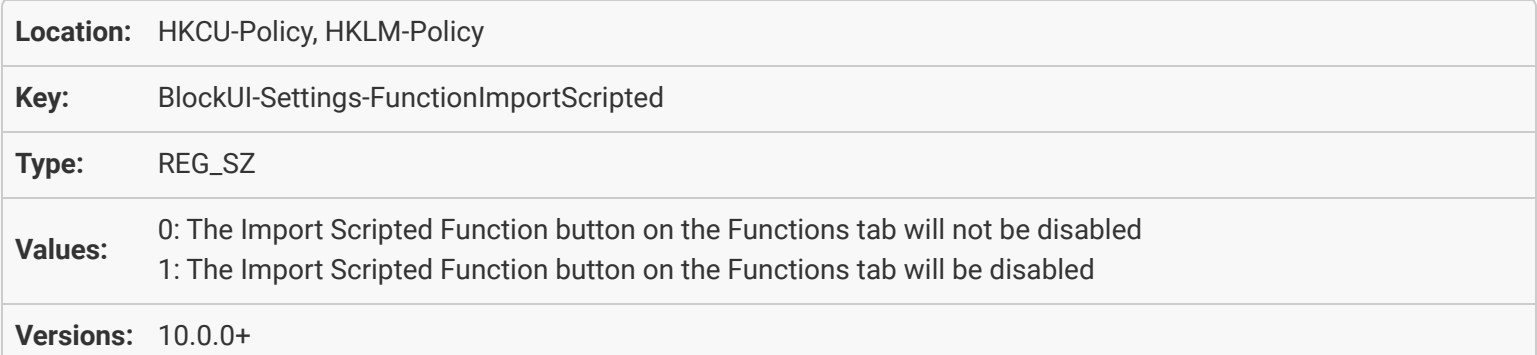

### <span id="page-35-0"></span>[General Policies: Disable Functions > Download Scripted Function](#page-32-2)

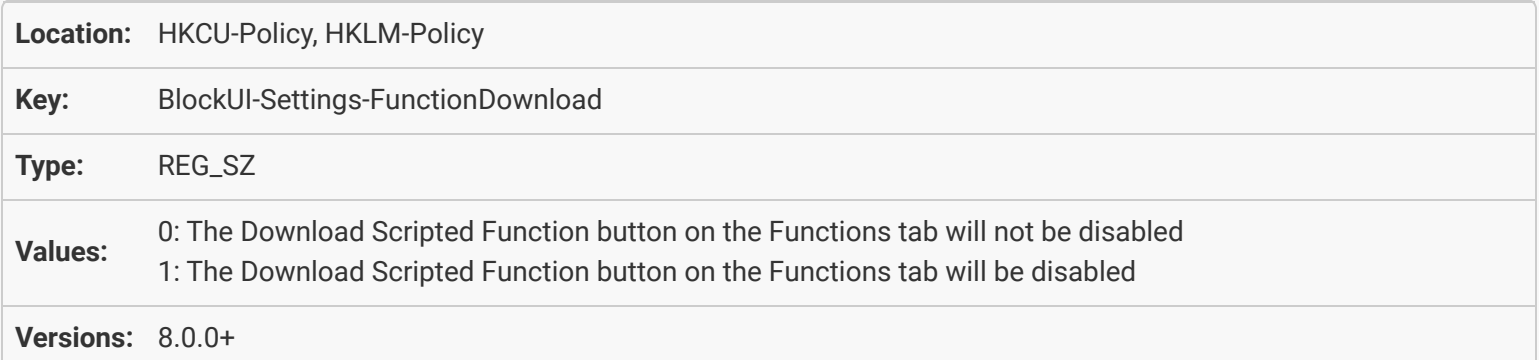

### [General Policies: Disable Functions > Add Custom Function Button](#page-32-3)

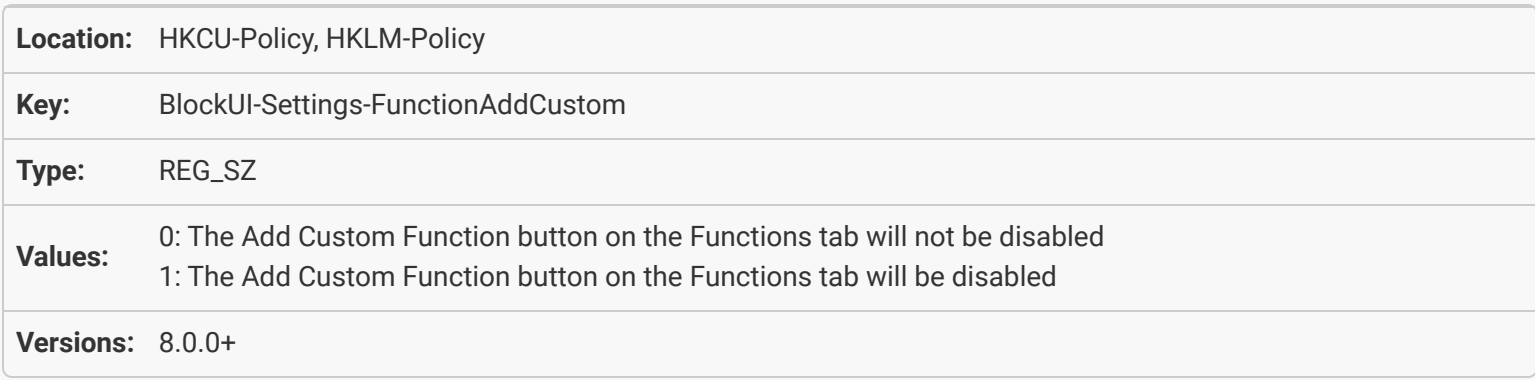

#### <span id="page-35-1"></span>[General Policies: Disable Functions > Export Custom Function Button](#page-33-0)

<span id="page-35-2"></span>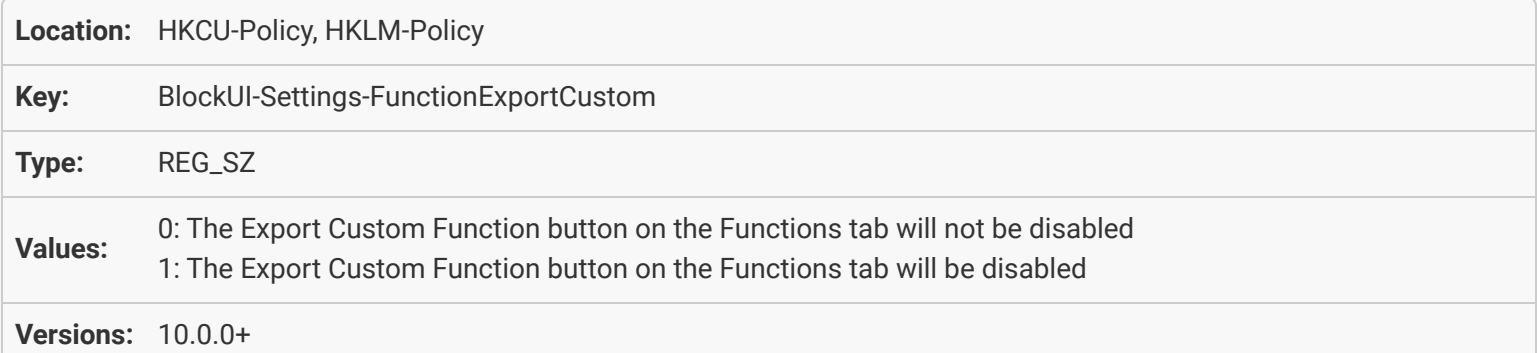

#### <span id="page-36-0"></span>[General Policies: Disable Functions > Import Custom Function Button](#page-33-1)

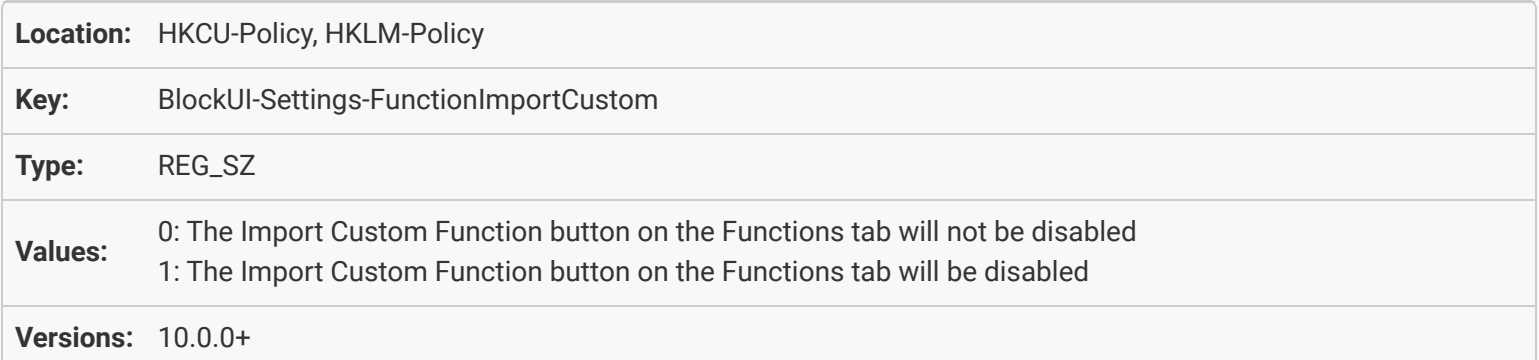

#### <span id="page-36-1"></span>[General Policies: Disable Taskbar tab](#page-33-2)

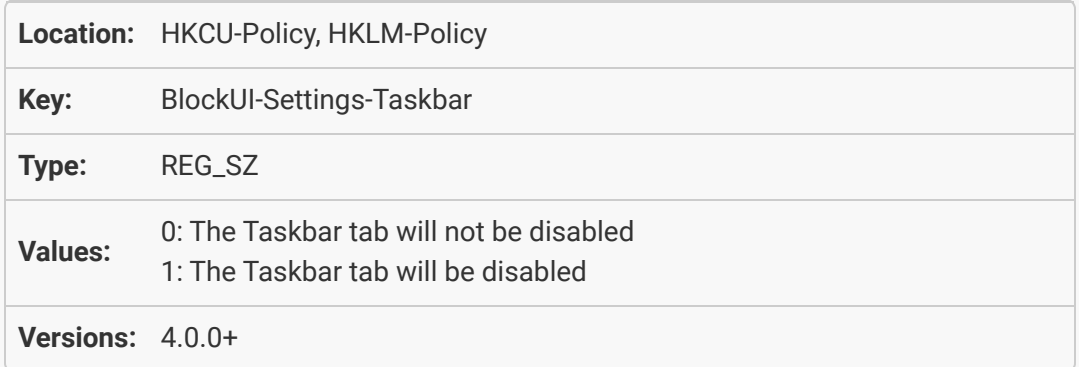

#### <span id="page-36-2"></span>[General Policies: Disable Start Menu Replacements list on the Taskbar tab](#page-34-0)

<span id="page-36-4"></span><span id="page-36-3"></span>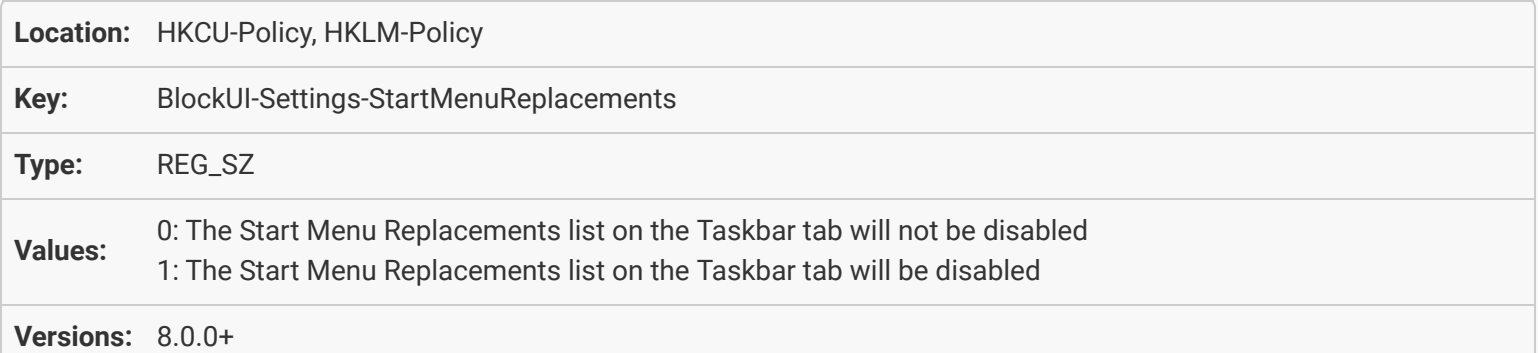

## [General Policies: Disable Windows Lock Screen tab](#page-34-1)

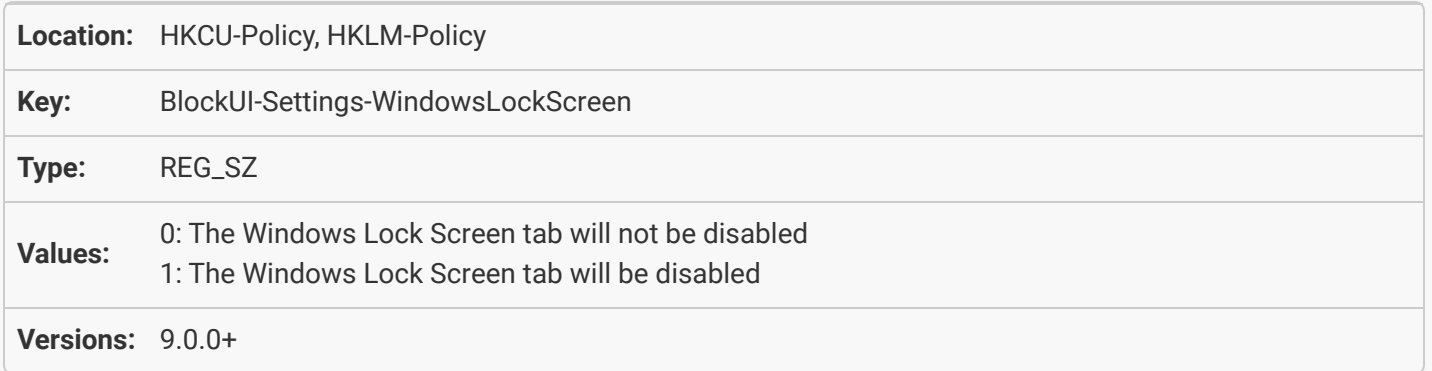

#### [General Policies: Disable Windows 8 tab](#page-34-2)

<span id="page-37-0"></span>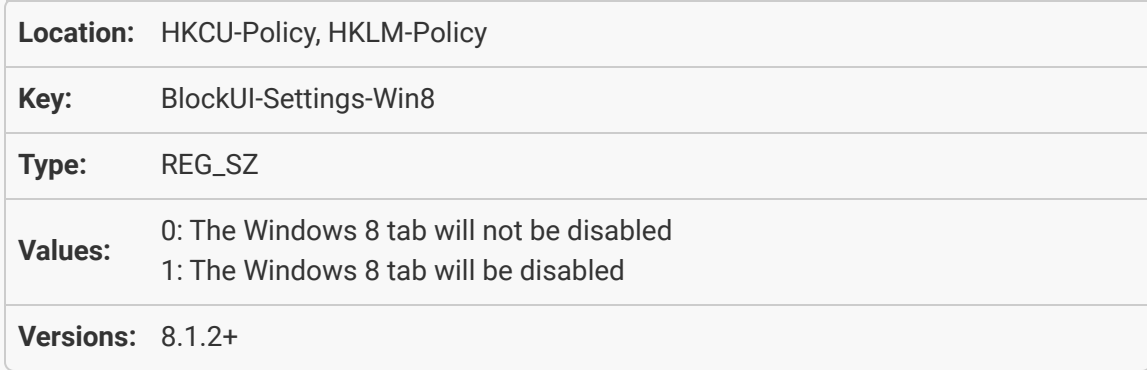

## [General Policies: Disable Windows 10 tab](#page-35-0)

<span id="page-37-2"></span><span id="page-37-1"></span>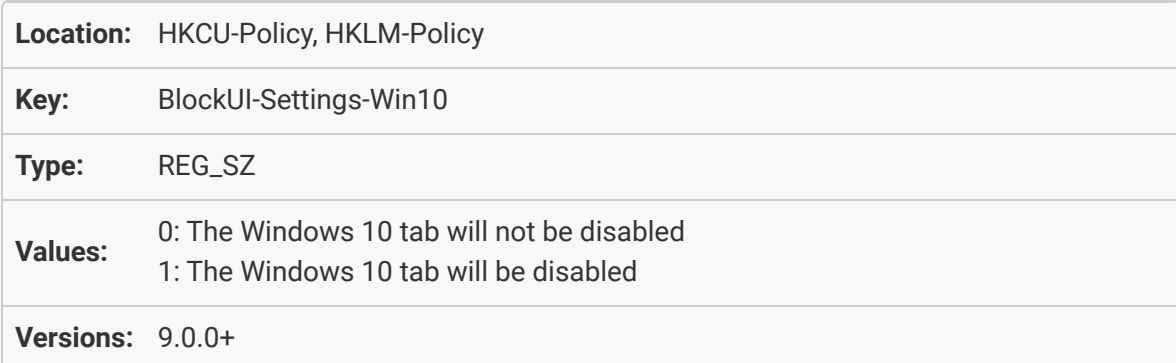

### [General Policies: Disable Windows 11 tab](#page-35-1)

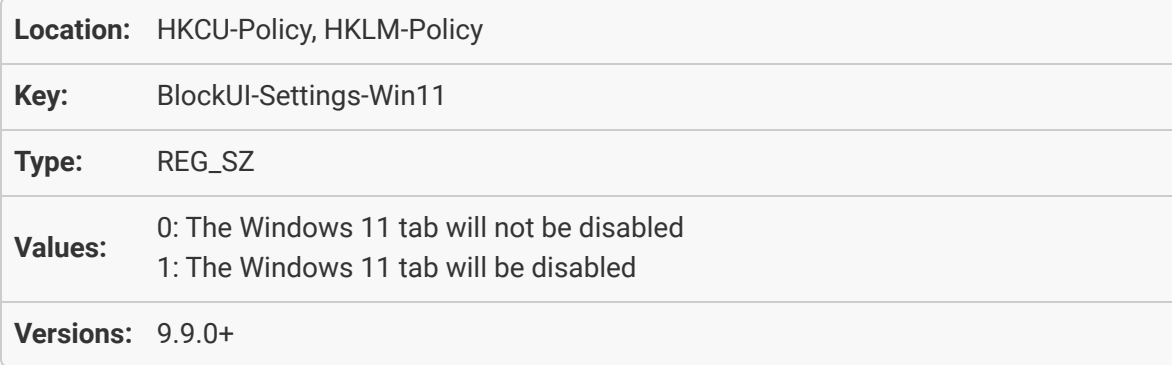

#### [General Policies: Disable Monitor Fading tab](#page-35-2)

<span id="page-38-0"></span>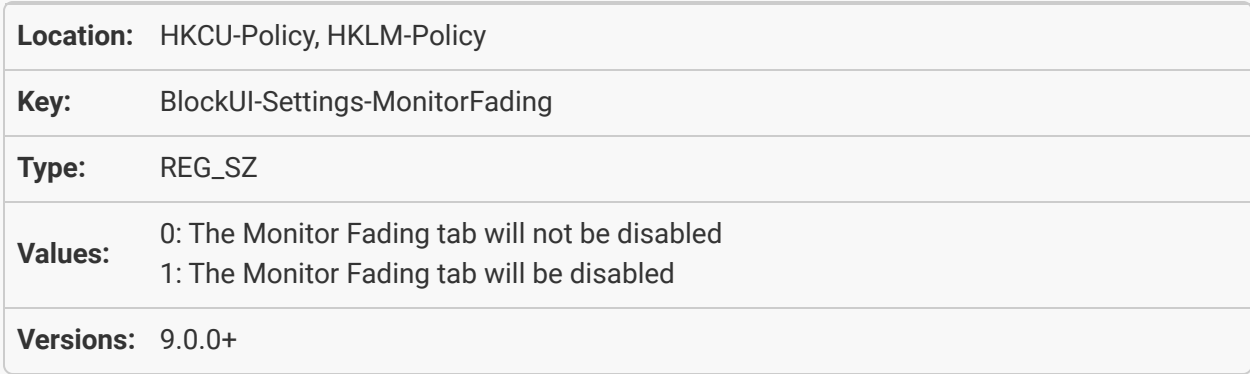

### [General Policies: Disable TitleBar Buttons tab](#page-36-0)

<span id="page-38-1"></span>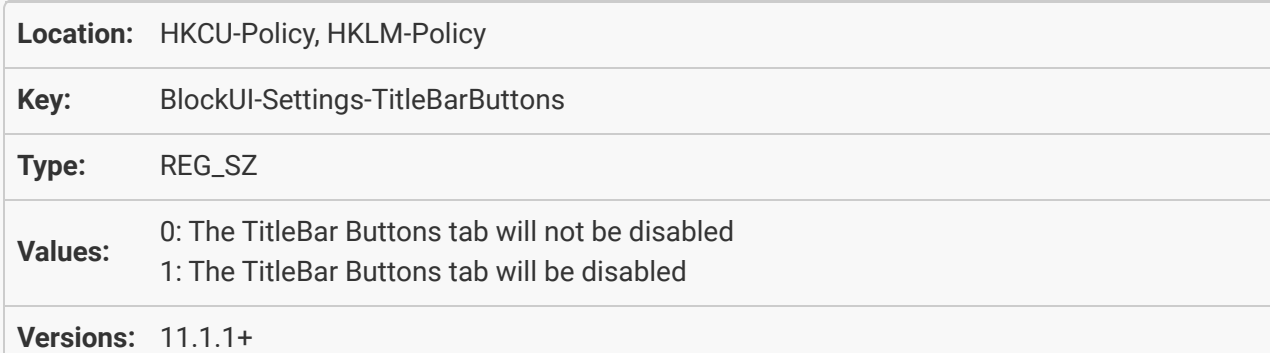

#### [General Policies: Disable Screen Saver tab](#page-36-1)

<span id="page-38-2"></span>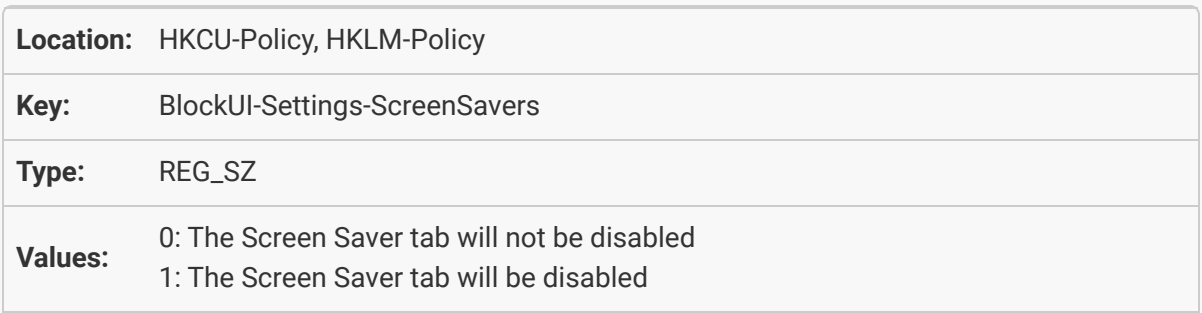

**Versions:** 4.0.0+

### [General Policies: Disable Window Snapping tab](#page-36-2)

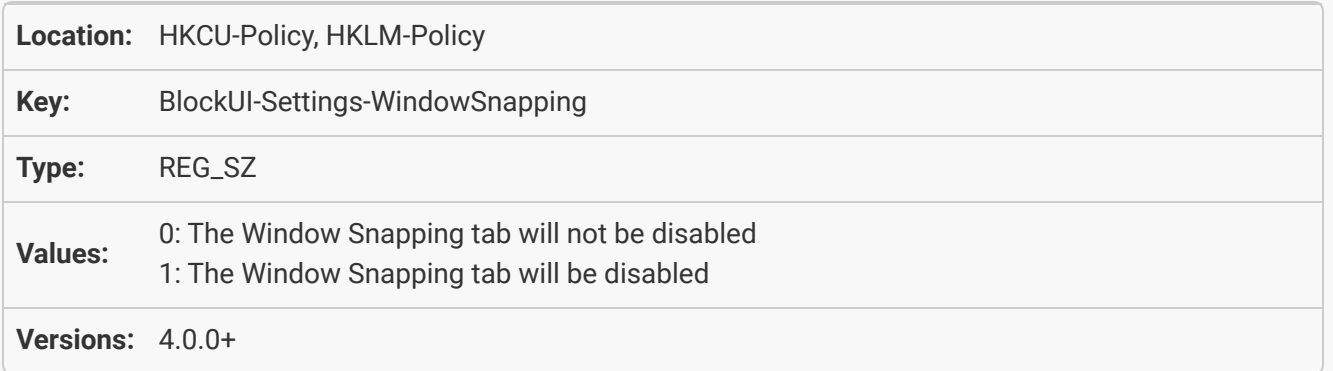

#### <span id="page-39-0"></span>[General Policies: Disable Window Management tab](#page-36-3)

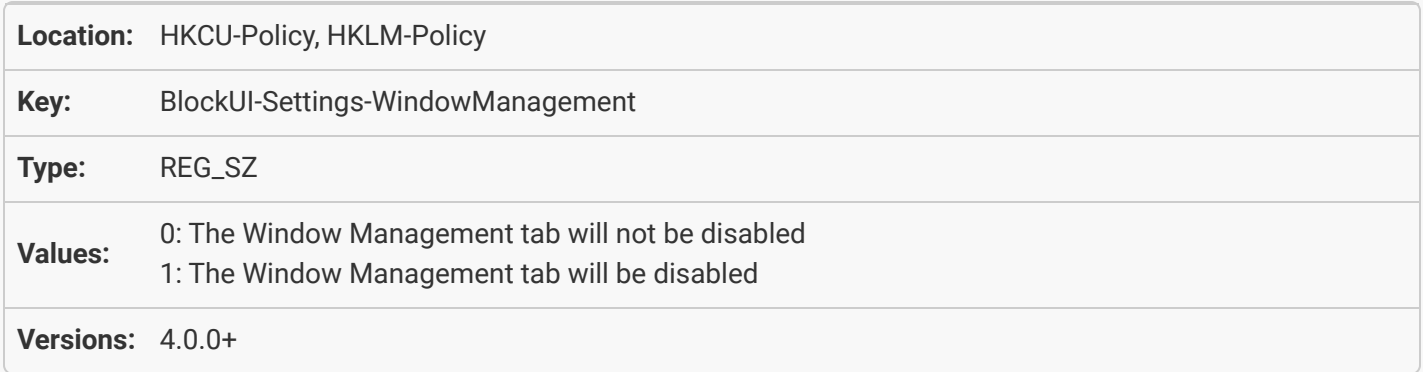

## <span id="page-39-1"></span>[General Policies: Disable Alt+Tab tab](#page-36-4)

<span id="page-39-2"></span>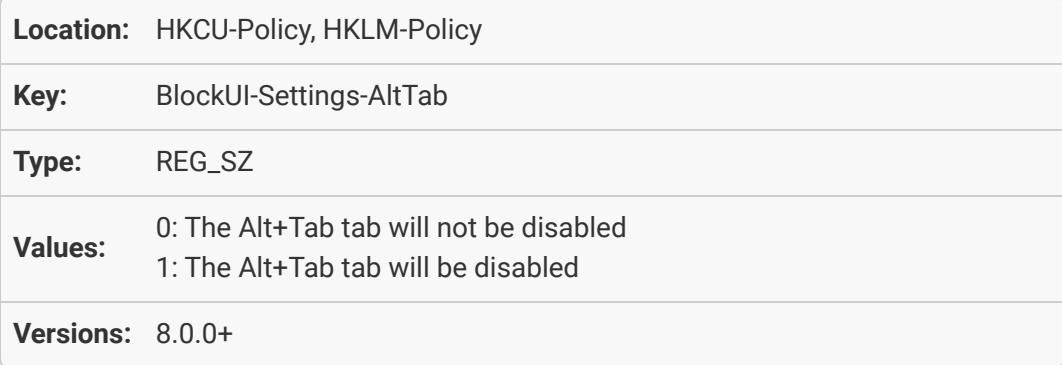

#### [General Policies: Disable Mouse Management tab](#page-37-0)

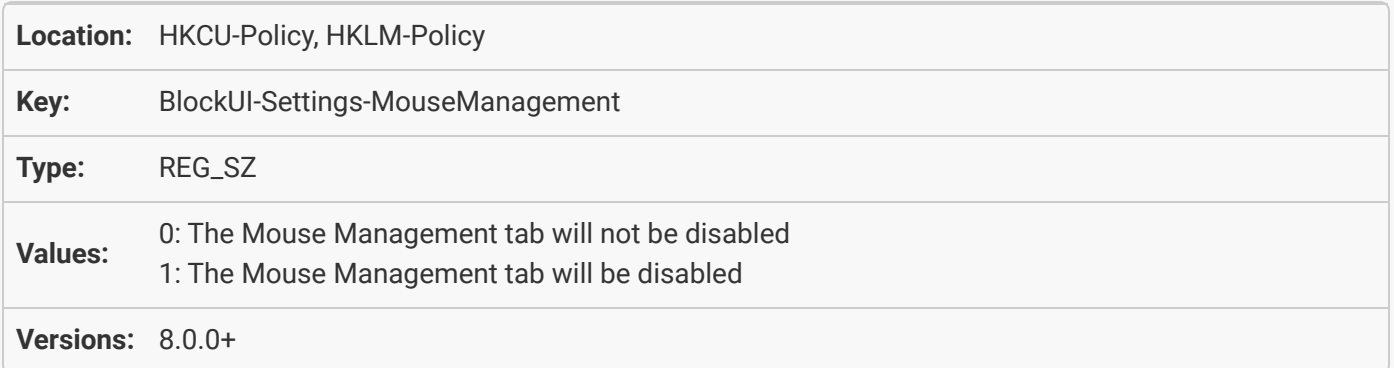

#### [General Policies: Disable Window Location tab](#page-37-1)

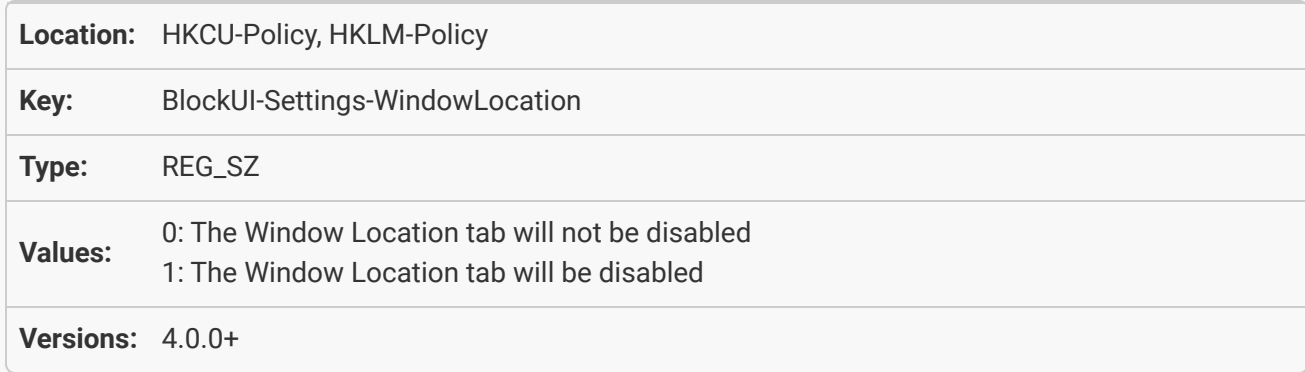

### <span id="page-40-0"></span>[General Policies: Disable Compatibility tab](#page-37-2)

<span id="page-40-1"></span>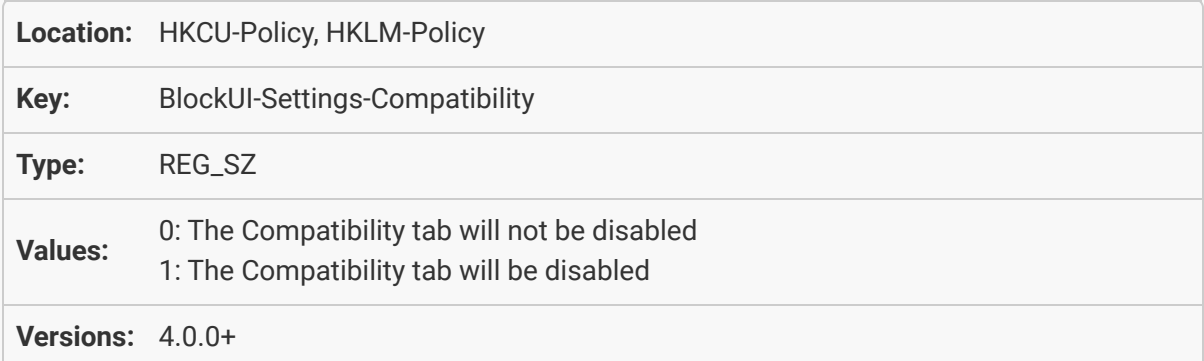

### [General Policies: Disable License Key tab](#page-38-0)

<span id="page-41-0"></span>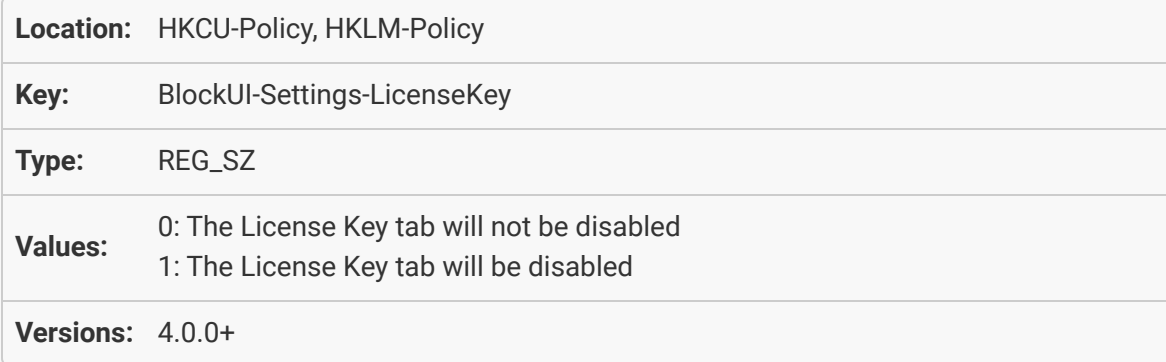

#### [General Policies: Disable the Our Apps tab](#page-38-1)

<span id="page-41-1"></span>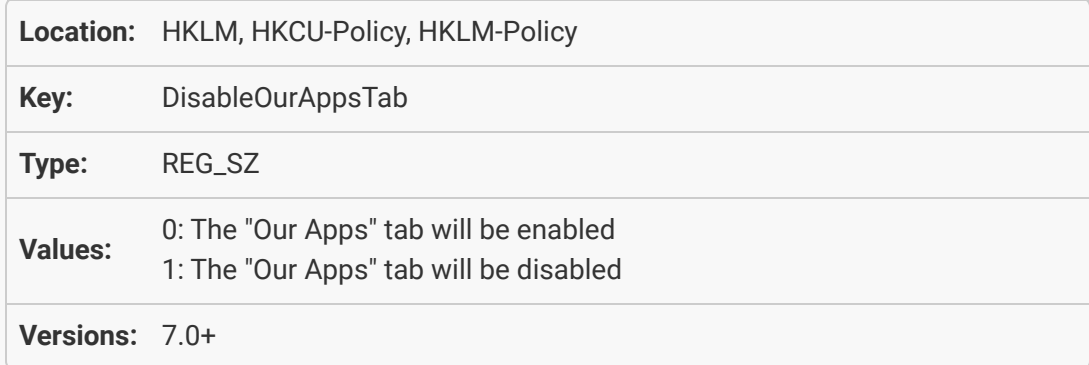

### [General Policies: Disable the Remote Control tab](#page-38-2)

<span id="page-41-2"></span>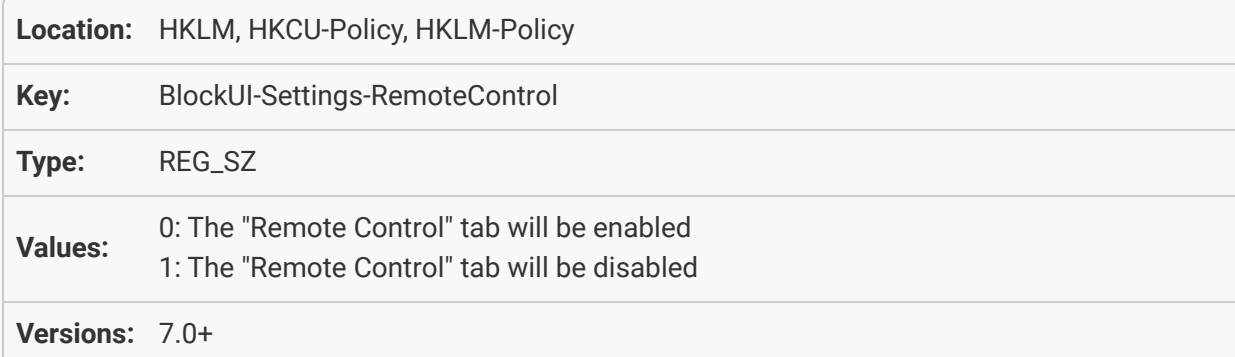

### <span id="page-42-0"></span>[Remote Control: Enable DisplayFusion Remote Control](#page-39-0)

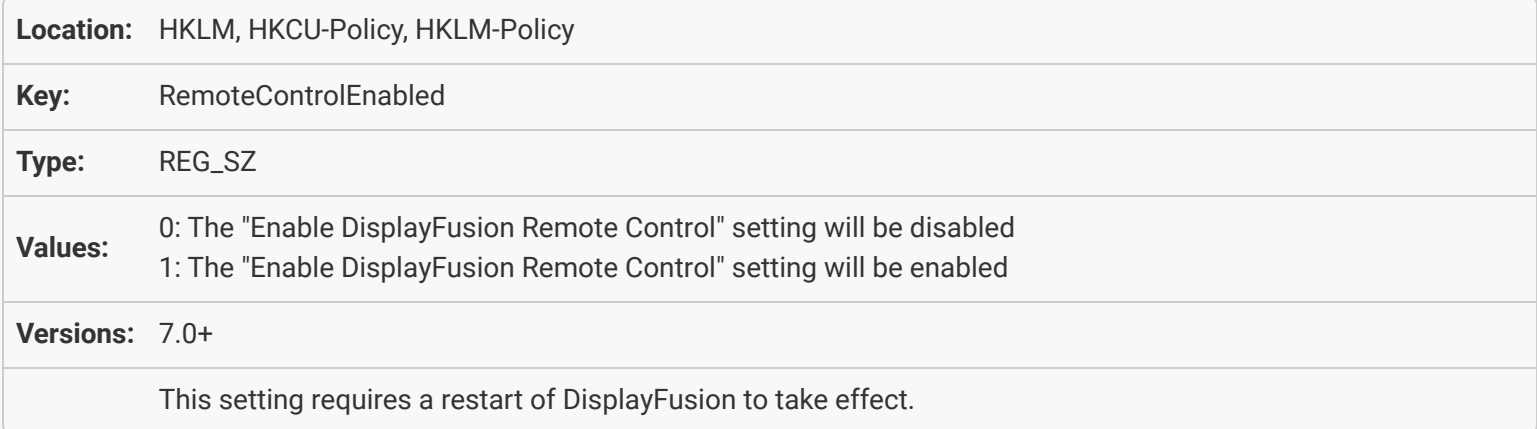

#### [Remote Control: Allow security code request popups](#page-39-1)

<span id="page-42-1"></span>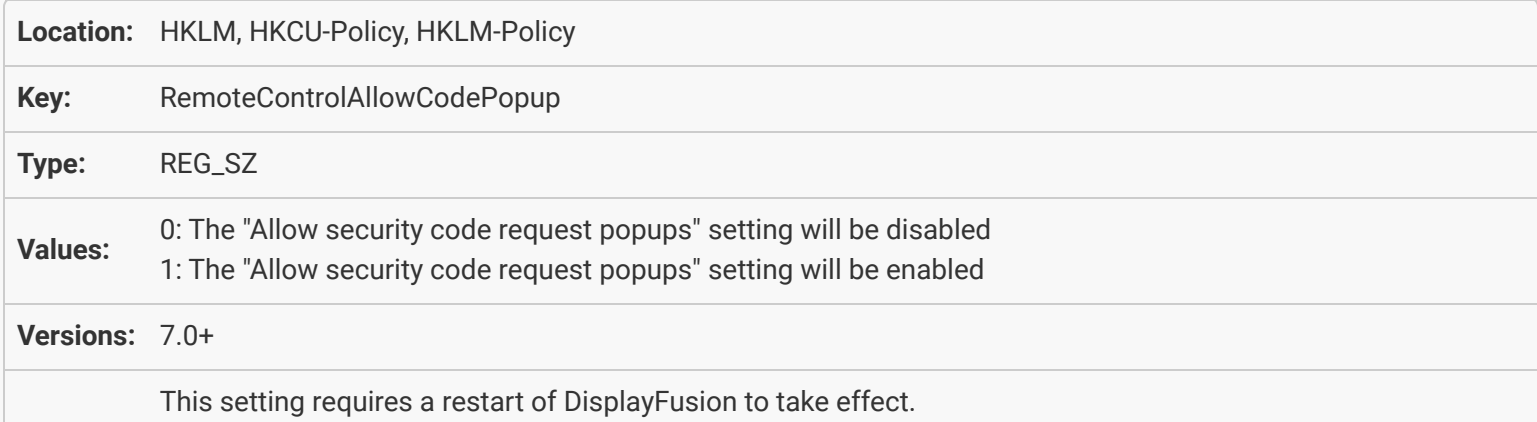

### [General Policies: Disable Troubleshooting tab](#page-39-2)

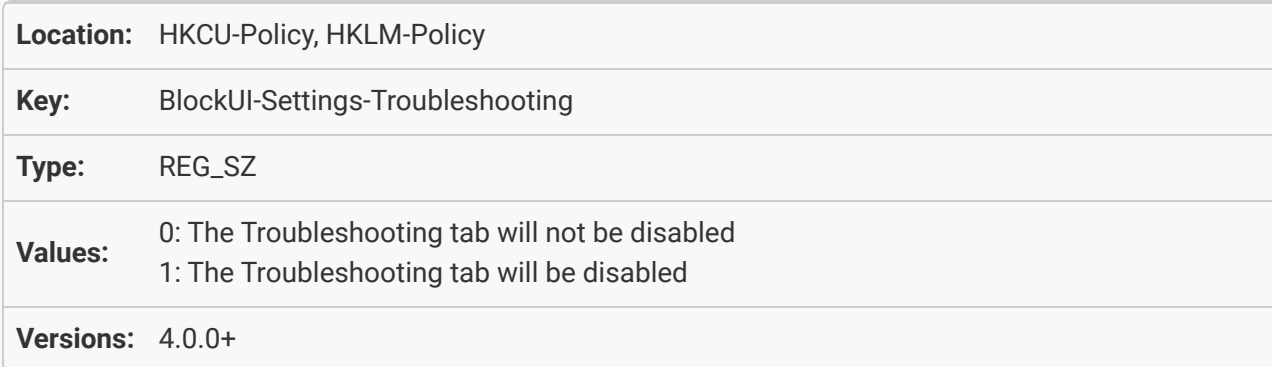

#### <span id="page-43-0"></span>[General Policies: Disable Windows 8 tab](#page-34-2)

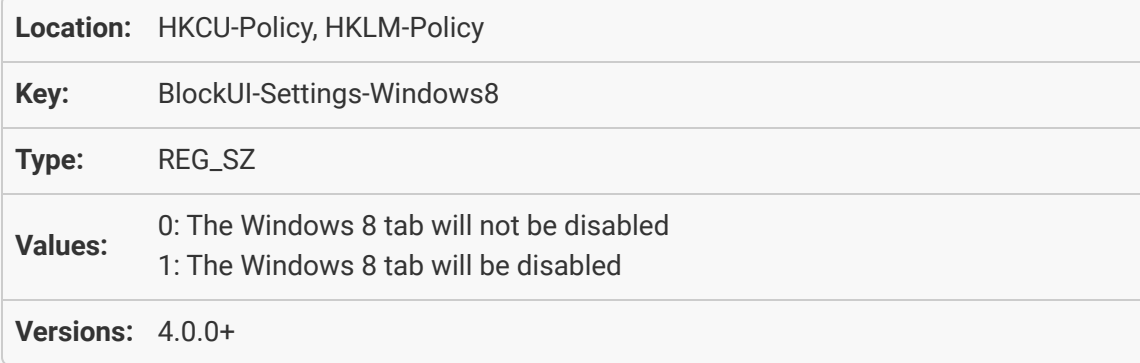

# <span id="page-43-1"></span>[General Policies: Disable Languages tab](#page-40-0)

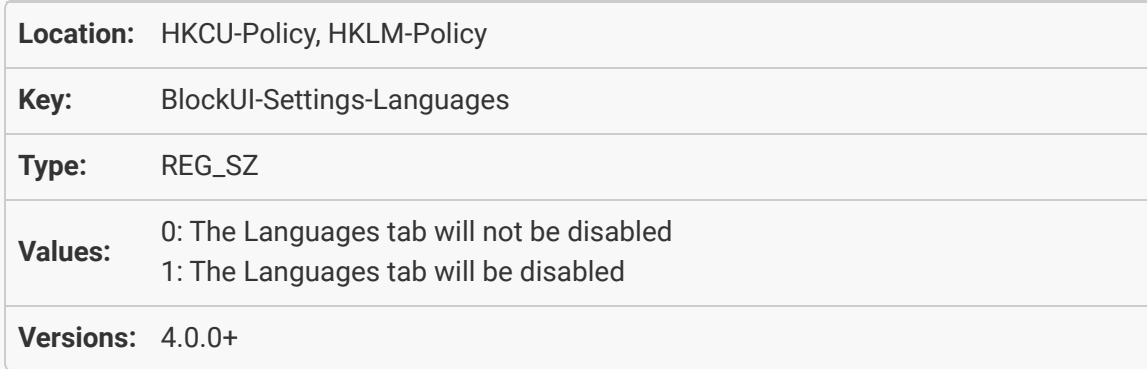

### <span id="page-43-2"></span>[General Policies: Disable Help button](#page-40-1)

<span id="page-43-3"></span>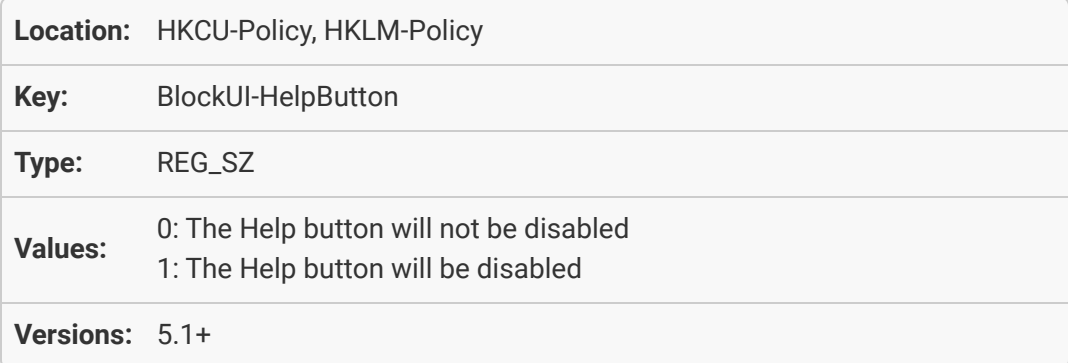

### [General Policies: Disable Support Request button](#page-41-0)

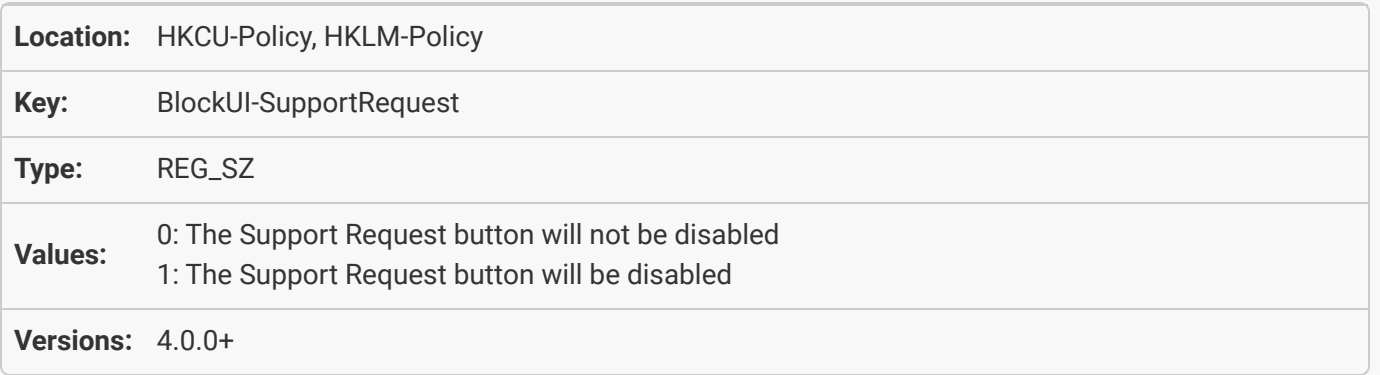

#### <span id="page-44-0"></span>[General Policies: Disable access to the "Show in Windows desktop context menu"](#page-41-1) [option](#page-41-1)

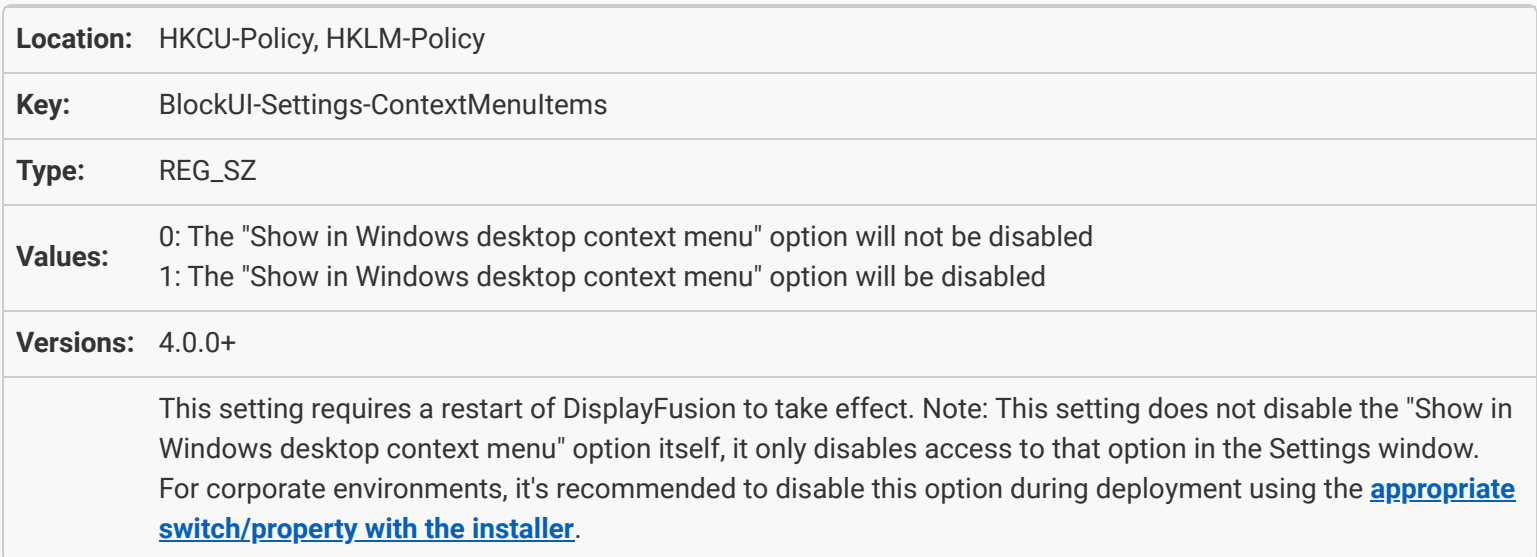

### <span id="page-44-1"></span>[General Policies: Hide system tray icon](#page-41-2)

<span id="page-44-2"></span>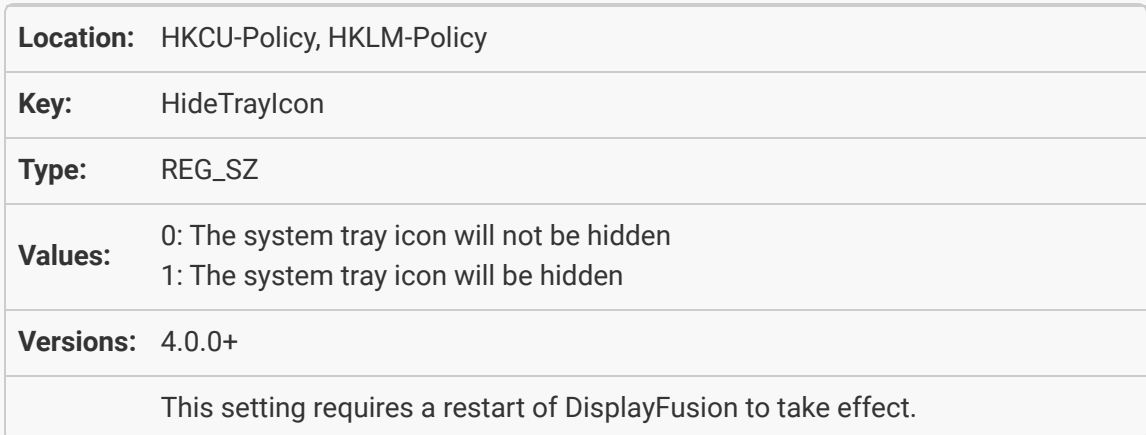

### [General Policies: Ignore First Run](#page-42-0)

<span id="page-45-0"></span>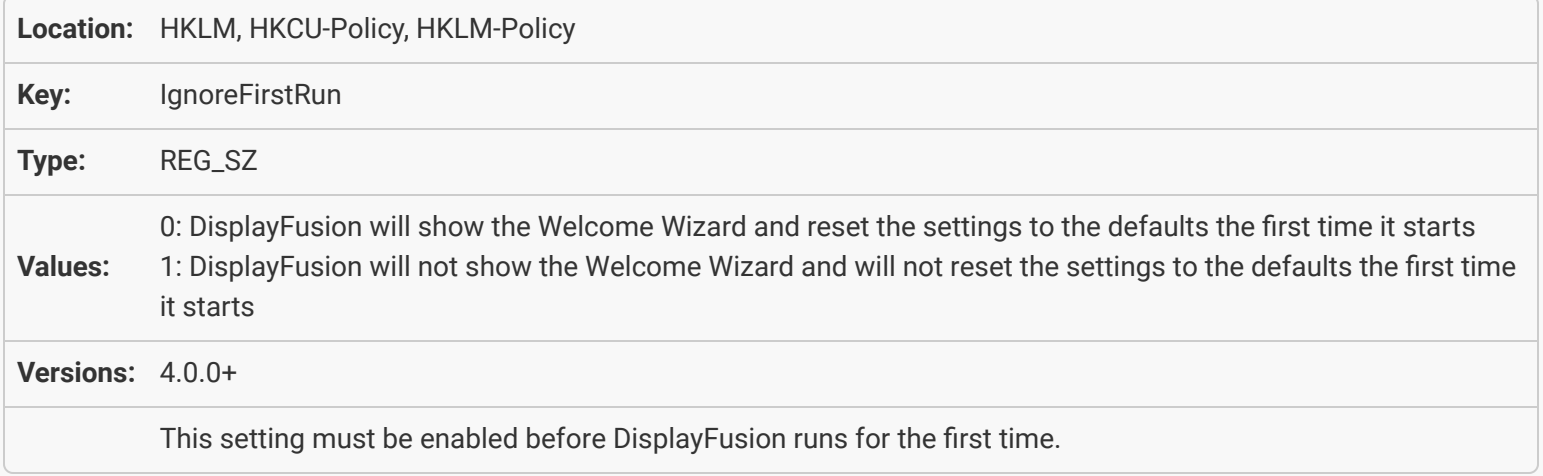

# [Options: Start with Windows](#page-42-1)

<span id="page-45-2"></span><span id="page-45-1"></span>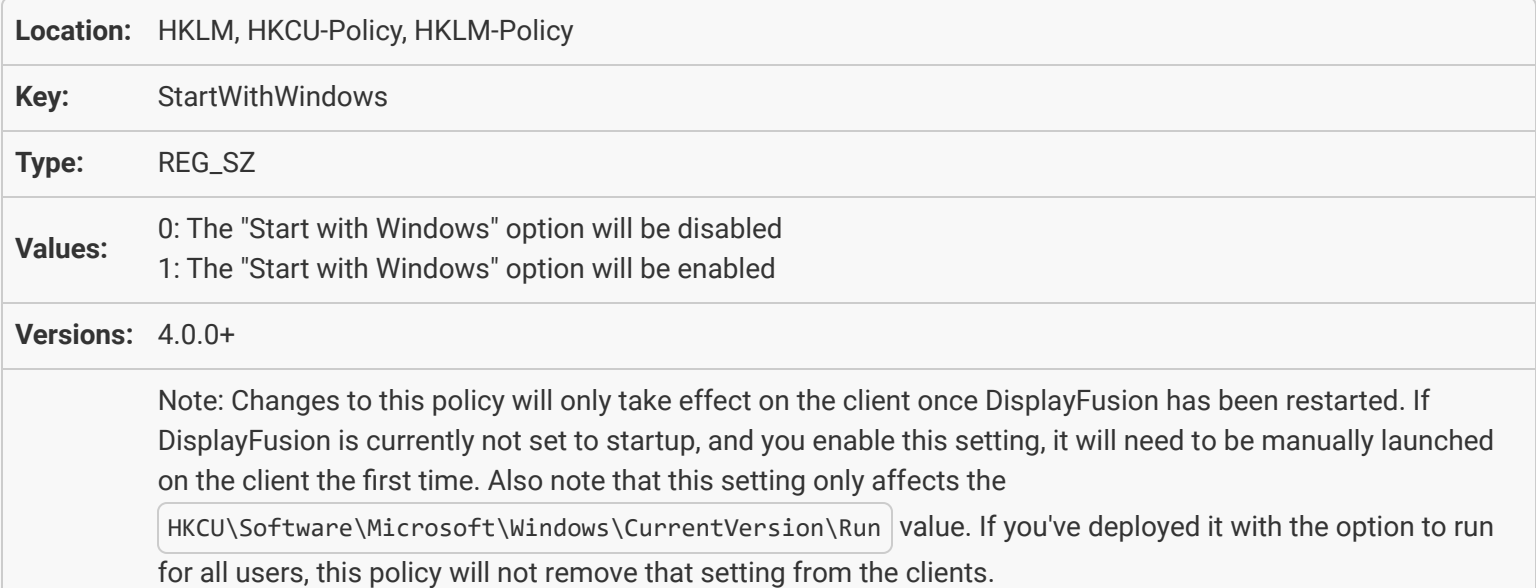

### <span id="page-46-0"></span>[Options: Disable Binary Fortress Account Login](#page-43-0)

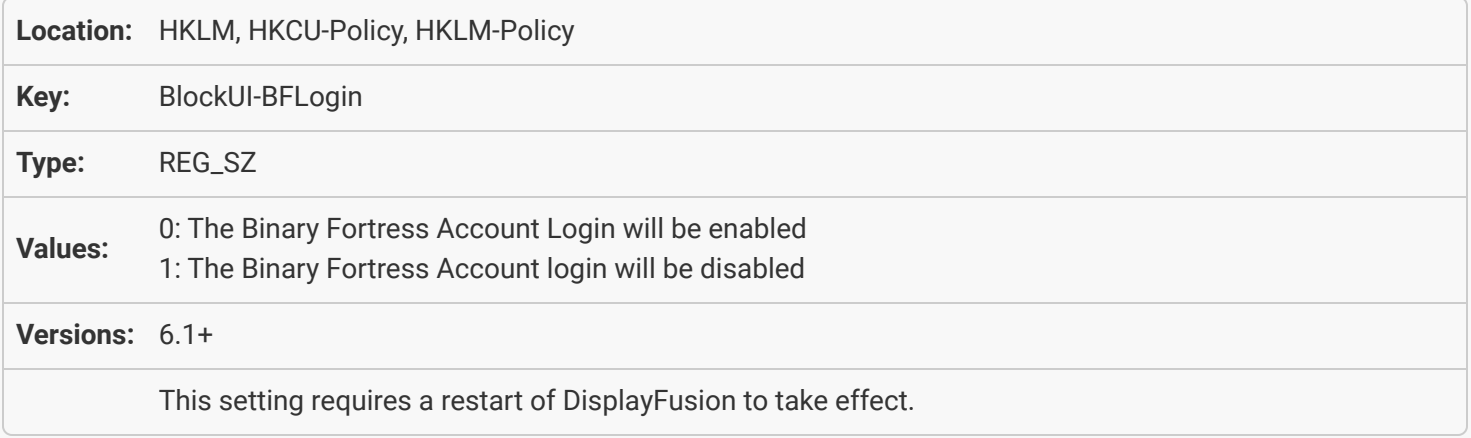

# <span id="page-46-1"></span>[Options: Check for updates automatically](#page-43-1)

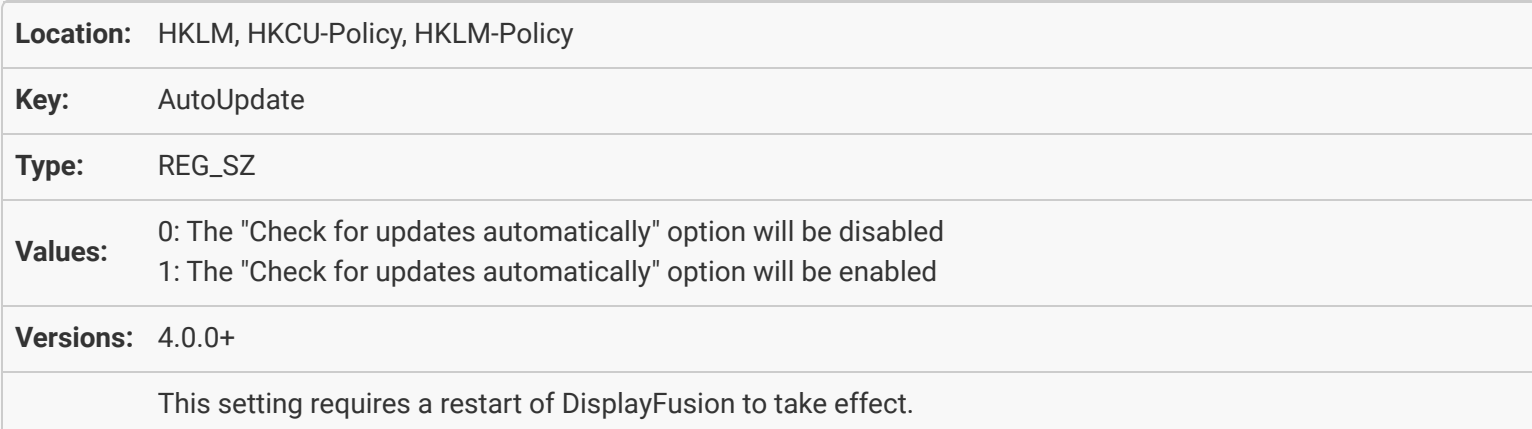

# [Options: Check for new Beta versions](#page-43-2)

<span id="page-46-2"></span>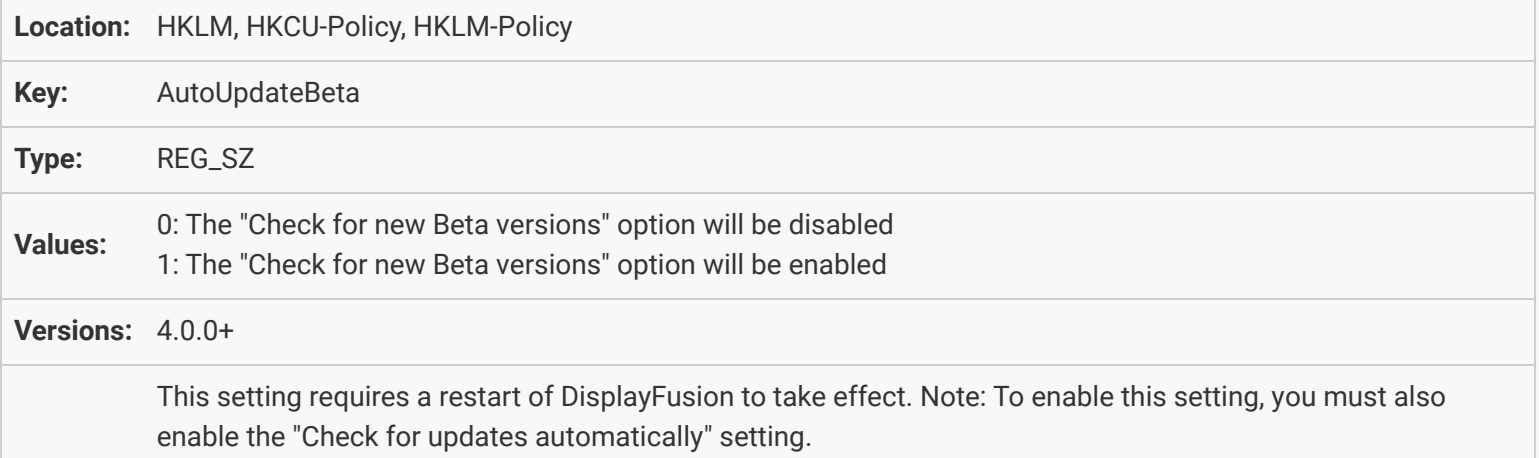

### <span id="page-47-0"></span>[Options: Aero Colour Settings \(Windows 7 and higher\)](#page-43-3)

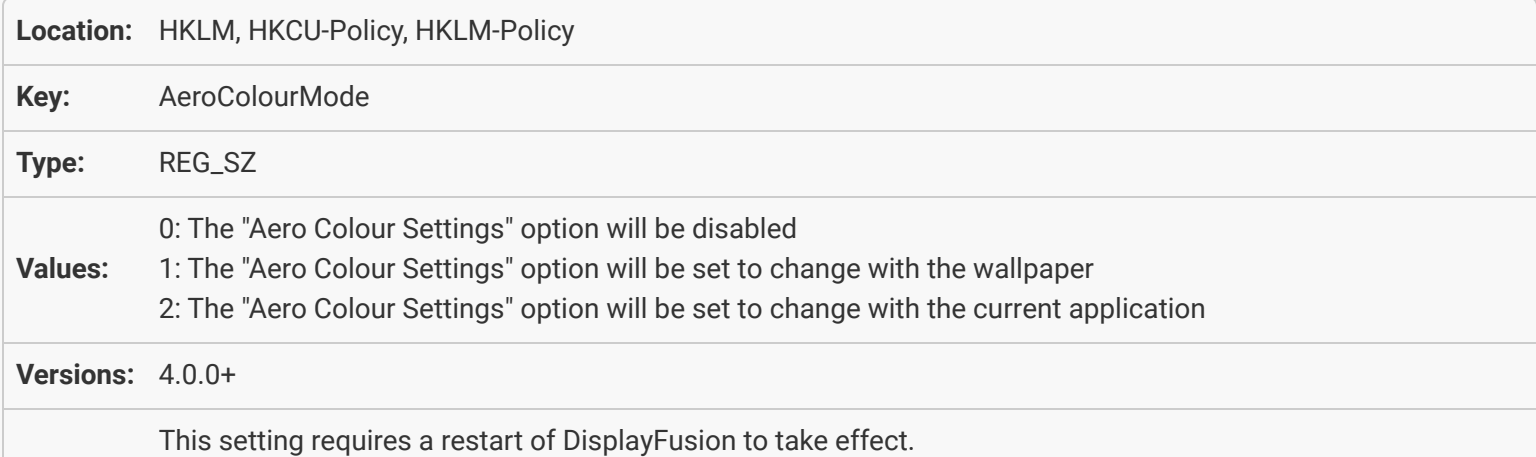

### <span id="page-47-1"></span>[Options: Theme](#page-44-0)

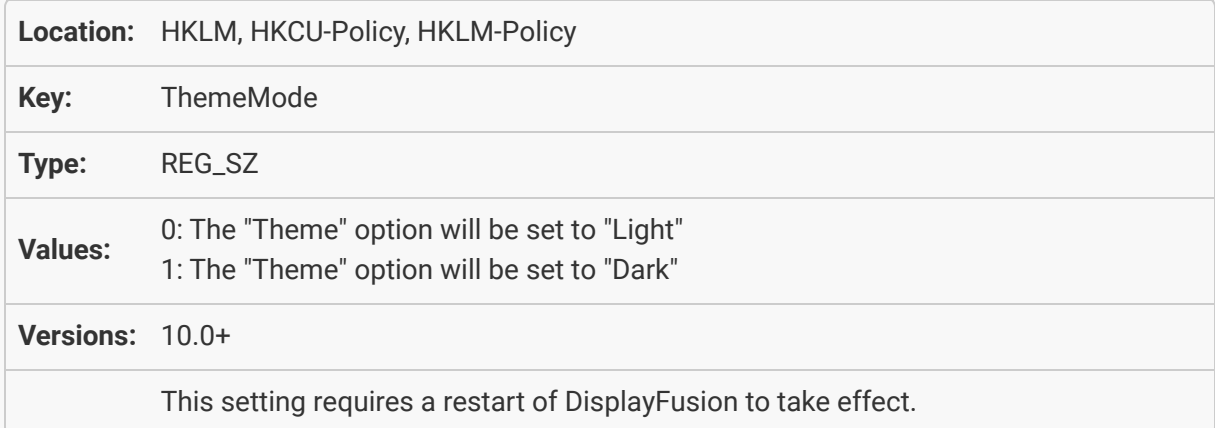

# [Functions: Enable Key Combinations](#page-44-1)

<span id="page-47-3"></span><span id="page-47-2"></span>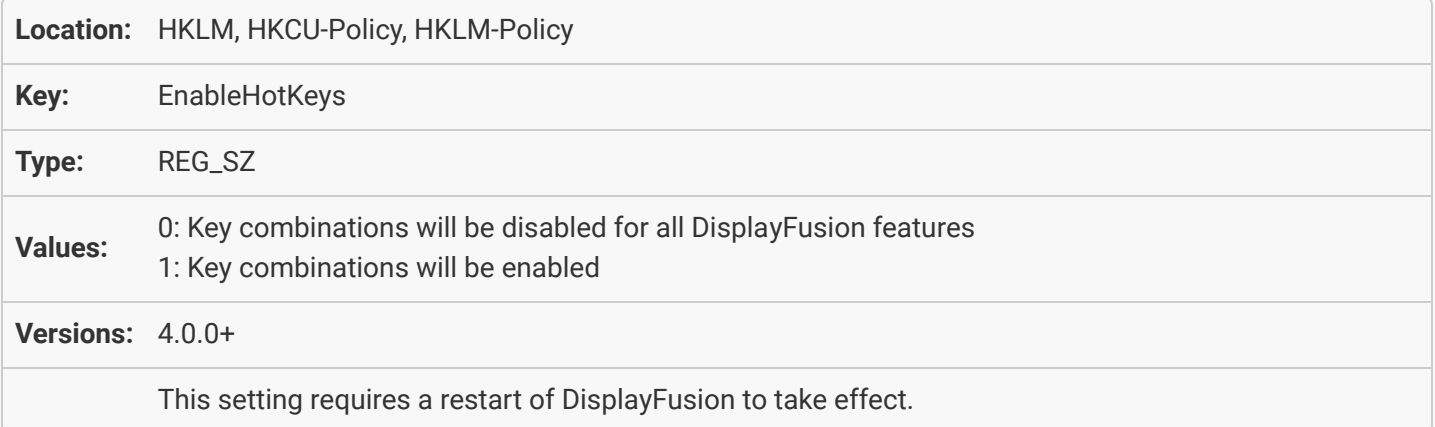

### [TitleBar Buttons: Enable TitleBar Buttons](#page-44-2)

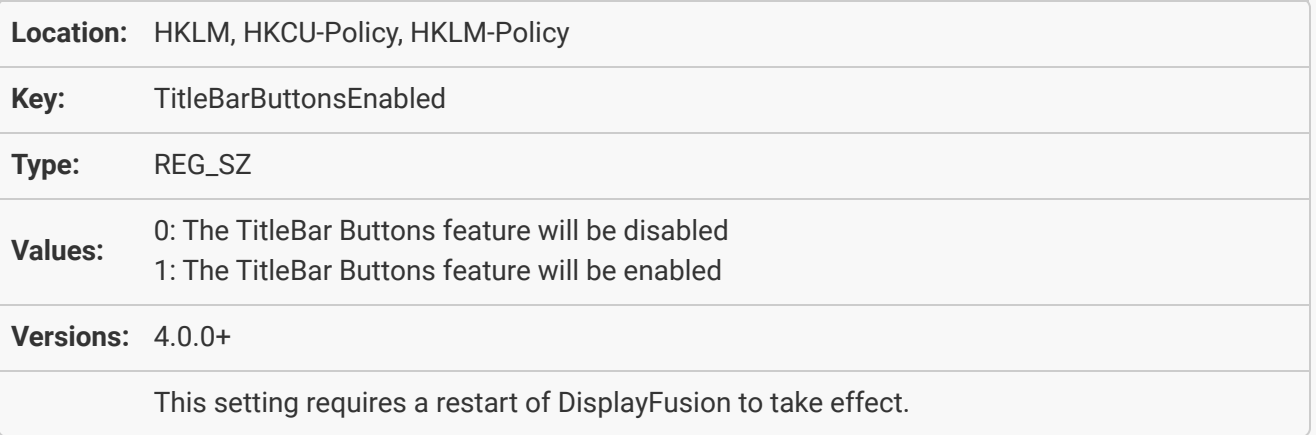

### [Functions: Condense TitleBar Buttons to take up less space](#page-45-0)

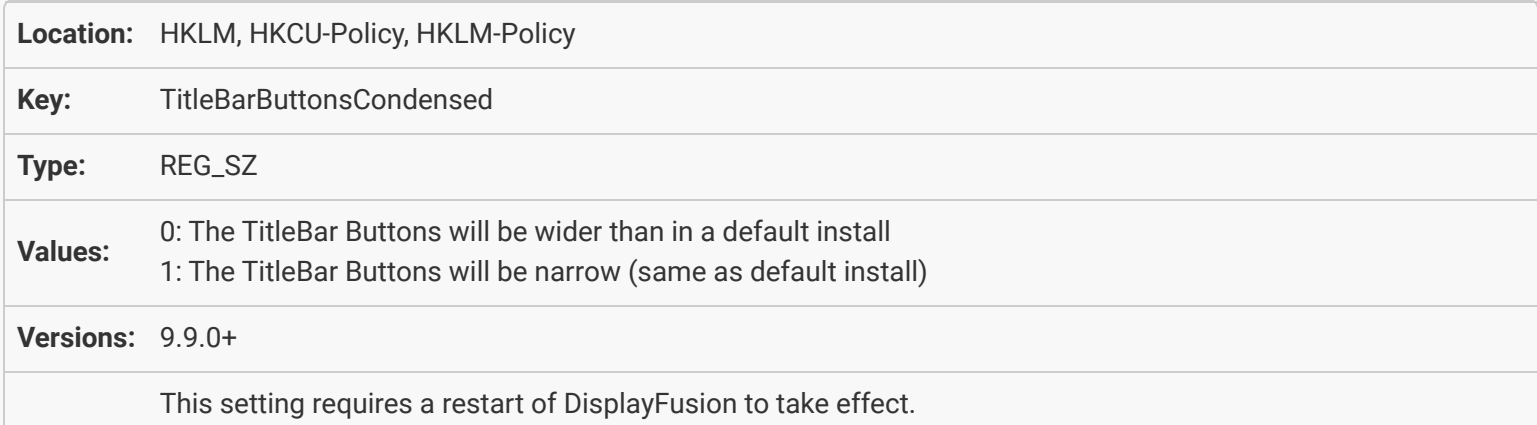

## [Taskbar: Enable Multi-Monitor Taskbars](#page-45-1)

<span id="page-48-1"></span><span id="page-48-0"></span>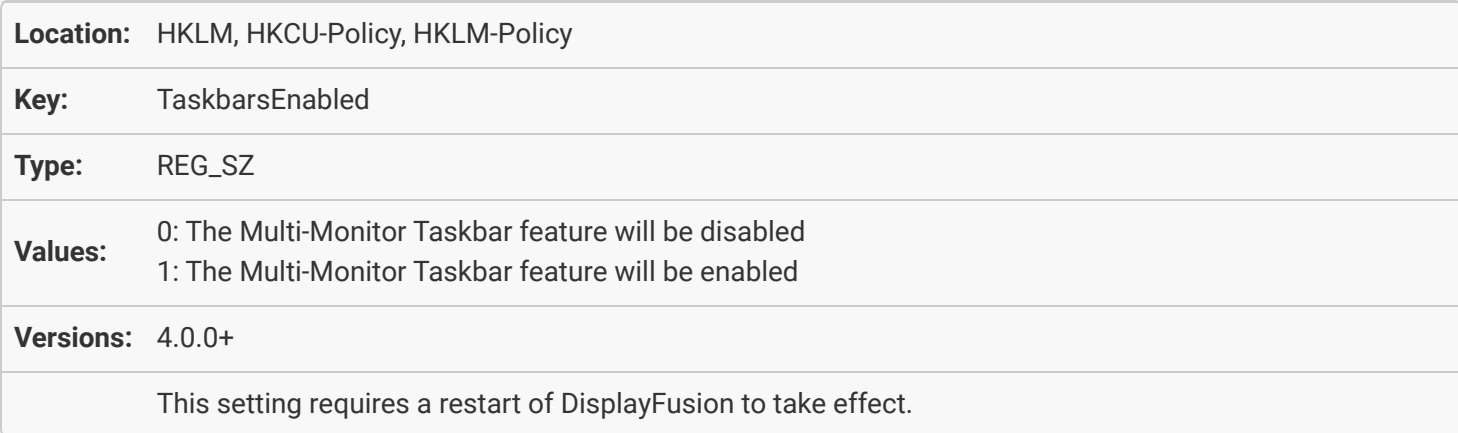

### [Taskbar: Use Jump Lists](#page-45-2)

<span id="page-49-0"></span>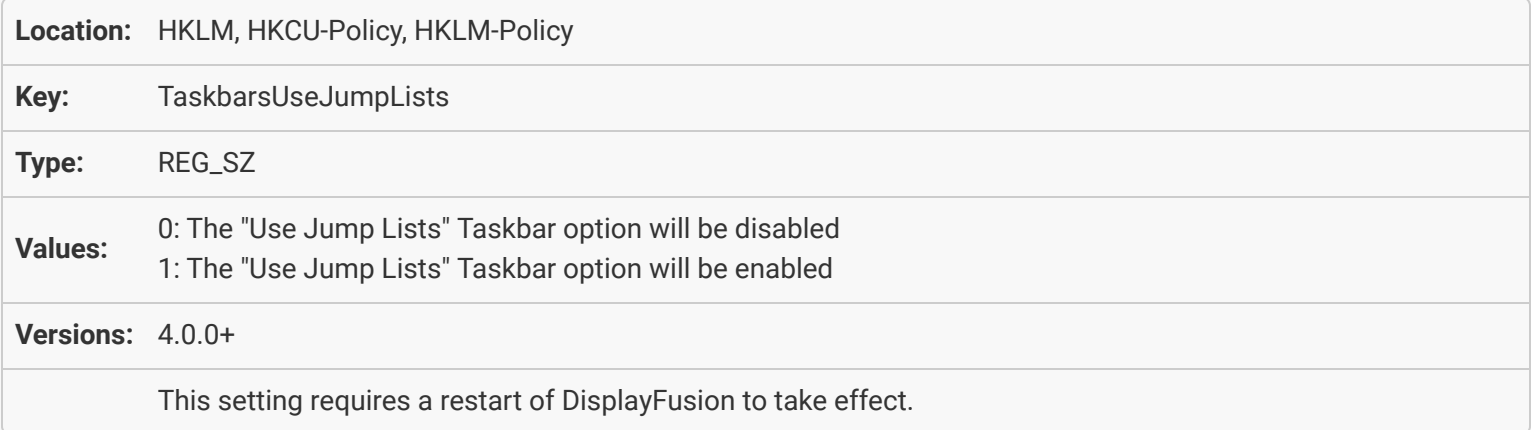

### [Taskbar: Disable transparency on all taskbars \(Win 7 Only\)](#page-46-0)

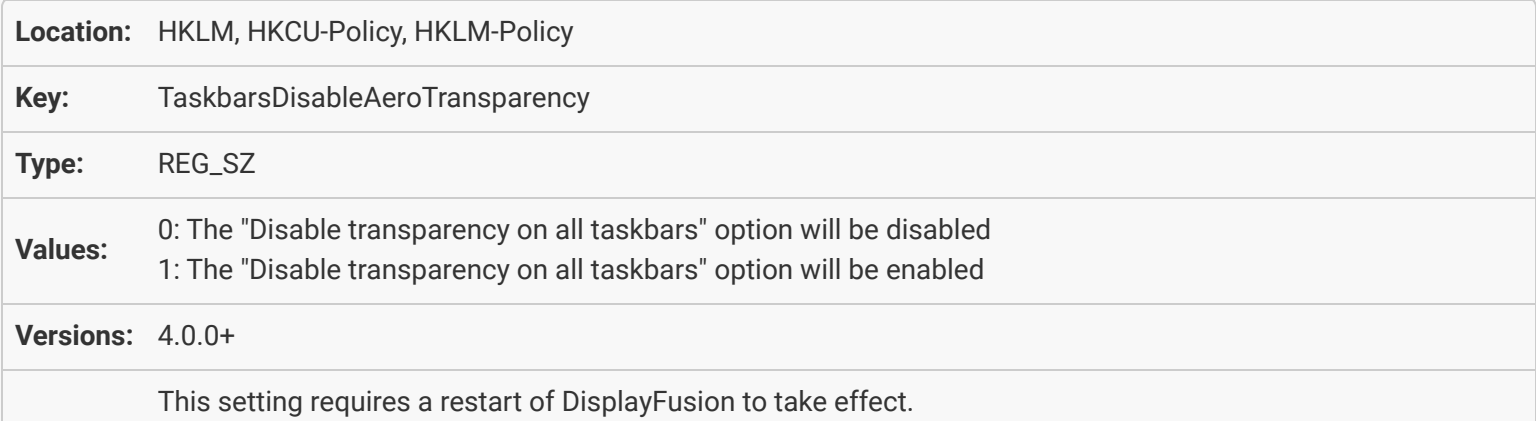

## <span id="page-49-1"></span>[Taskbar: Focus window when mouse is dragged over Taskbar button](#page-46-1)

<span id="page-49-2"></span>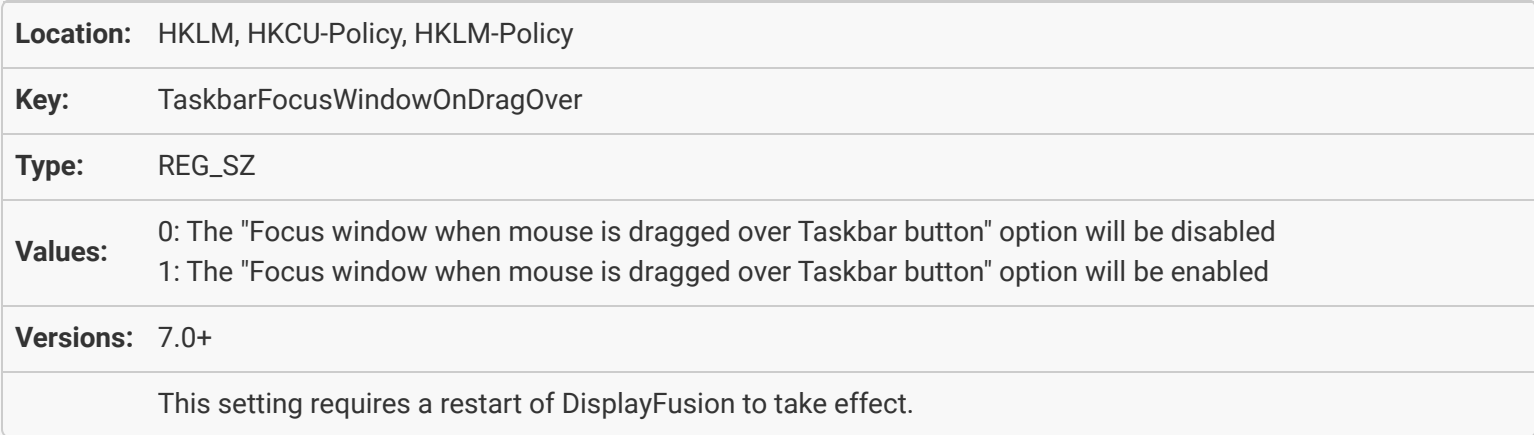

### [Taskbar: Allow taskbar reloading while full screen applications are running](#page-46-2)

<span id="page-50-0"></span>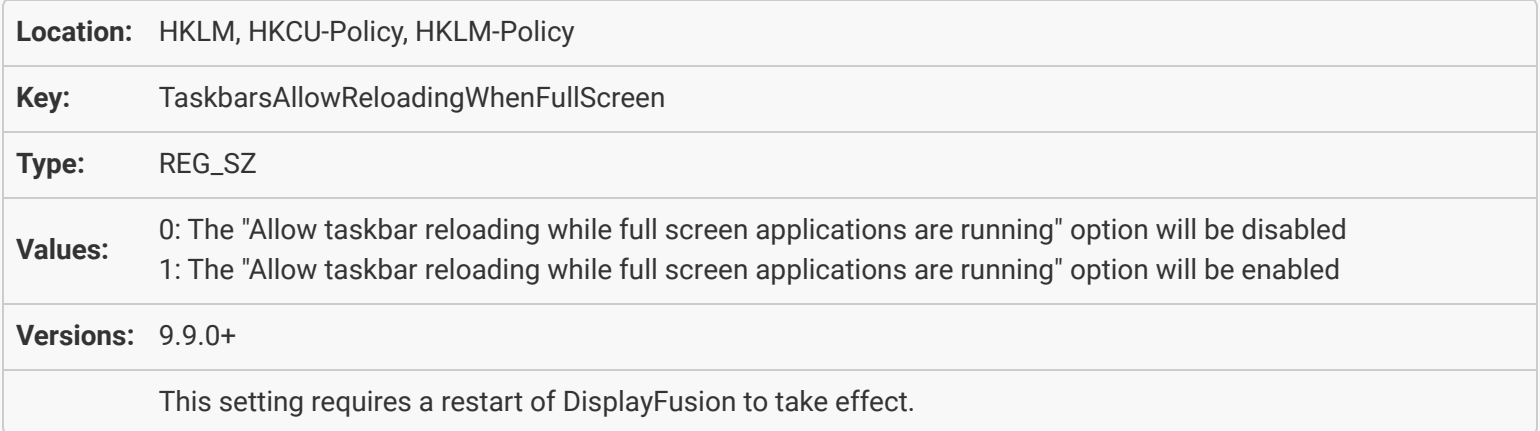

### [Taskbar: Show taskbar in front of full screen applications when they lose focus](#page-47-0)

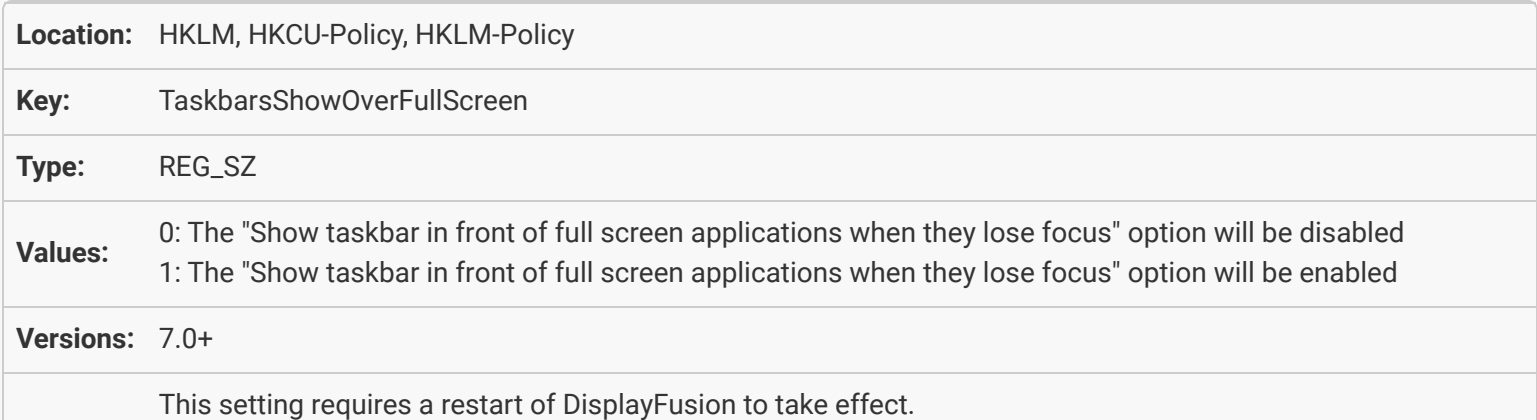

### <span id="page-50-1"></span>[Taskbar: Launch Start menu shortcuts on current monitor](#page-47-1)

<span id="page-50-2"></span>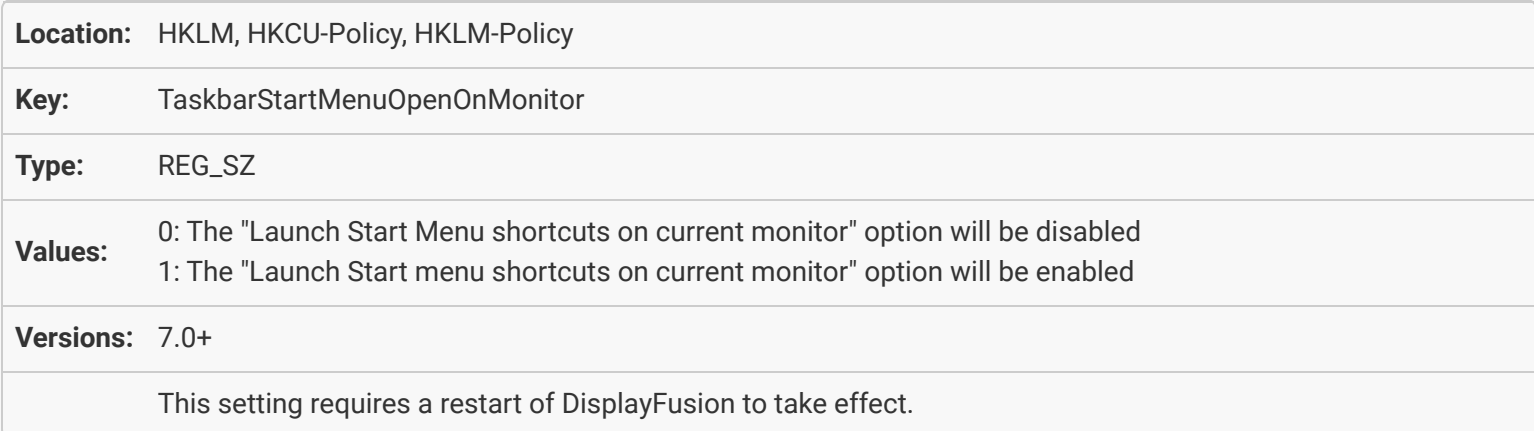

# <span id="page-51-0"></span>[Taskbar: Window Preview Style](#page-47-2)

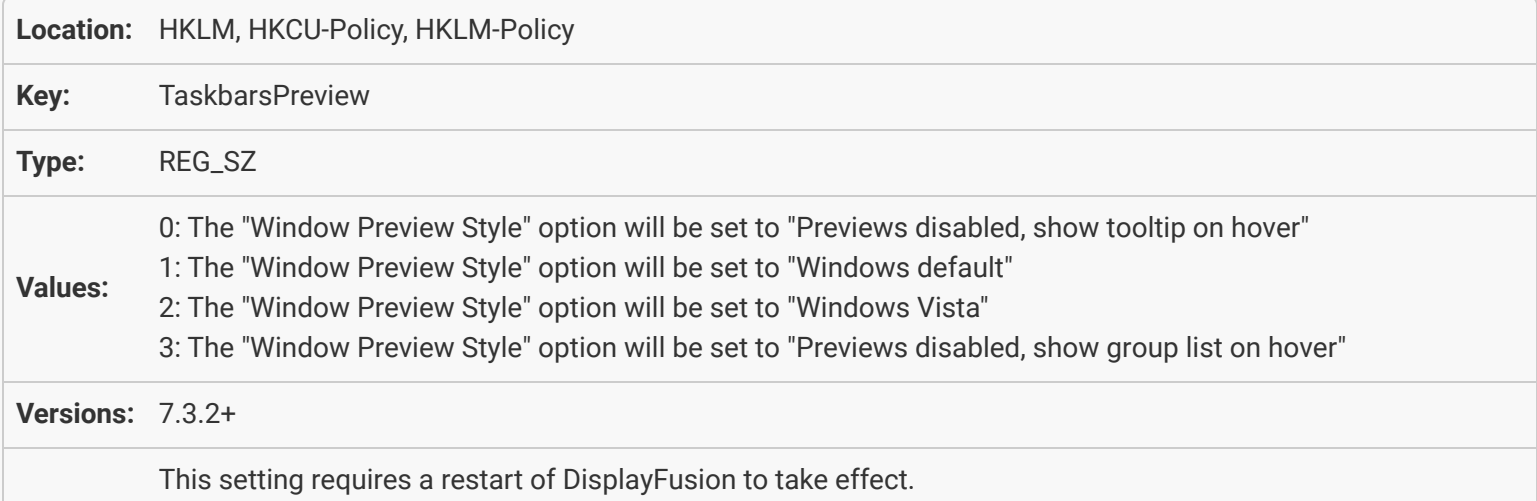

#### <span id="page-51-1"></span>[Taskbar: Taskbar Mode](#page-47-3)

<span id="page-51-3"></span><span id="page-51-2"></span>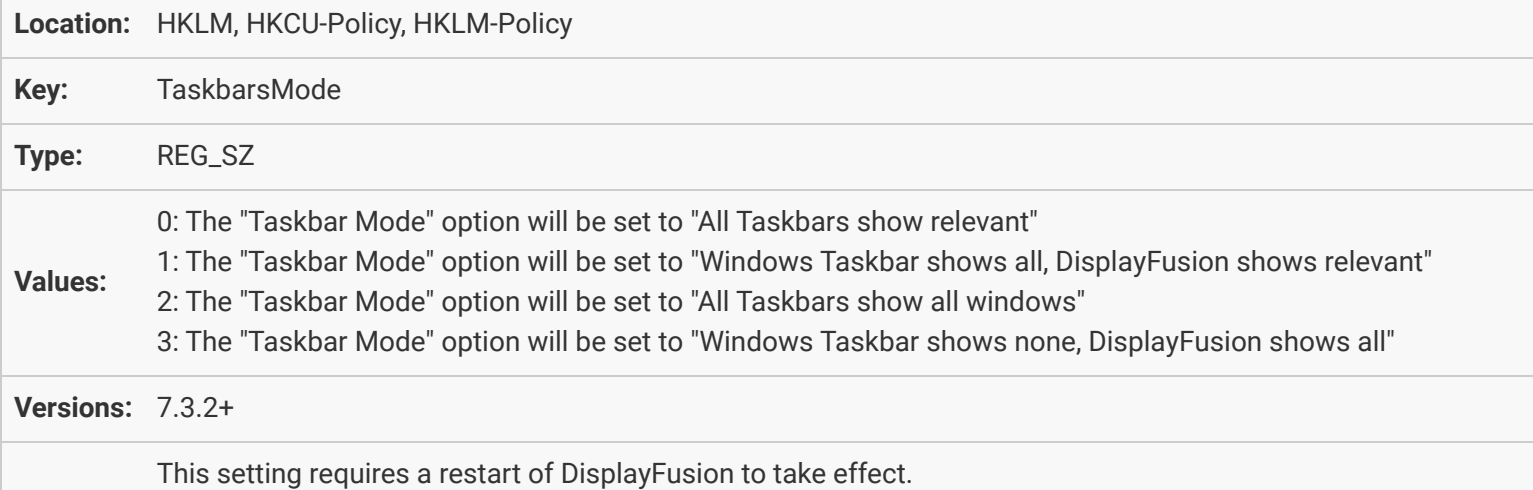

### [Taskbar: Taskbar Button Middle-Click Behaviour](#page-48-0)

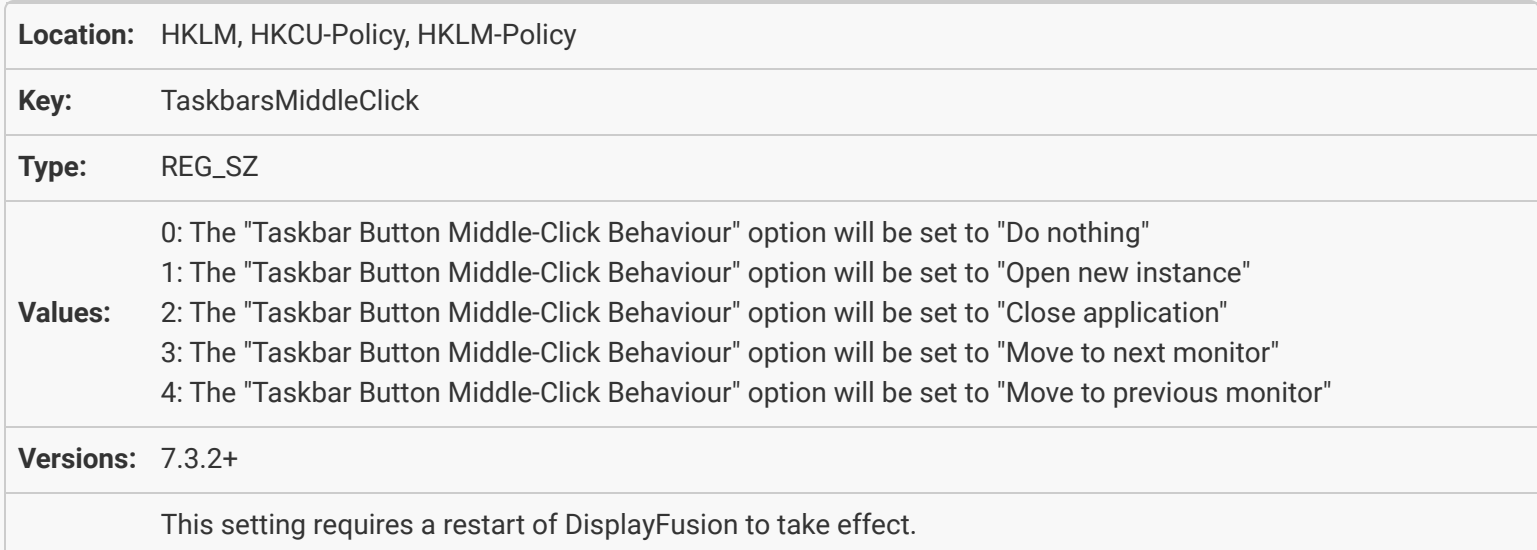

### <span id="page-52-0"></span>[Monitor Fading: Enable Monitor Fading](#page-48-1)

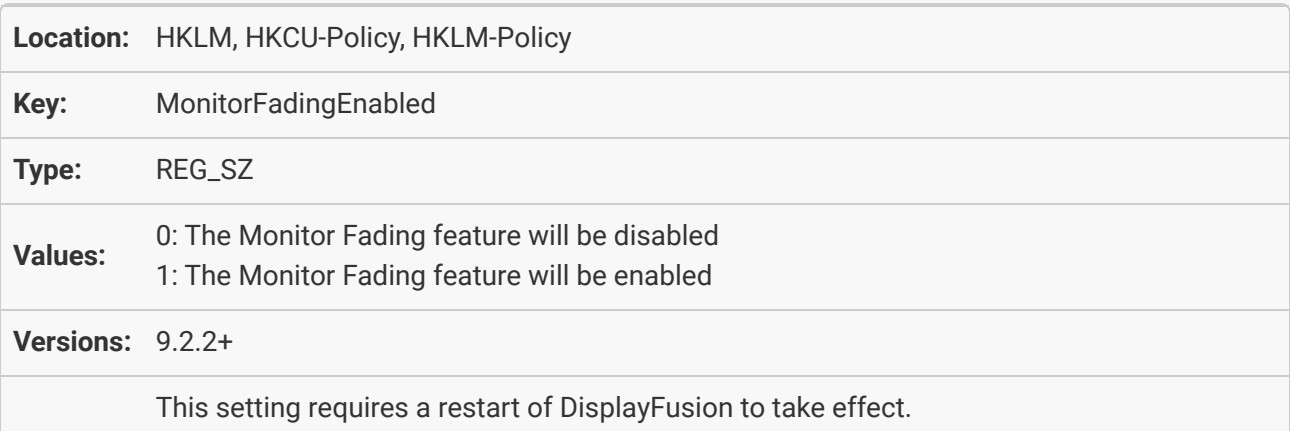

### <span id="page-52-1"></span>[Monitor Fading: Exclude full screen windows from being faded](#page-49-0)

<span id="page-52-2"></span>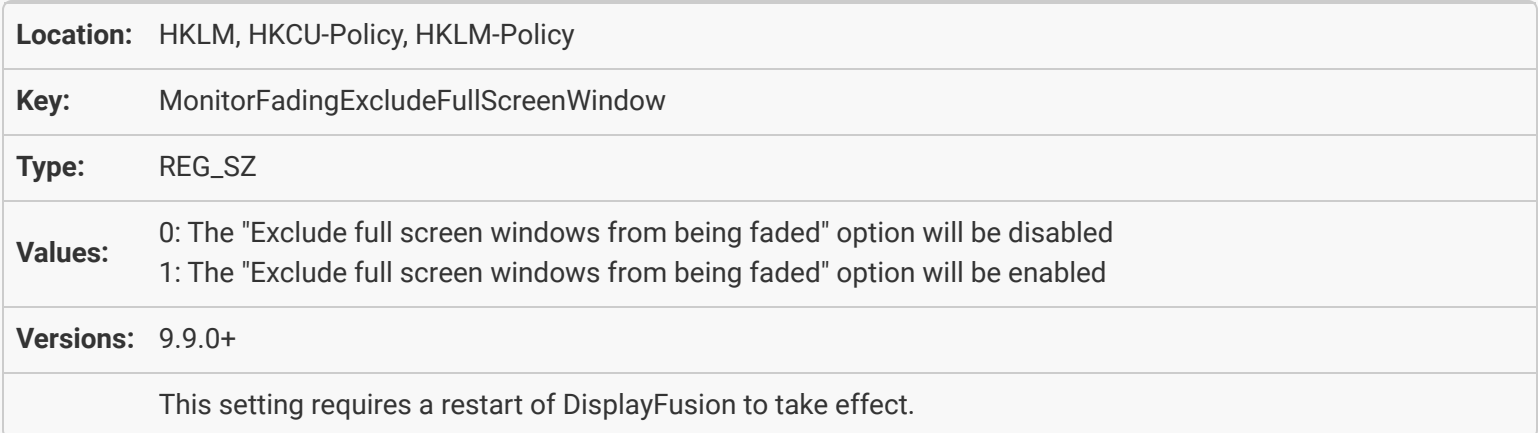

#### [Monitor Fading: Monitor Fading Mode](#page-49-1)

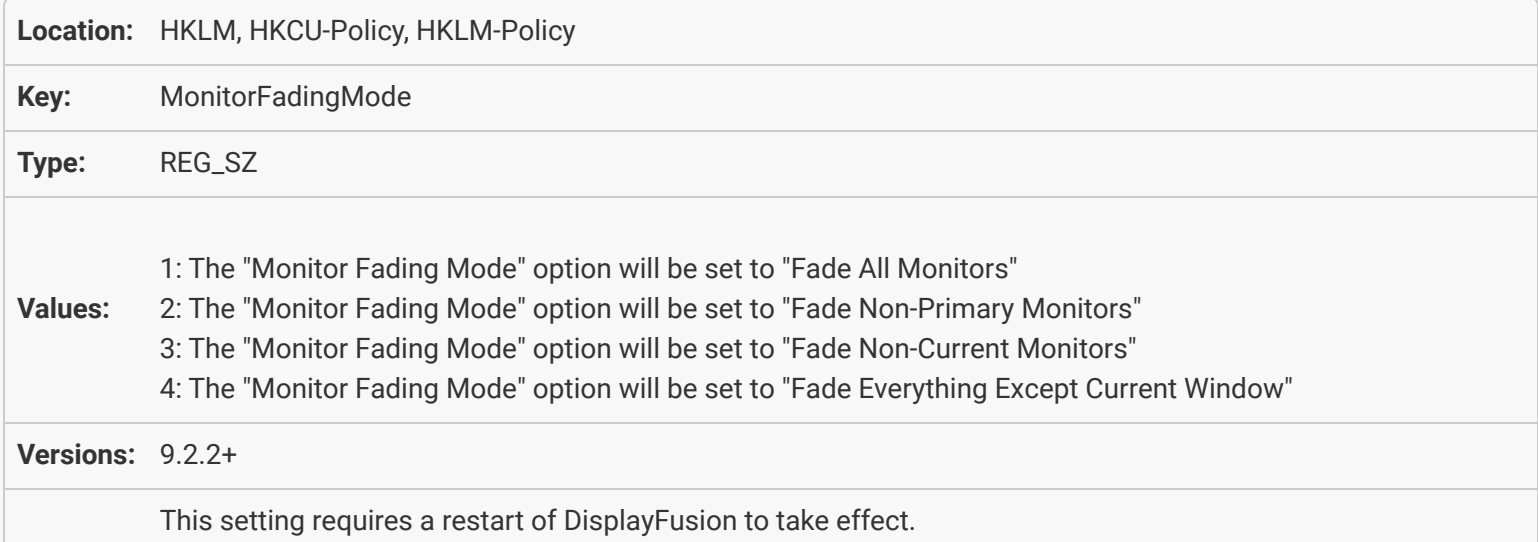

#### <span id="page-53-0"></span>[Screen Saver: Allow DisplayFusion to manage the Screen Saver](#page-49-2)

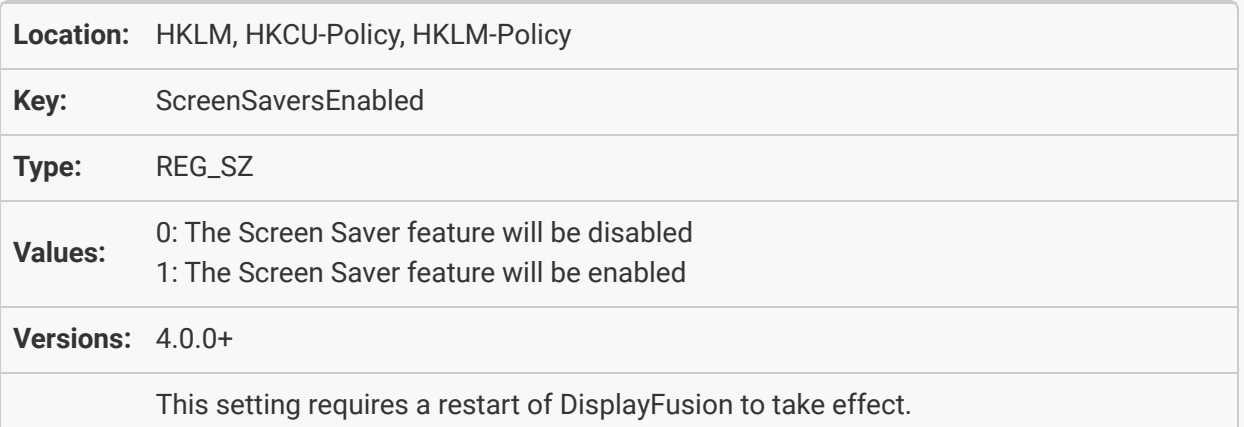

### <span id="page-53-1"></span>[Window Snapping: Enable Window Edge Snapping to edges of Monitors](#page-50-0)

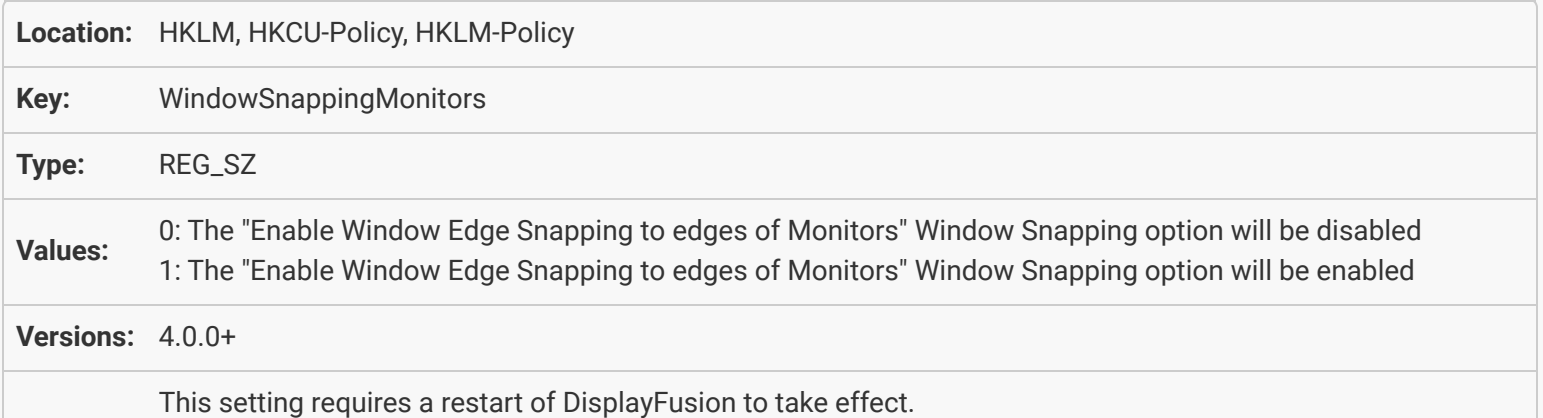

#### [Window Snapping: Enable Window Edge Snapping to edges of other Application](#page-50-1) **[Windows](#page-50-1)**

<span id="page-54-0"></span>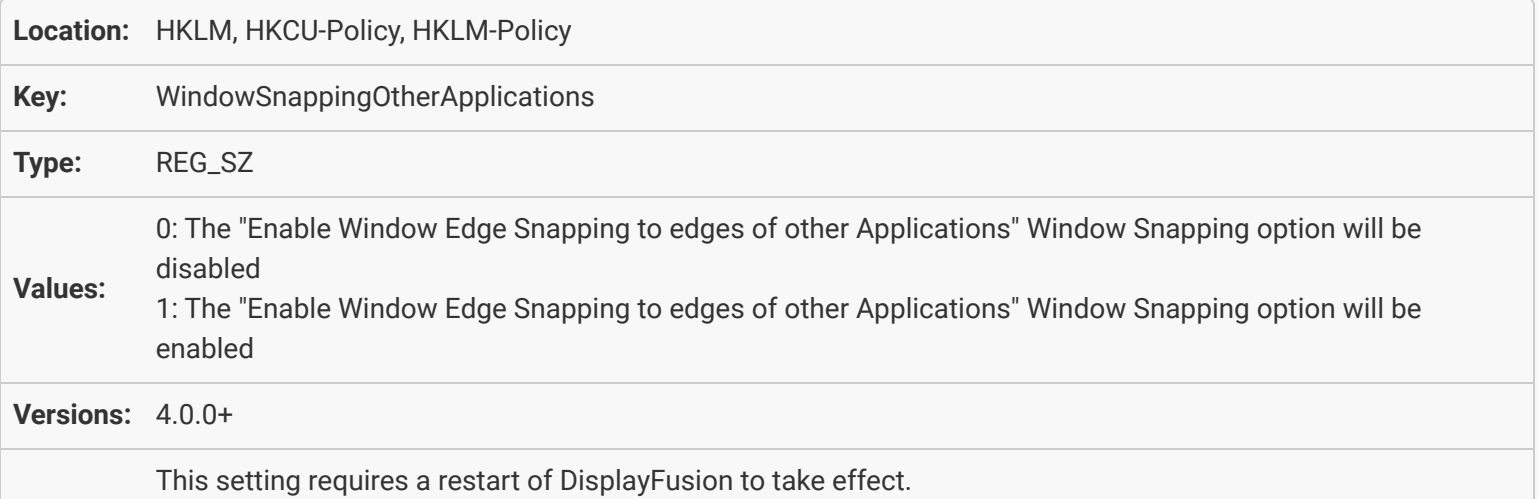

#### [Window Snapping: Use Sticky Snapping](#page-50-2)

<span id="page-54-1"></span>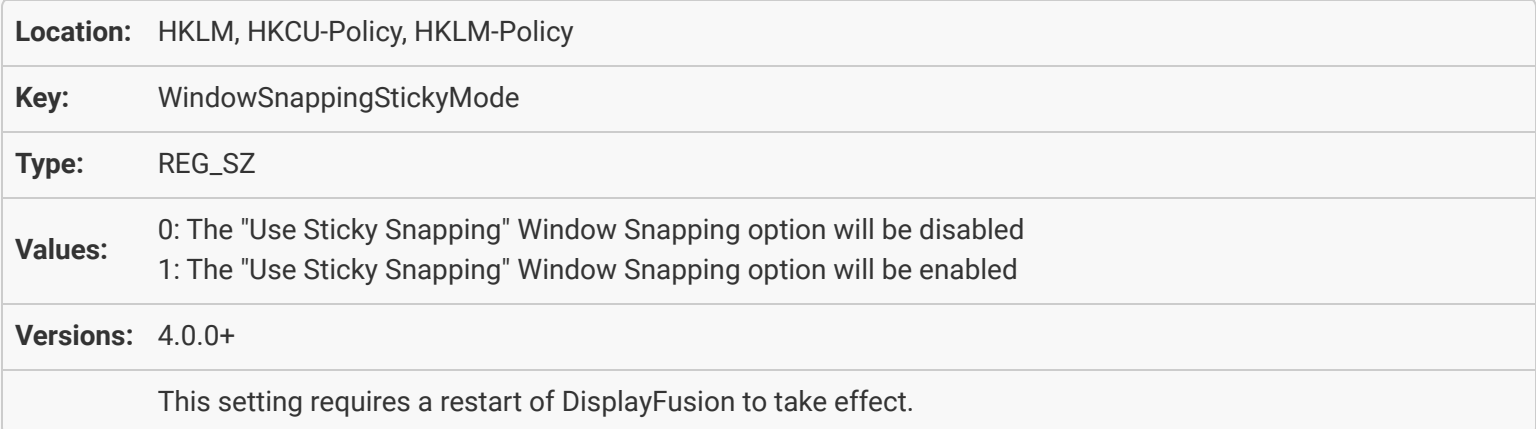

#### [Window Snapping: Window Snapping Mode](#page-51-0)

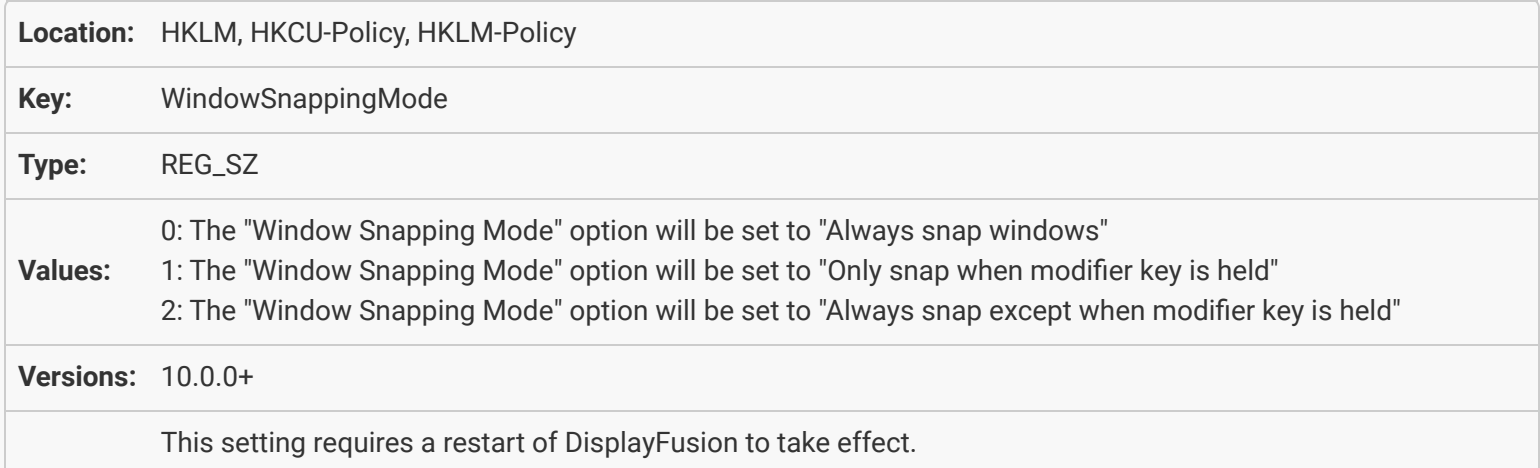

#### Window Snapping: Window Snapping Modifier

<span id="page-55-0"></span>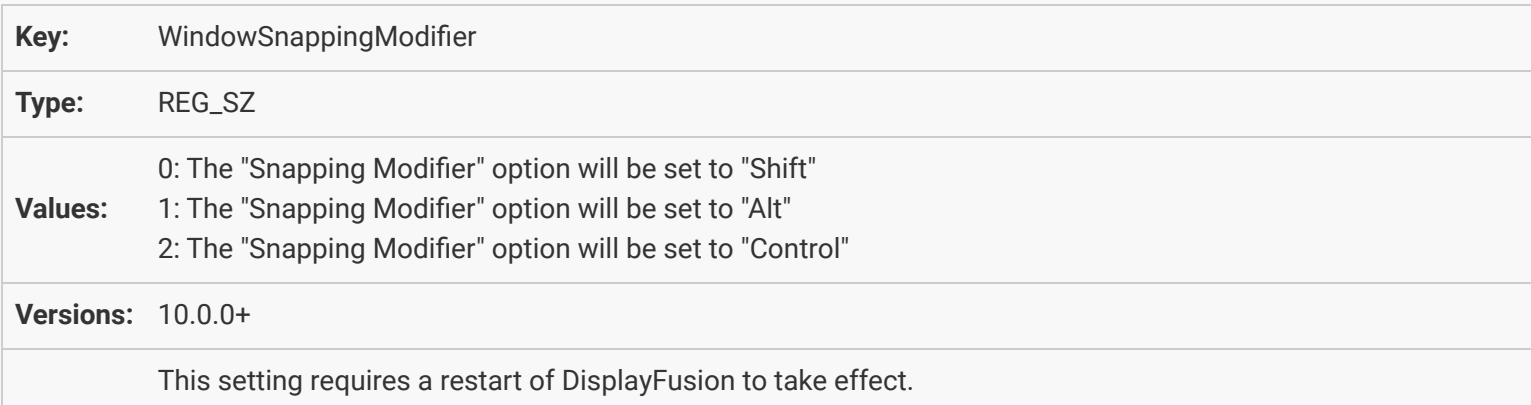

#### [Window Snapping: Window Snap Distance](#page-51-2)

<span id="page-55-1"></span>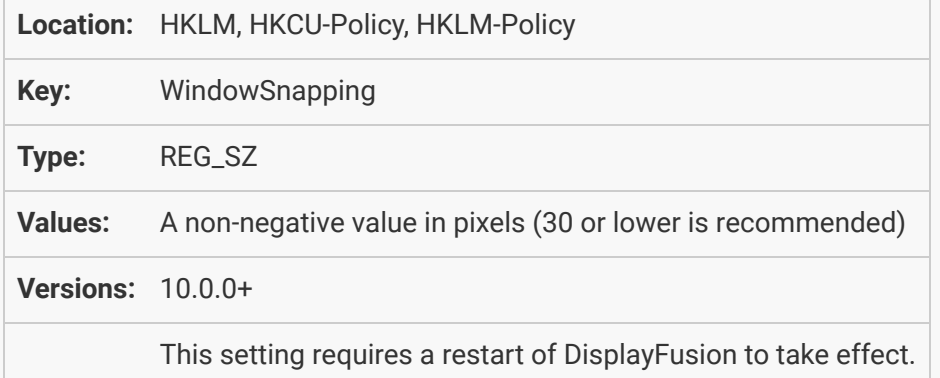

### [Window Management: Enable maximized window dragging between monitors](#page-51-3)

<span id="page-55-2"></span>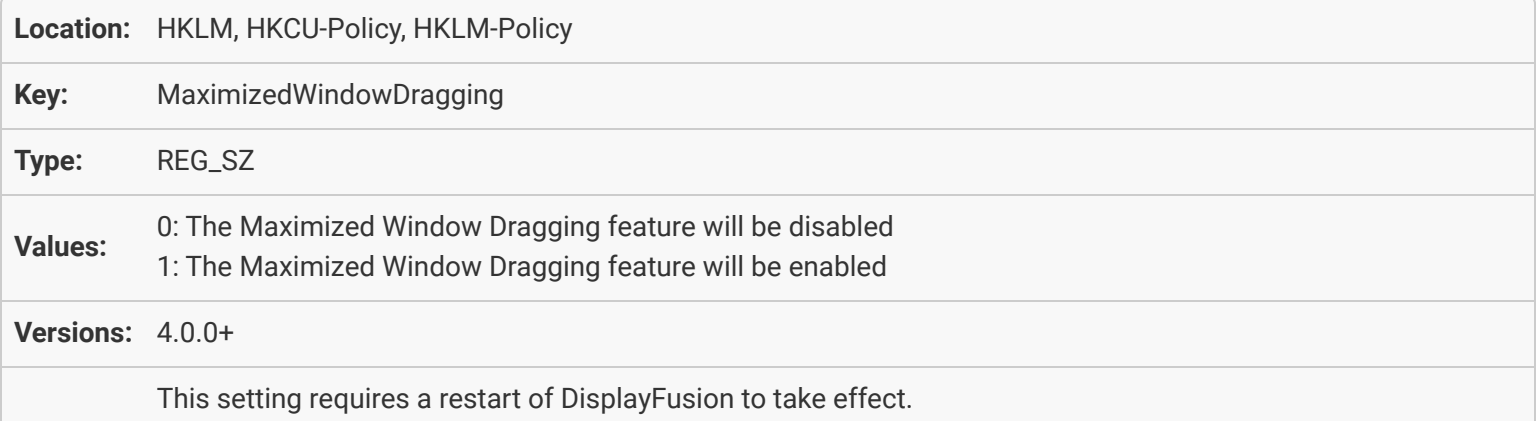

#### [Window Management: Show monitor selector while dragging](#page-52-0)

<span id="page-56-0"></span>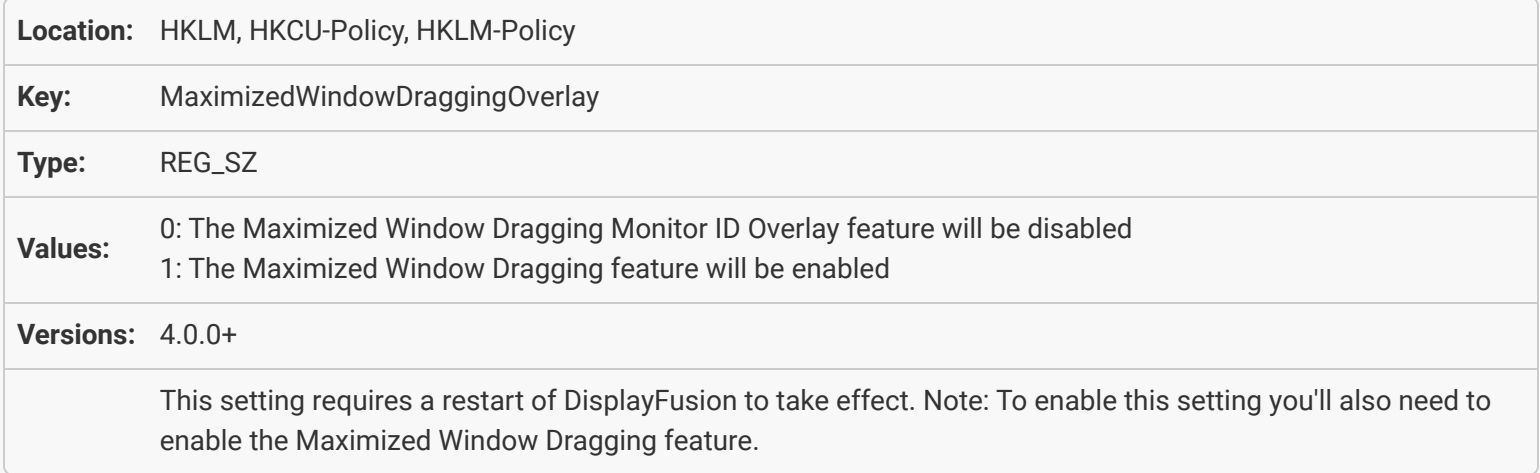

#### [Window Management: Enable middle-click window moving](#page-52-1)

<span id="page-56-1"></span>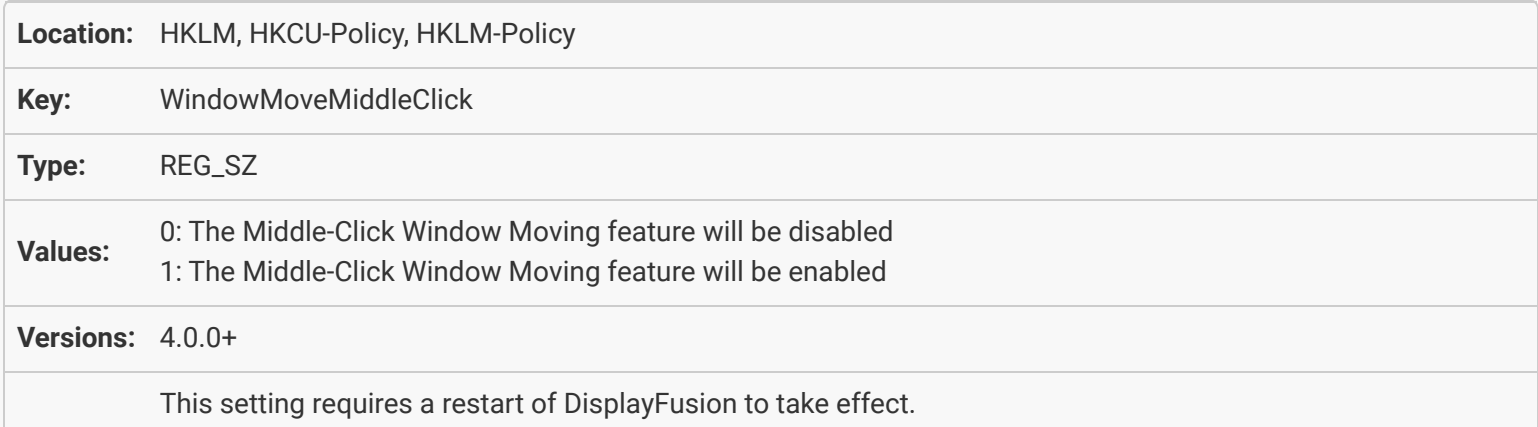

# [Window Management: Allow the mouse wheel to scroll windows that aren't focused](#page-52-2)

<span id="page-56-2"></span>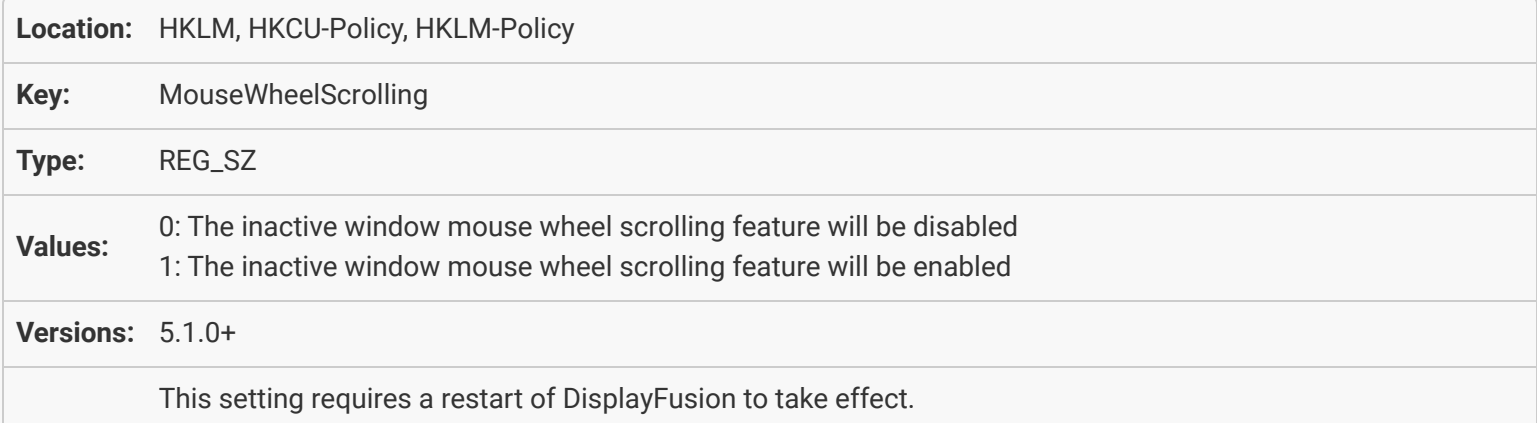

### <span id="page-57-0"></span>[Window Management: Move newly opened application windows to the current monitor](#page-53-0)

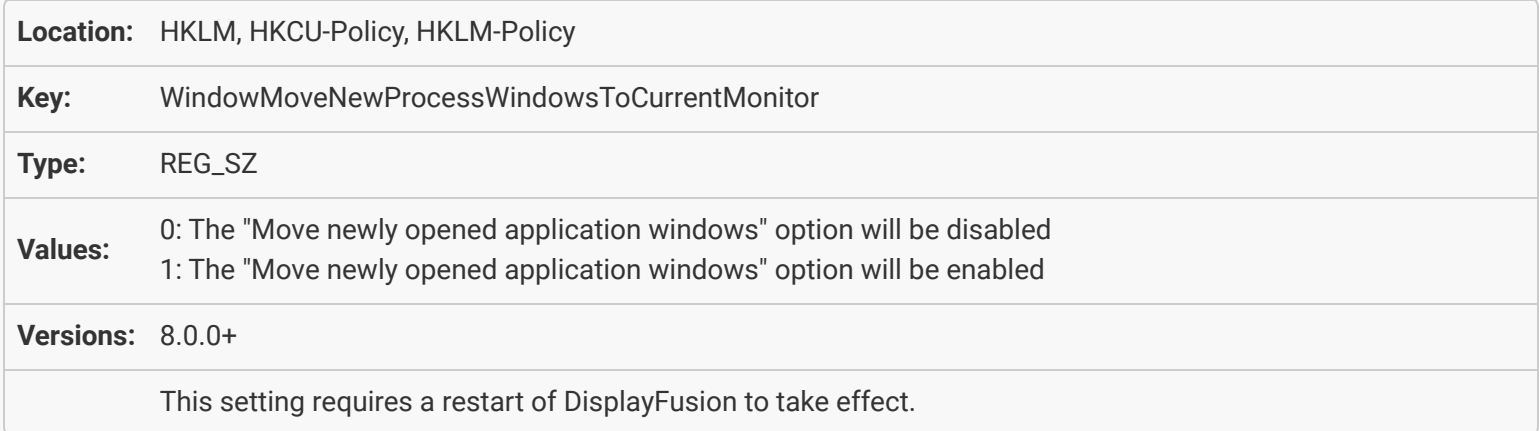

### <span id="page-57-1"></span>[Window Management: Only move windows opened from the Start Menu](#page-53-1)

<span id="page-57-2"></span>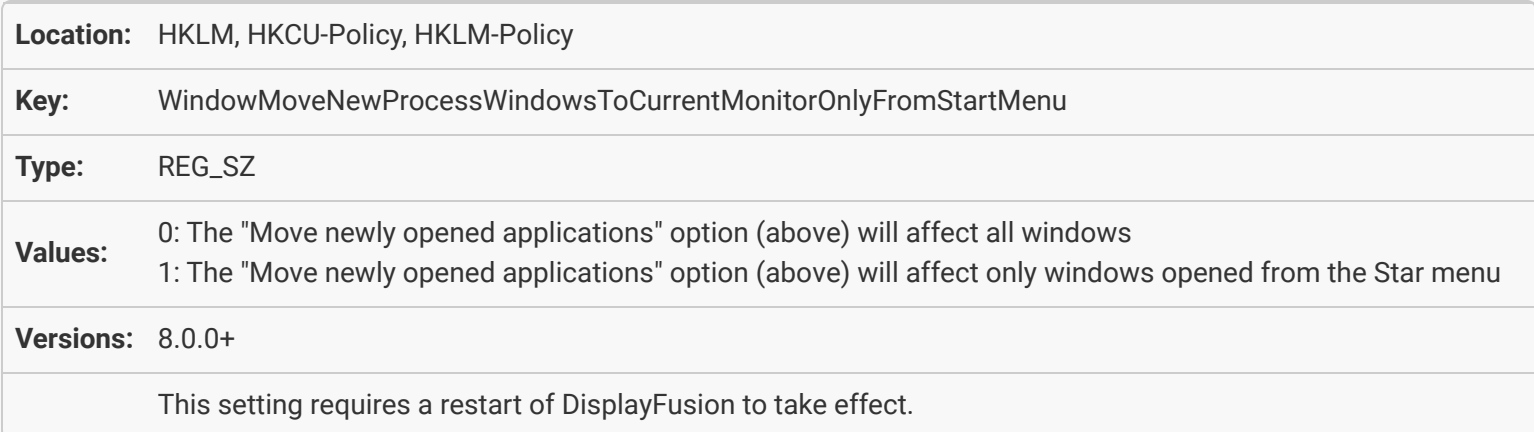

#### [Window Management: Show a ToolTip when moving or re-sizing a window to display](#page-54-0) [location and size](#page-54-0)

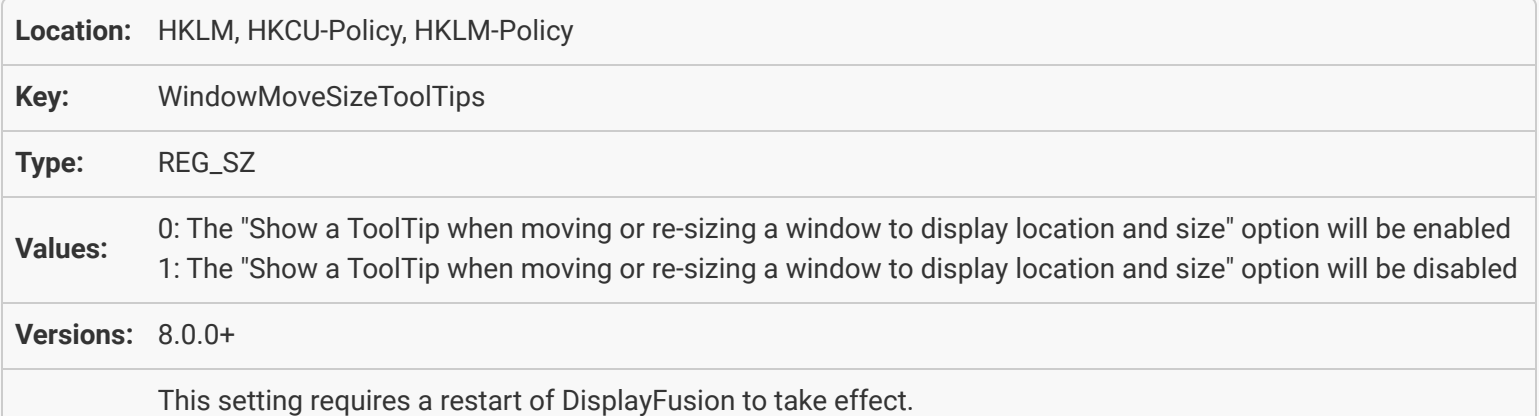

#### <span id="page-58-0"></span>[Window Management: Allow DisplayFusion to help minimize all windows when Win +](#page-54-1) [M is pressed](#page-54-1)

<span id="page-58-1"></span>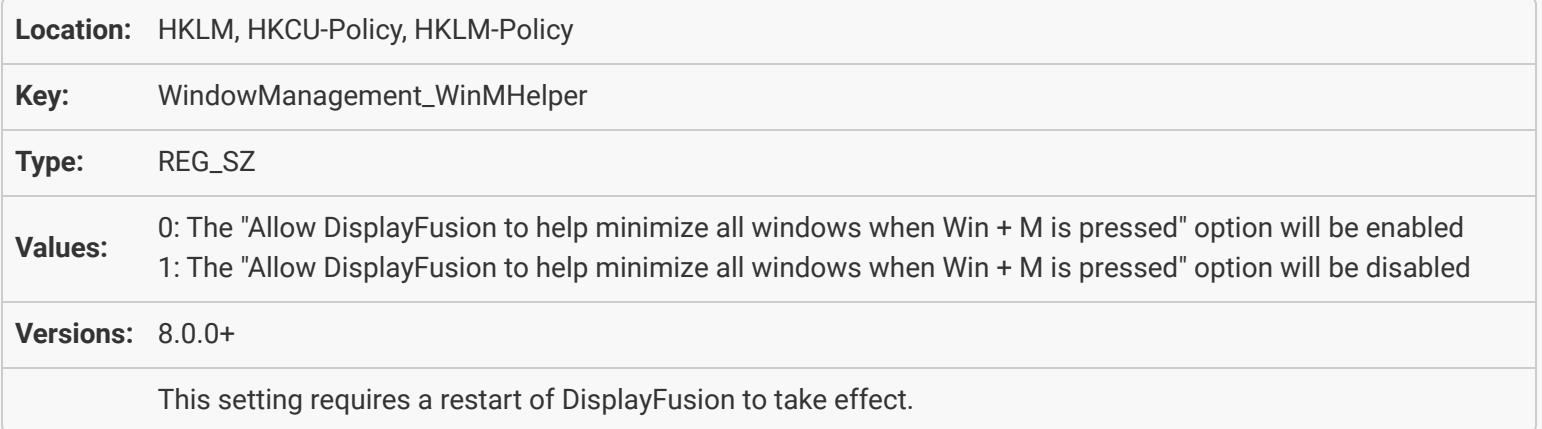

### [Mouse Management: Wrap mouse cursor around left/right monitor edges](#page-55-0)

<span id="page-59-0"></span>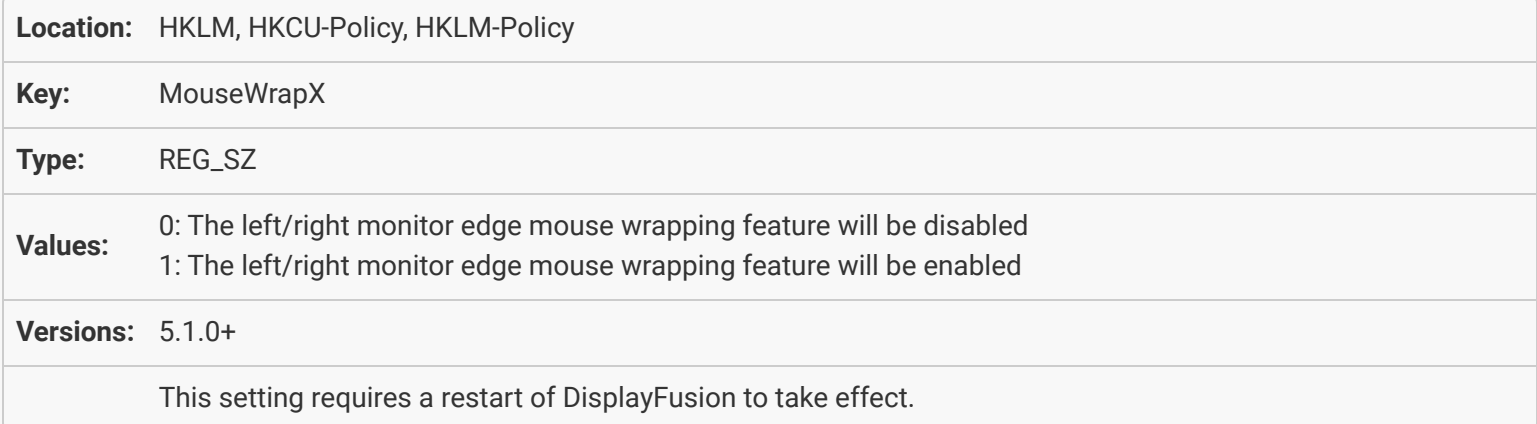

### [Mouse Management: Wrap mouse cursor around top/bottom monitor edges](#page-55-1)

<span id="page-59-1"></span>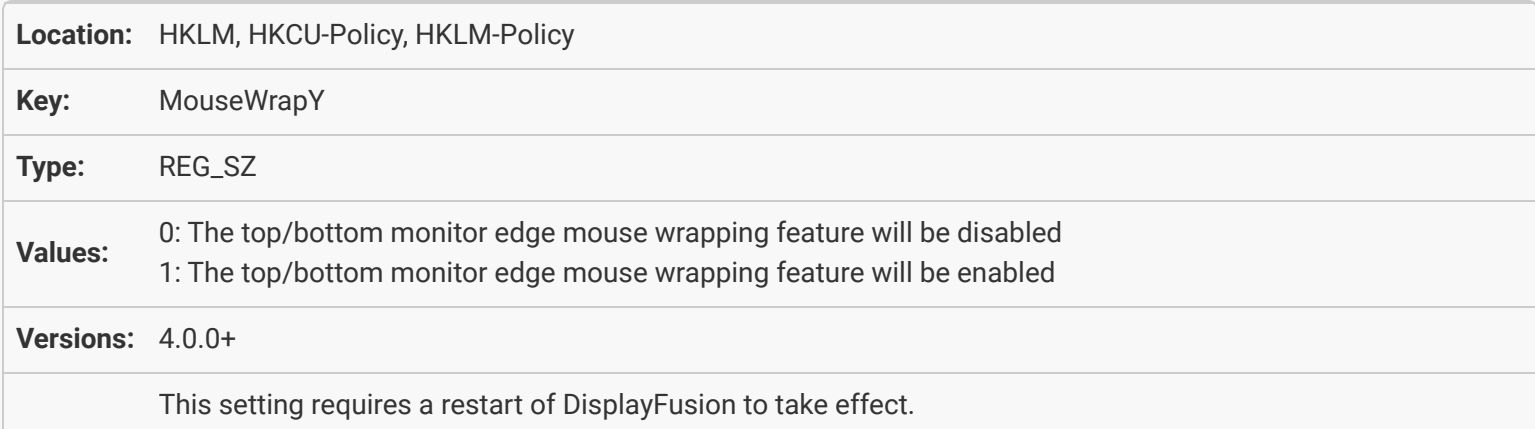

#### [Mouse Management: Only wrap mouse cursor when more than one monitor is](#page-55-2) [connected](#page-55-2)

<span id="page-59-2"></span>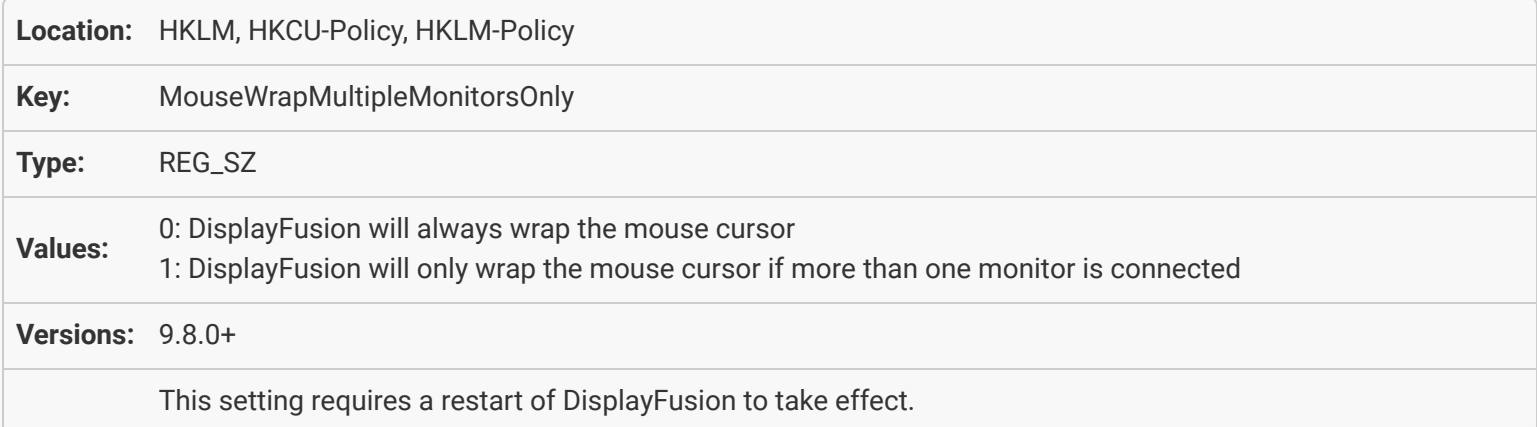

#### [Mouse Management: Prevent mouse cursor from snagging on unaligned left/right](#page-56-0) [monitor edges](#page-56-0)

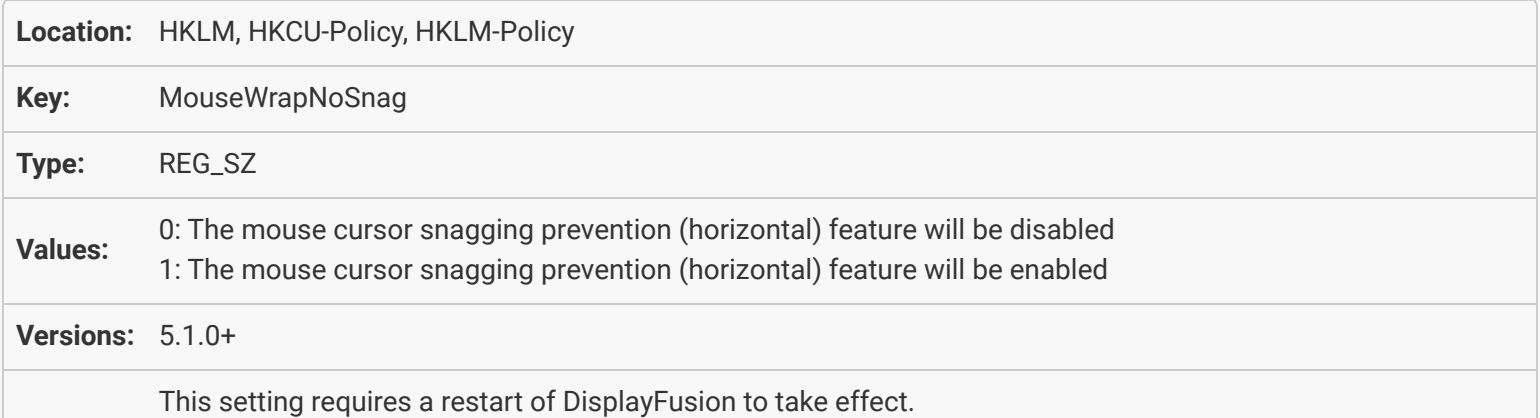

#### [Mouse Management: Prevent mouse cursor from snagging on unaligned top/bottom](#page-56-1) [monitor edges](#page-56-1)

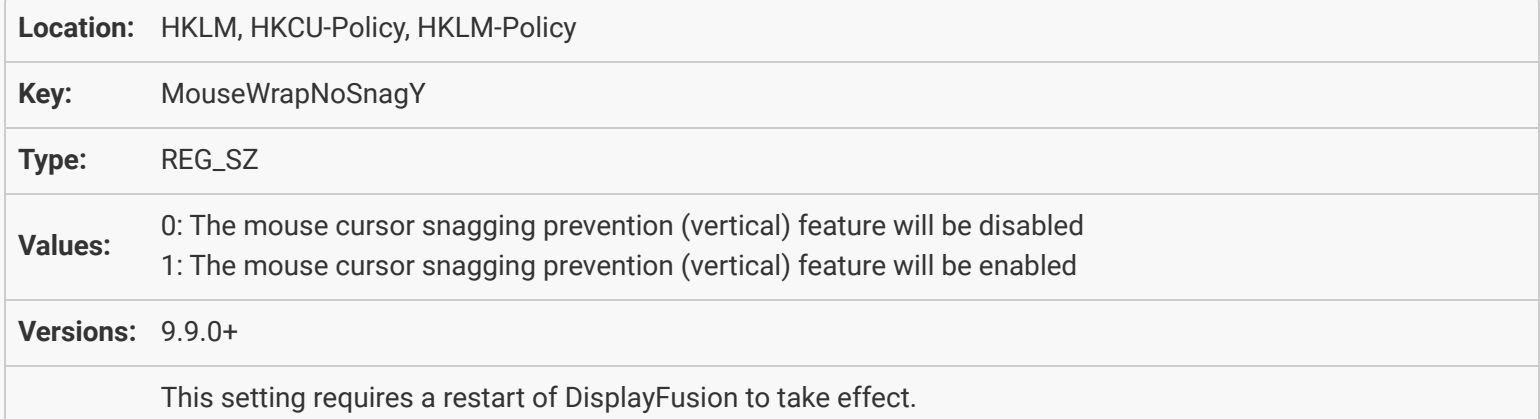

#### [Window Management: Move child windows to the same monitor as the parent window](#page-56-2)

<span id="page-60-1"></span><span id="page-60-0"></span>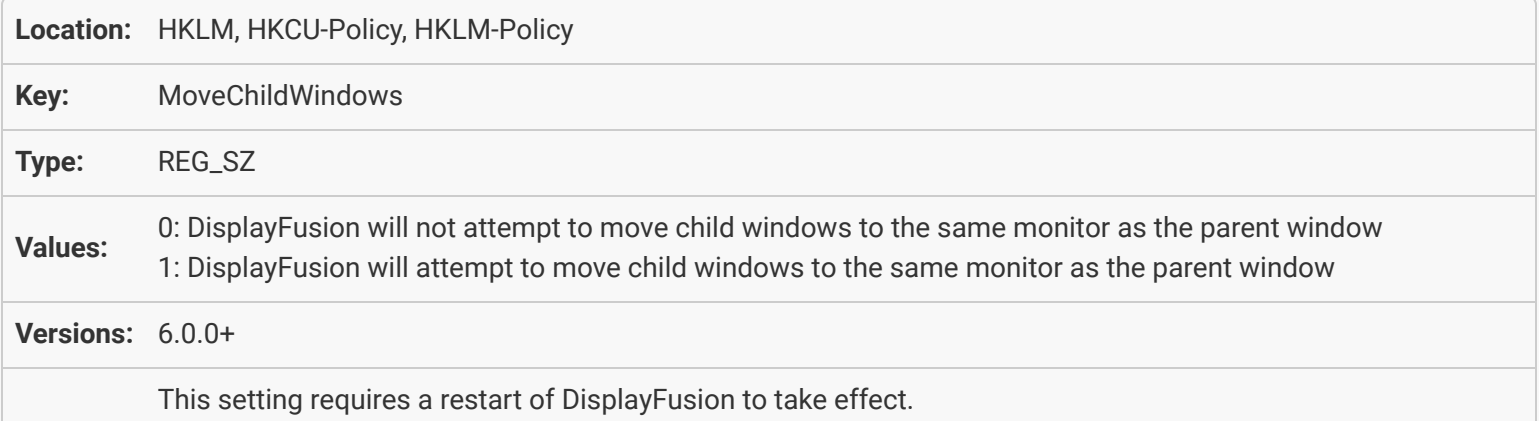

#### [Window Management: Only move modal child windows \(requires "Move child](#page-57-0) [windows" option to be enabled\)](#page-57-0)

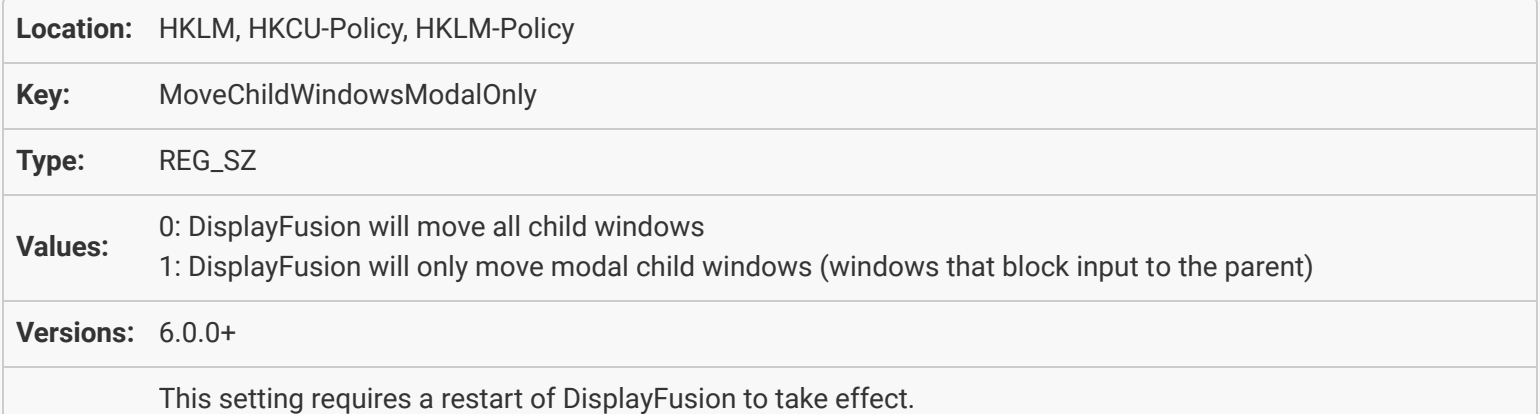

#### [Window Management: Centre the child window over the parent \(requires "Move child](#page-57-1) [windows" option to be enabled\)](#page-57-1)

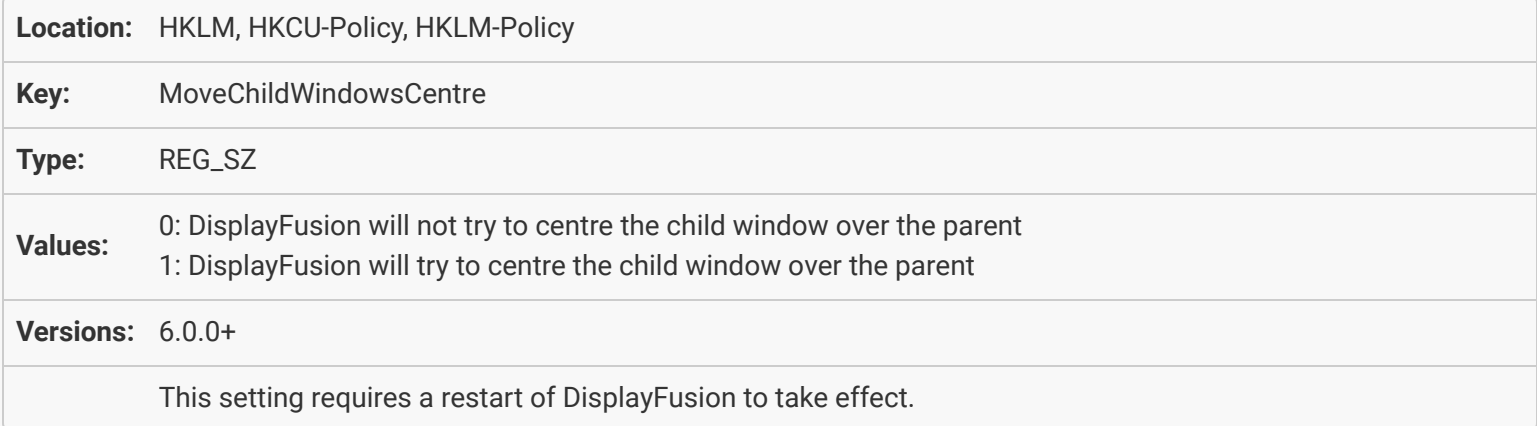

#### [Alt+Tab: Alt+Tab Handler Mode](#page-57-2)

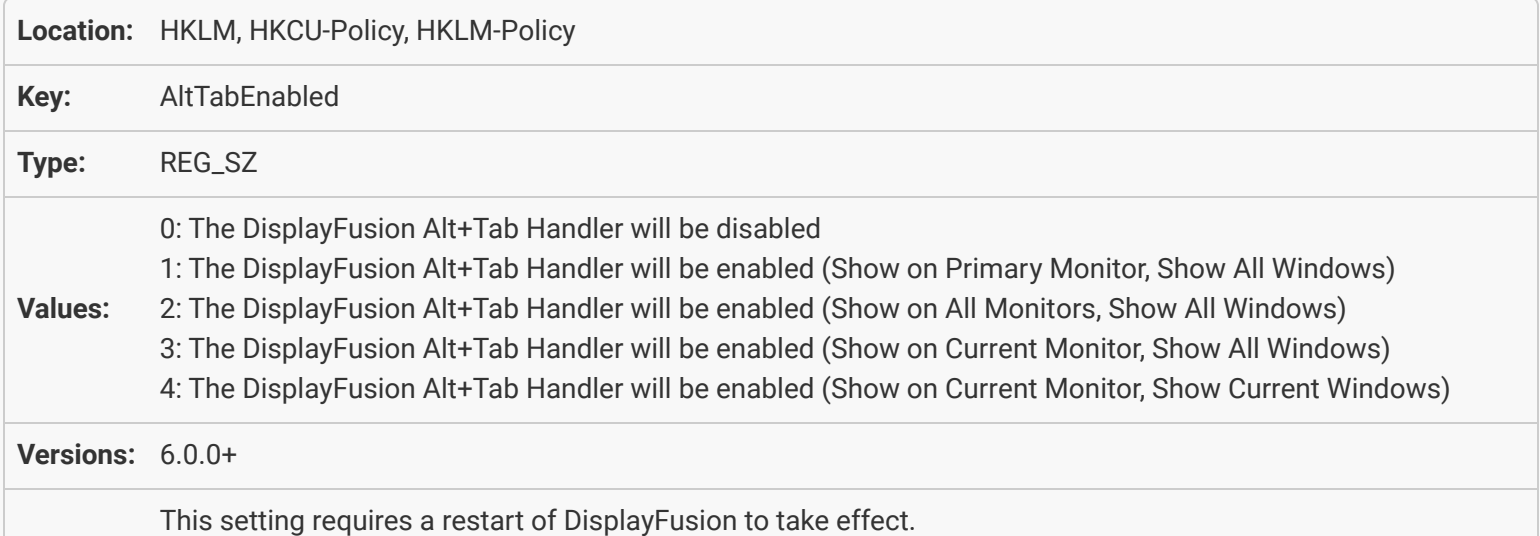

#### [Alt+Tab: Alt+Tab Handler: Show Item Text \(requires DisplayFusion Alt+Tab Handler to](#page-58-0) [be enabled\)](#page-58-0)

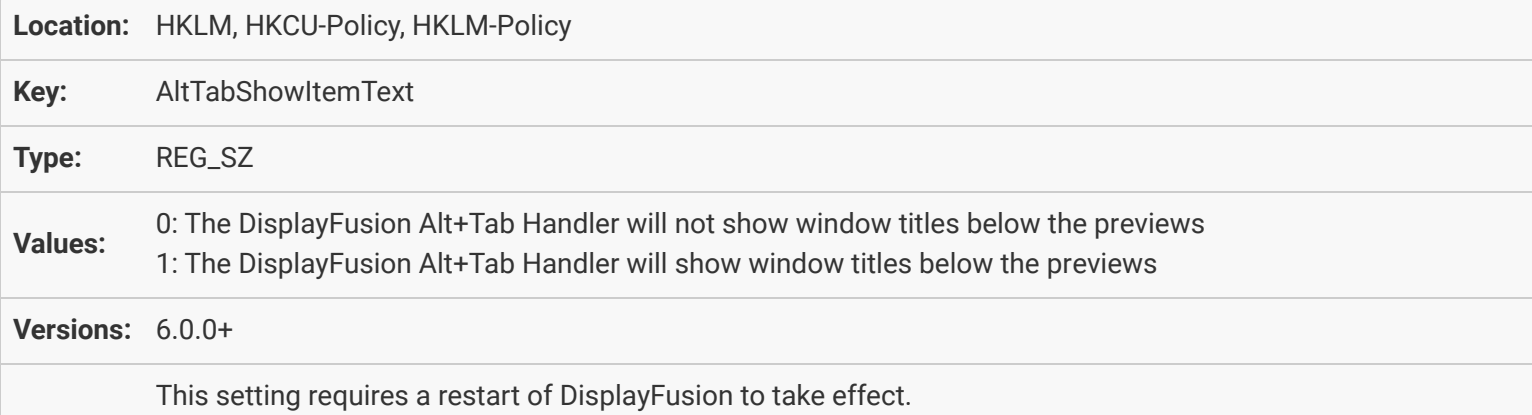

#### [Alt+Tab: Alt+Tab Handler: Show Desktop Window \(requires DisplayFusion Alt+Tab](#page-58-1) [Handler to be enabled\)](#page-58-1)

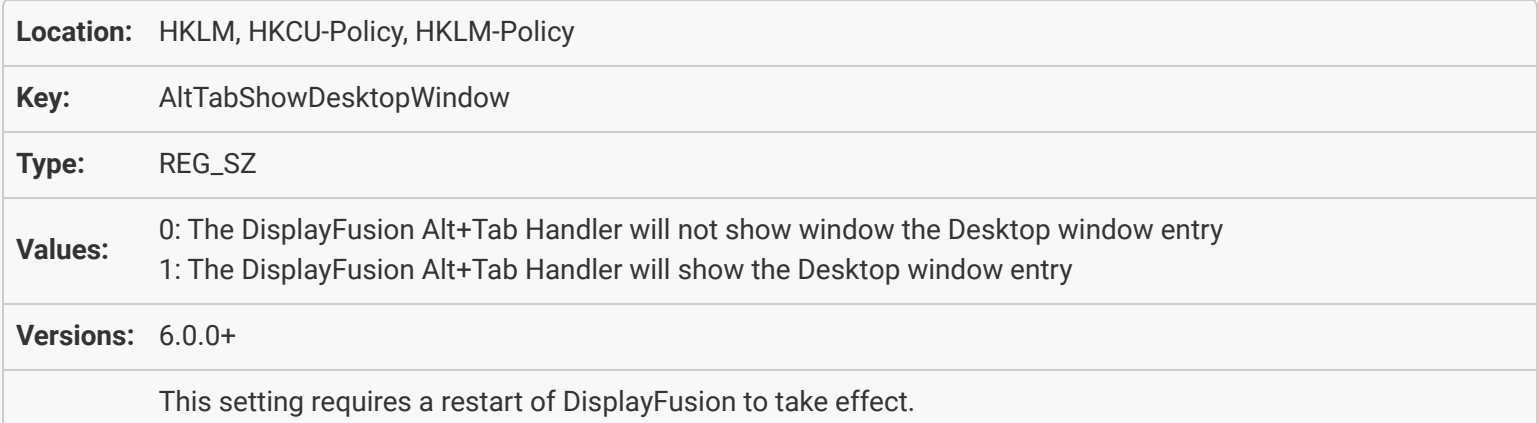

### [Alt+Tab: Thumbnail Width](#page-59-0)

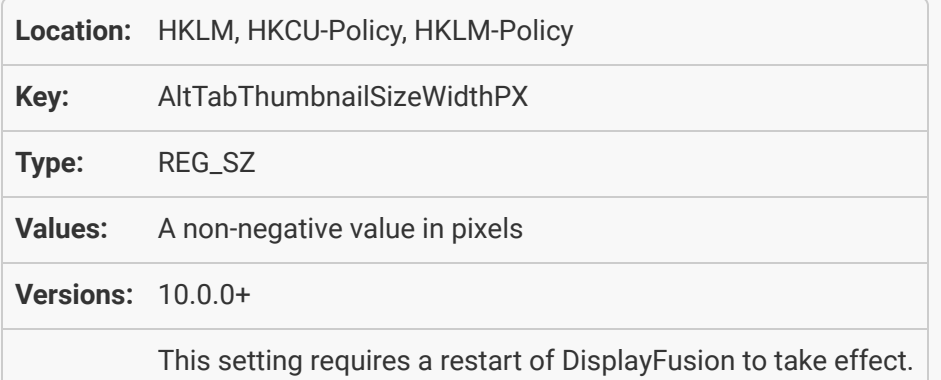

### [Alt+Tab: Thumbnail Height](#page-59-1)

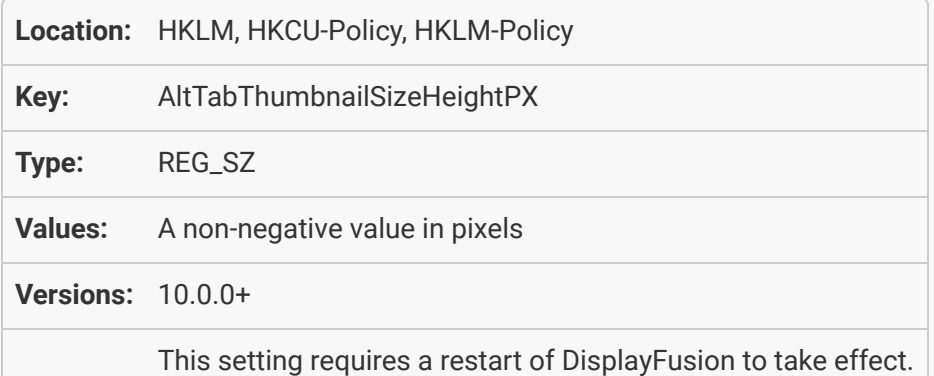

### [Window Location: Enable Window Location](#page-59-2)

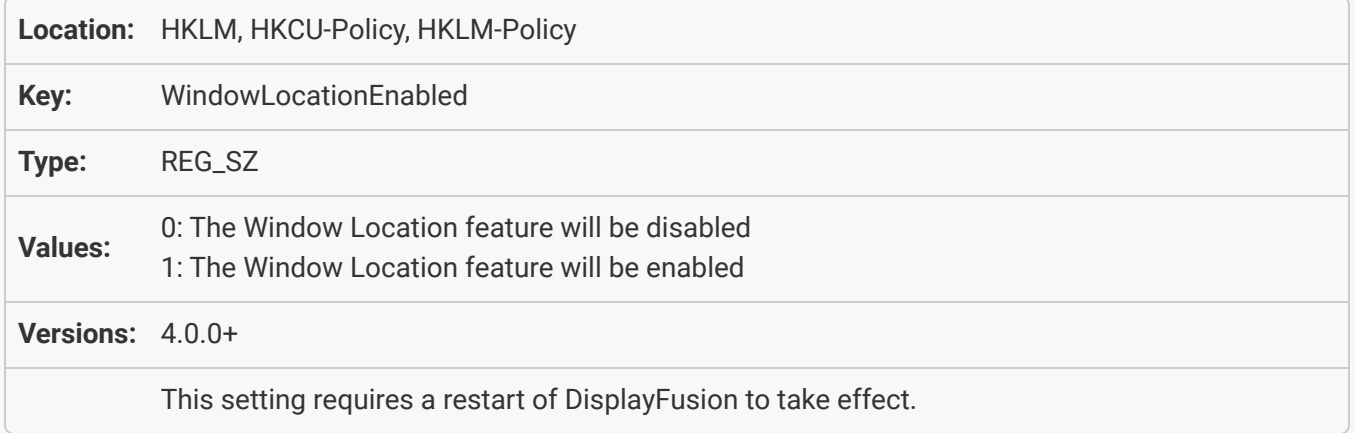

# [About DisplayFusion](#page-60-0)

DisplayFusion gives users power and precision over their multi-monitor setup, with automation and customization options to create the perfect displays, every time.

To learn more about DisplayFusion, visit: **[https://www.displayfusion.com](https://www.displayfusion.com/)**

# [About Binary Fortress Software](#page-60-1)

Binary Fortress has spent 18 years in pursuit of one goal: create software to make life easier. Our software ranges from display management and system enhancement utilities to monitoring tools and digital signage. IT administrators, professional gamers, coffee-shop owners, and MSPs all rely on Binary Fortress to make their days better, and their lives easier.

Copyright © 2007-2025 Binary Fortress Software, all rights reserved. The Binary Fortress logo is a trademark of Binary Fortress Software. The DisplayFusion logo is a trademark of Binary Fortress Software.

Binary Fortress Software 1000 Innovation Drive, Suite 500 Kanata, Ontario, Canada K2K3E7 **[https://www.binaryfortress.com](https://www.binaryfortress.com/)**